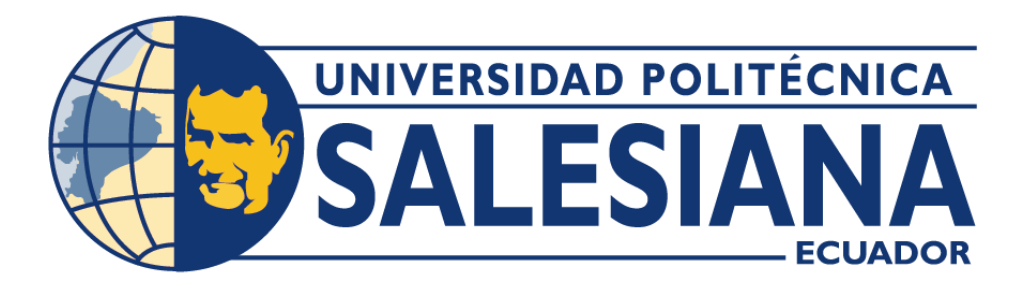

# **UNIVERSIDAD POLITÉCNICA SALESIANA SEDE QUITO CARRERA DE COMPUTACIÓN**

## **PROPUESTA DE REDISEÑO EN LA RED DE DATOS CORPORATIVA PARA EL COLEGIO DOMINGO SAVIO DE LA CIUDAD DE CAYAMBE**

Trabajo de titulación previo a la obtención del

Título de Ingenieros en Ciencias de la Computación

AUTORES: JUAN SEBASTIÁN ESPINEL PROAÑO

TATIANA LISSETH SARANGO PONCE

TUTOR: DANIEL GIOVANNY DÍAZ ORTIZ

**Quito – Ecuador 2023**

## **CERTIFICADO DE RESPONSABILIDAD Y AUTORÍA DEL TRABAJO DE TITULACIÓN**

Nosotros, Juan Sebastián Espinel Proaño con documento de identificación Nº 1724468739 y Tatiana Lisseth Sarango Ponce con documento de identificación Nº 1105430829; manifestamos que:

Somos autores y responsables del presente trabajo; y, autorizamos a que sin fines de lucro la Universidad Politécnica Salesiana puede usar, difundir, reproducir o publicar de manera total o parcial el presente trabajo de titulación.

Quito, 02 de marzo del año 2023

Atentamente,

 $d_{6}f_{3}$ 

Juan Sebastián Espinel Proaño Tatiana Lisseth Sarango Ponce

## **CERTIFICADO DE CESIÓN DE DERECHOS DE AUTOR DEL TRABAJO DE TITULACIÓN A LA UNIVERSIDAD POLITÉCNICA SALESIANA**

Nosotros, Juan Sebastián Espinel Proaño con documento de identificación Nº 1724468739 y Tatiana Lisseth Sarango Ponce con documento de identificación Nº 1105430829, expresamos nuestra voluntad y por medio del presente documento cedemos a la Universidad Politécnica Salesiana la titularidad sobre los derechos patrimoniales en virtud de que somos autores del Proyecto Técnico: "Propuesta de Rediseño en la Red de Datos Corporativa para el Colegio Domingo Savio de la ciudad de Cayambe", el cual ha sido desarrollado para optar por el título de: Ingenieros en Ciencias de la Computación, en la Universidad Politécnica Salesiana, quedando la Universidad facultada para ejercer plenamente los derechos cedidos anteriormente.

En concordancia con lo manifestado, suscribimos este documento en el momento que hacemos la entrega del trabajo final en formato digital a la Biblioteca de la Universidad Politécnica Salesiana.

Quito, 02 de marzo del año 2023

Atentamente,

**\_\_\_\_\_\_\_\_\_\_\_\_\_\_\_\_\_\_\_\_\_\_\_\_\_\_\_\_ \_\_\_\_\_\_\_\_\_\_\_\_\_\_\_\_\_\_\_\_\_\_\_\_\_\_\_\_**

Juan Sebastián Espinel Proaño Tatiana Lisseth Sarango Ponce

#### **CERTIFICADO DE DIRECCIÓN DEL TRABAJO DE TITULACIÓN**

Yo, Daniel Giovanny Díaz Ortiz con documento de identificación Nº 1716975501, docente de la Universidad Politécnica Salesiana, declaro que bajo mi tutoría fue desarrollado el trabajo de titulación: PROPUESTA DE REDISEÑO EN LA RED DE DATOS CORPORATIVA PARA EL COLEGIO DOMINGO SAVIO DE LA CIUDAD DE CAYAMBE, realizado por Juan Sebastián Espinel Proaño con documento de identificación Nº 1724468739 y Tatiana Lisseth Sarango Ponce con documento de identificación N°1105430829, obteniendo como resultado final el trabajo de titulación bajo la opción de Proyecto Técnico que cumple con todos los requisitos determinados por la Universidad Politécnica Salesiana.

Quito, 02 de marzo del año 2023

Atentamente,

 $\overbrace{\phantom{aaaaa}}$ 

Ing. Daniel Giovanny Díaz Ortiz, MsC.

#### **Dedicatoria**

Dedico este trabajo a mis padres Rafael y Cristina, y a mi abuela Piedad, que siempre han sido un apoyo especialmente en esta parte de mi vida y me han enseñado a perseverar hasta cumplir mis metas.

A mis familiares y amigos que supieron creer en mis capacidades y dedicación, y brindaron su apoyo y motivación en los momentos que más he necesitado.

A mis profesores que compartieron sus conocimientos conmigo, que han tenido el don de la enseñanza y de la paciencia.

#### **Agradecimiento**

Agradezco principal mente a mi mamá y mi abuela, quienes fueron guía, apoyo y motivación tanto en mis estudios como en mis valores.

A Tatiana, por un apoyo incondicional, una gran compañera y pareja, y que a pesar de todos los problemas y malos momentos siempre hemos logrado salir adelante y superar todo, tanto en la universidad como en nuestra relación.

A Alexandra, que siempre es un apoyo emocional, que supo motivarme y brindarme palabras de aliento para que logre alcanzar mis objetivos.

A mis familiares que siempre han sabido brindarme su amor y su cariño en todos estos años, y que gracias a ellos tengo mis más grandes recuerdos.

A mis amigos, especialmente Andy, Martin y Melany, que siempre me han ayudado emocionalmente y a distraerme jugando cuando más lo he necesitado.

A nuestro tutor, por brindarnos su conocimiento y guiarnos en la elaboración de este trabajo.

#### **Sebastián Espinel**

#### **Dedicatoria**

Dedico este trabajo principalmente a Dios, por darme la fuerza necesaria para culminar una de mis metas.

A mis padres, tíos, Angela y Yobani, quienes me ayudaron, motivaron y contuvieron en los momentos más difíciles para seguir adelante.

A mis profesores que en el transcurso de estos cinco años me compartieron sus conocimientos, tuvieron la paciencia para ensenarme y guiarme a ser una buena profesional.

#### **Agradecimiento**

Primero agradezco a mi madre que fue la primera persona que confió en mí y posto todo por mí, por ser una de las personas que no se dejaban caer y me hizo ver la vida de otra manera, y a mis abuelitos porque me enseñaron los valores, y con su amor y cariño me formaron en una mujer fuerte y guerrera. También a mis tíos Angela y Yobani que fueron testigos de las noches de desvelo durante los cinco años y por acogerme como una hija en su casa, y a todos mis familiares.

Agradezco por el apoyo incondicional a Sebastián, mi novio, que muy aparte de ser mi compañero de tesis, fue mi soporte en los momentos más difíciles, me ayudo con su paciencia a buscar una salida a todos los problemas que se presentaban a diario, tanto académico como personal.

Por otra parte, agradezco a unos de mis mejores amigos, Xavier y Richard que a diario me brindaron sus palabras de aliento y me ayudaron con un granito de arena para culminar este trayecto. Finalmente, agradezco a todas las personas que de una u otra manera estuvieron ahí conmigo. No quiero terminar sin antes agradecerle también al Ingeniero Daniel Díaz, por ser un gran tutor y guía durante este proceso, por haber confiado en mí y acompañarme hasta el final.

**Tatiana Sarango**

# Índice general

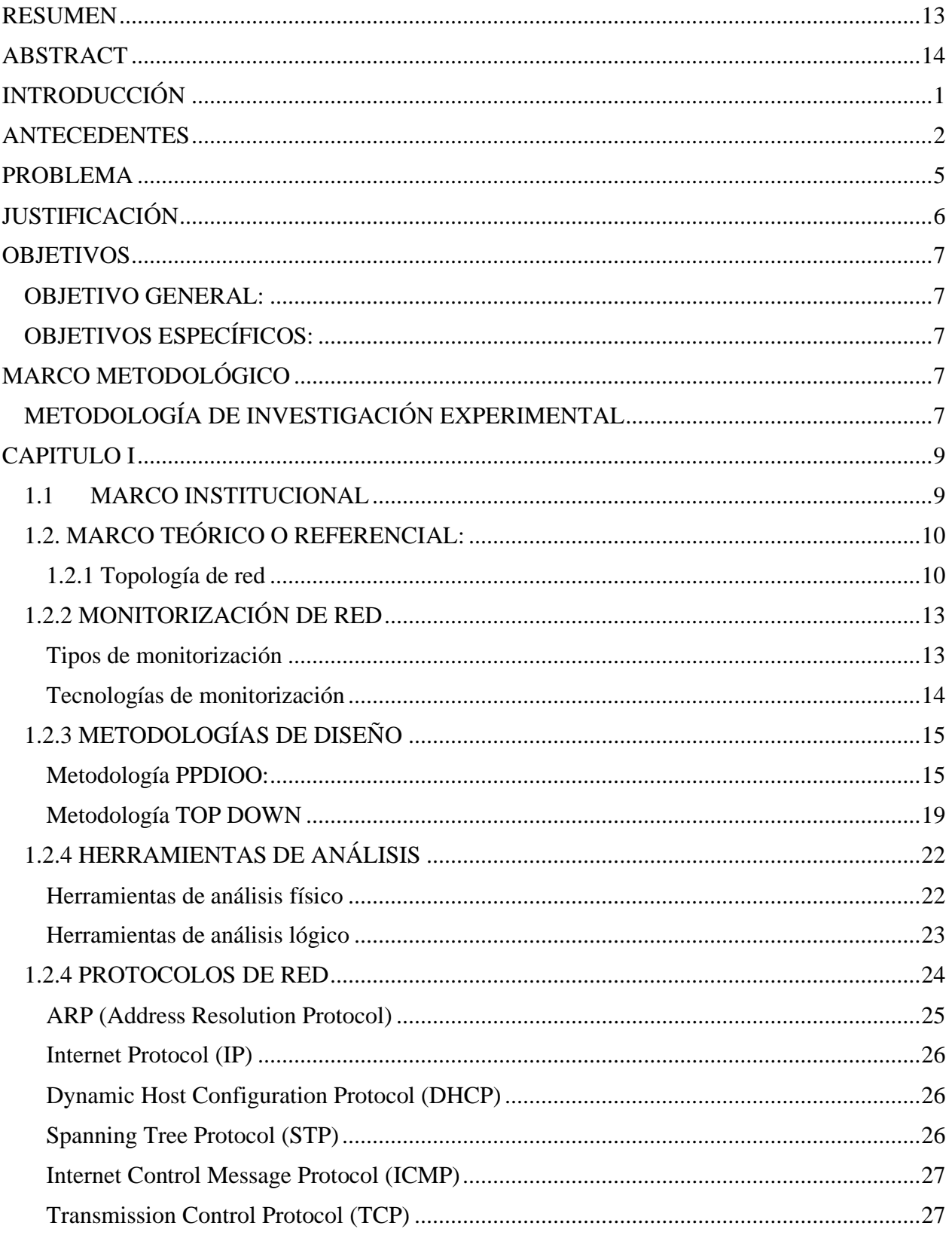

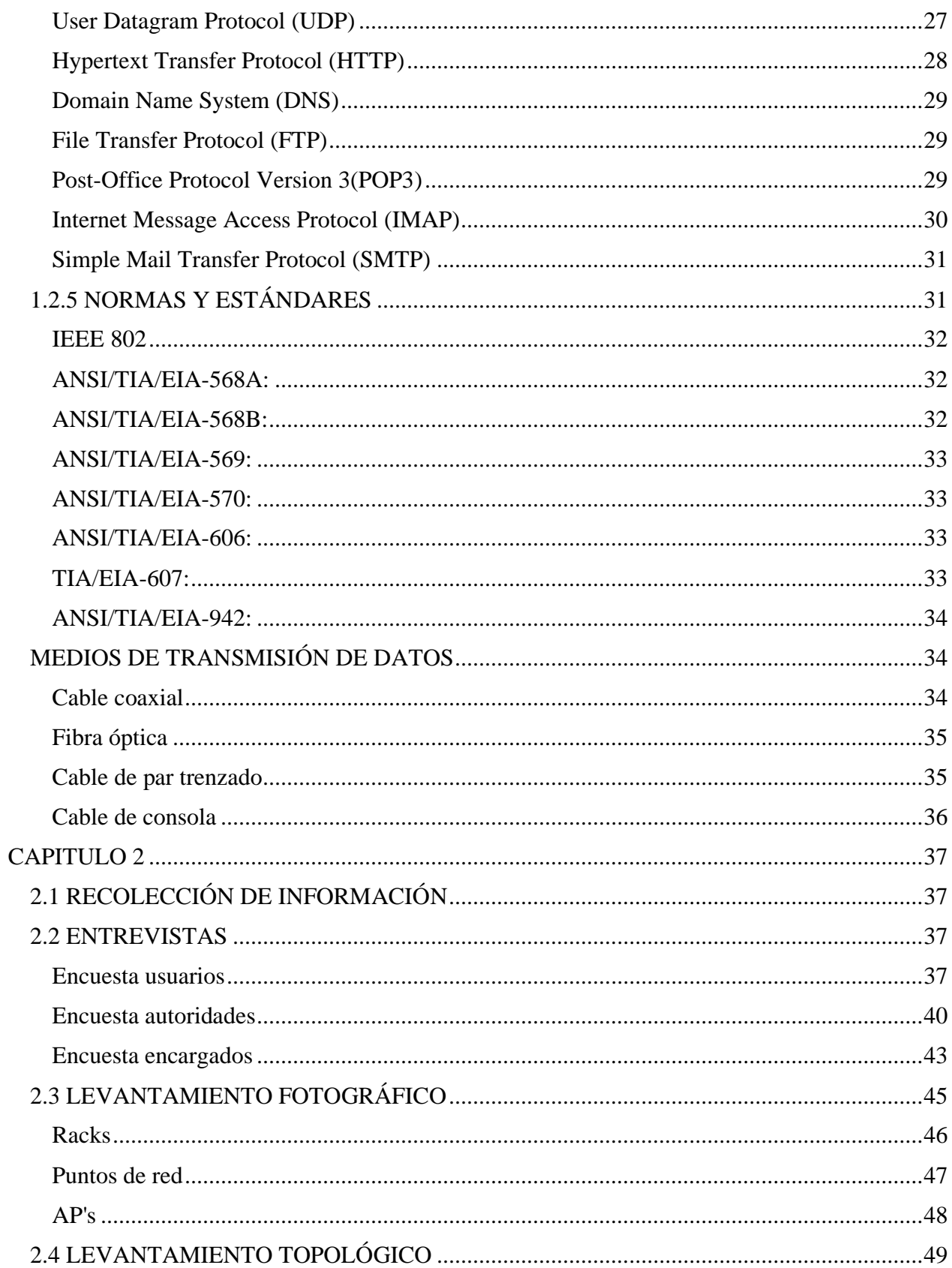

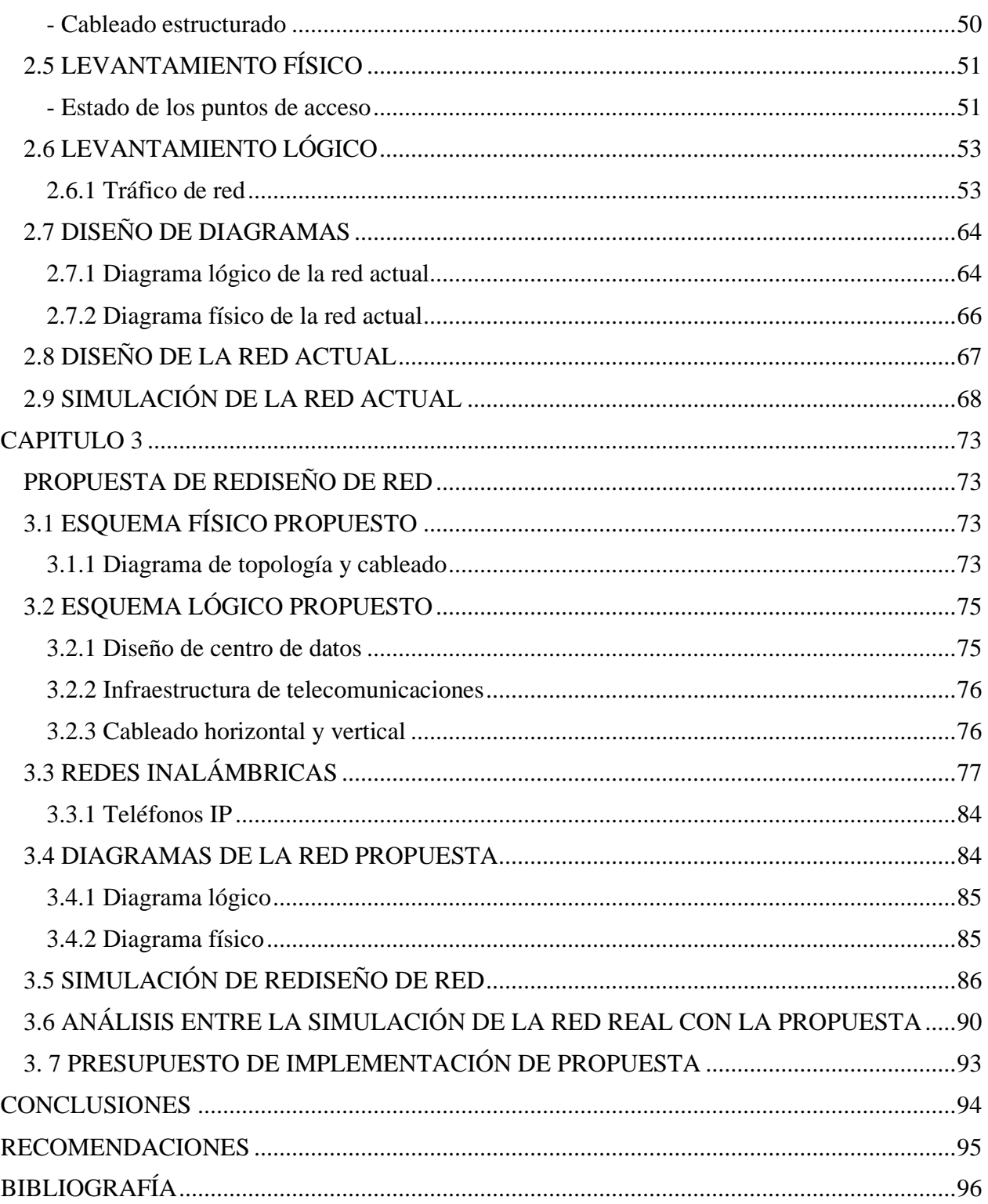

## **Índice de Tablas**

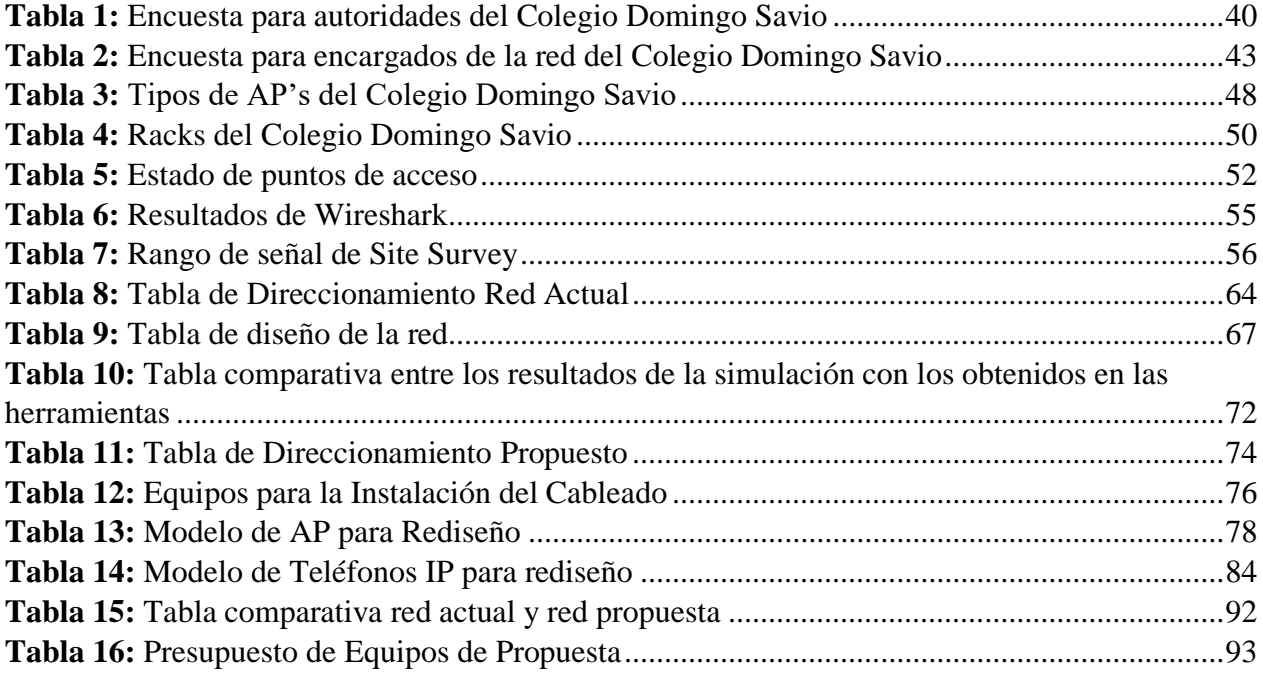

# **Índice de Figuras**

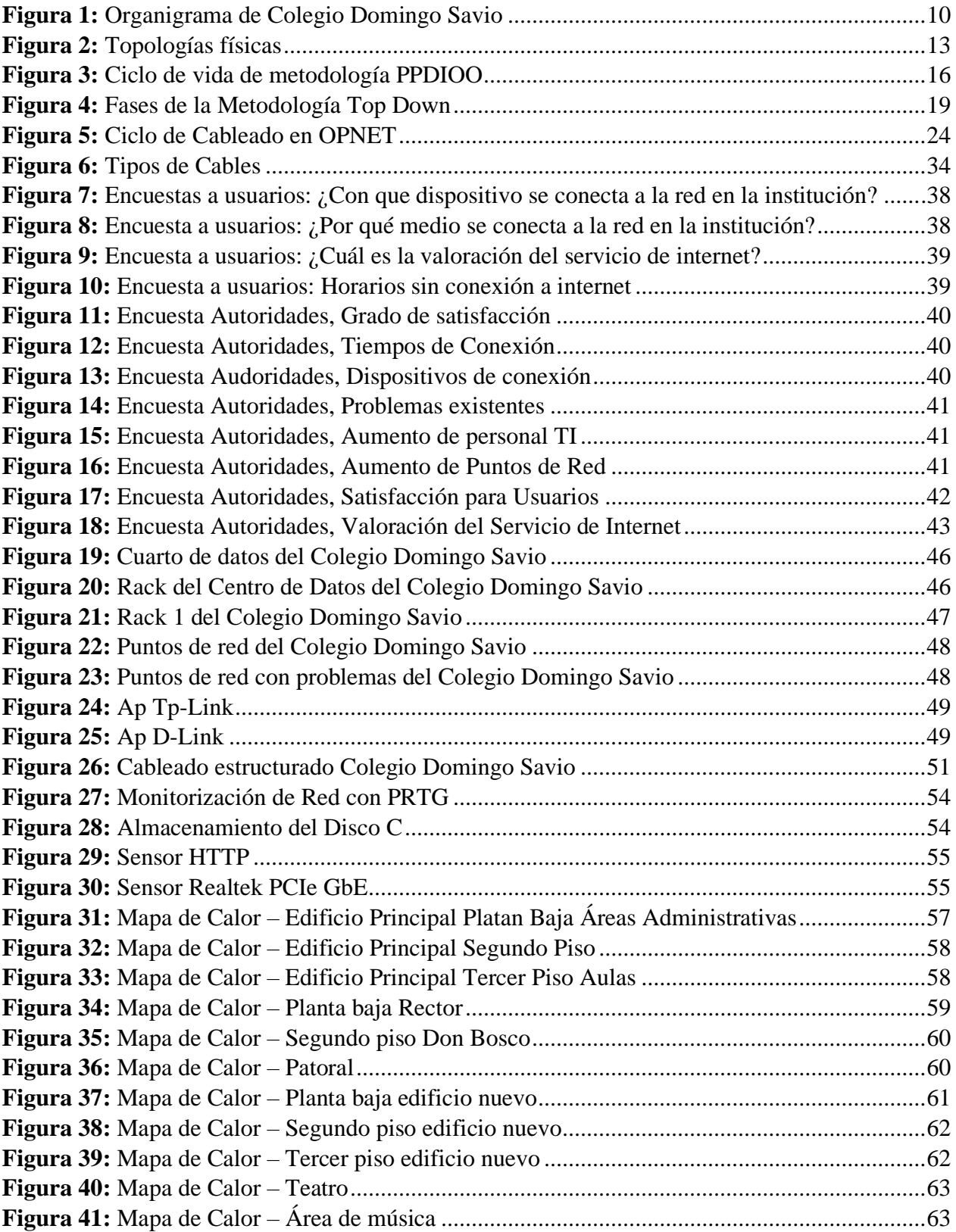

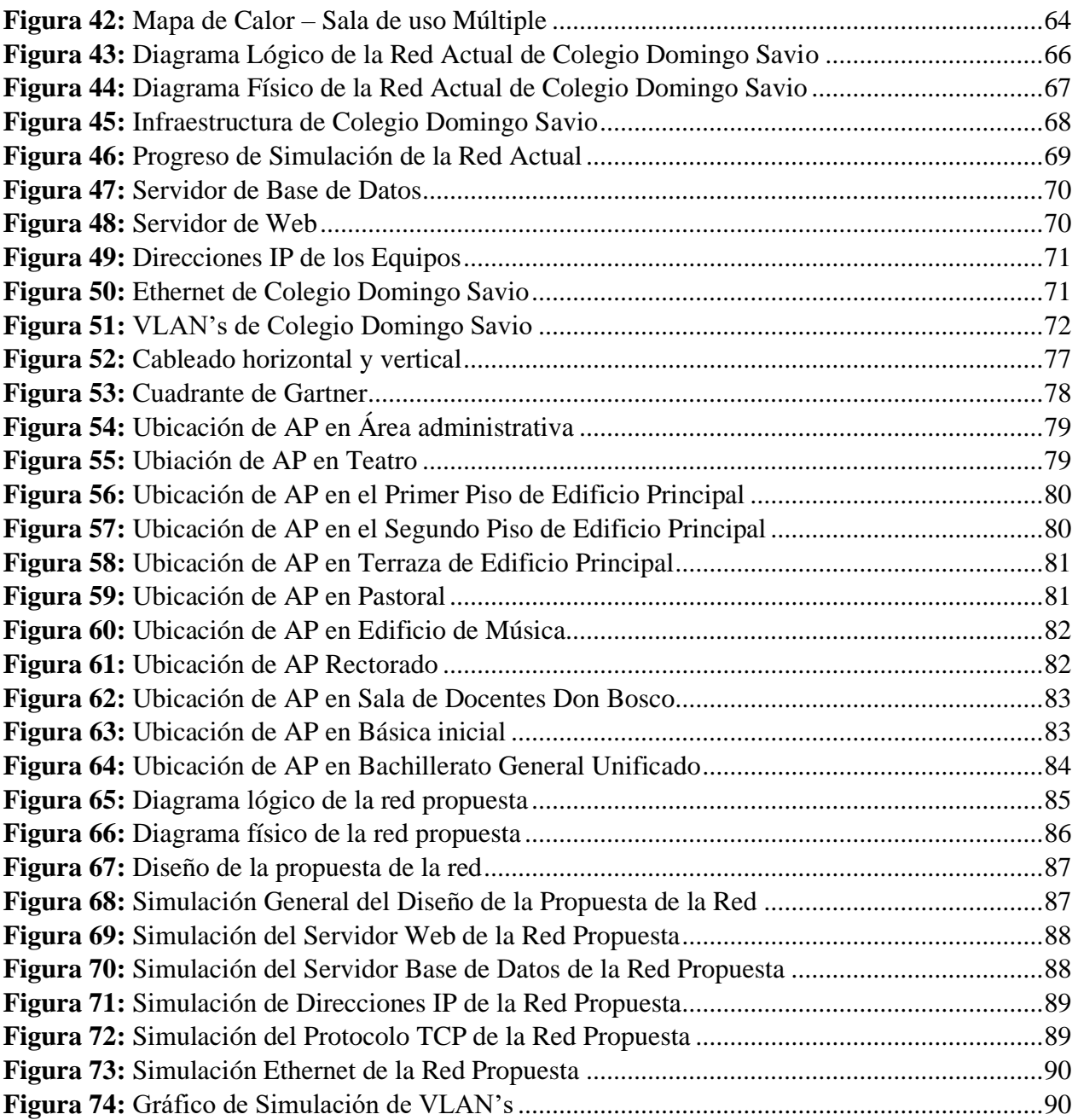

#### RESUMEN

<span id="page-12-0"></span>En el presente trabajo se realiza una propuesta de rediseño de red para el Colegio Domingo Savio que este se encuentra ubicado en el cantón de Cayambe provincia de Pichincha, debido a que los usuarios han notificado que tienen varios problemas de conexión especialmente inalámbrica y no cuentan con una conexión estable. El principal objetivo de este trabajo es proponer un rediseño de la red de datos corporativa para el Colegio Domingo Savio en la ciudad de Cayambe. Para elaborar el presente trabajo se utilizó las metodologías PPDDIO y TOP-DOWN, primero se procedió a realizar una encuesta a los usuarios, encargados y autoridades de la unidad educativa para conocer cuáles son sus requerimientos. Luego se realizó el levantamiento de la red actual, para así poder analizar las encuestas junto con los datos que fueron levantados mediante herramientas de hardware y software. Los resultados obtenidos mediante la simulación en OPNET, mostro que los eventos simulados disminuyen la velocidad a medida que pasan los días, consecuentemente a eso se logró disminuir estos eventos mediante la propuesta.

**Palabras clave:** Rediseño de red, simulación, OPNET, PRTG, PPDIOO, TOP-DOWN.

## ABSTRACT

<span id="page-13-0"></span>In the present work, a network redesign proposal is made for the Domingo Savio School, which is located in the canton of Cayambe, province of Pichincha, because users have reported that they have several connection problems, especially wireless and do not have a stable connection. The main objective of this work is to propose a redesign of the corporate data network for the Domingo Savio School in the city of Cayambe. To prepare this work, the PPDDIO and TOP-DOWN methodologies were used, first a survey was carried out on the users, managers and authorities of the educational unit to find out what their requirements are. Then the survey of the current network was carried out, in order to be able to analyze the surveys together with the data that were collected through hardware and software tools. The results obtained through the simulation in OPNET, showed that the simulated events slow down as the days go by, consequently it was possible to reduce these events through the proposal.

**Keys words:** Network redesign, simulation, OPNET, PRTG, PPDIOO, TOP-DOWN.

## INTRODUCCIÓN

<span id="page-14-0"></span>El presente documento tiene como finalidad presentar un rediseño de red para el Colegio Domingo Savio, el cual se va a desarrollar mediante dos metodologías PPDIOO y TOWN DOWN, ya que a través de sus fases se implementó una red de datos bajo el estándar 802.11n. Además, permitió identificar los requerimientos del colegio y cumplir con los objetivos propuestos.

En un inicio se describe los problemas existentes en la infraestructura de red del colegio, identificando cuales son las falencias que se presentaron en la infraestructura de red, y consecuentemente brinda un mal servicio de comunicación a los usuarios. Toda propuesta requiere de una sustentación teórica que sirva de base para los procesos de análisis, diseño, simulación y pruebas, los cuales se encuentran descritos y documentados en el primer Capítulo de este proyecto.

Para poder conocer el estado actual de la red fue necesario realizar un análisis y diseño de la infraestructura del colegio, para este proceso se hizo un levantamiento físico y lógico, identificando el rendimiento y obtener más a detalle los problemas actuales en el tiempo de análisis de la red. Después de hacer esta implementación, fue necesario realizar una simulación del diseño, para identificar la velocidad y comportamiento lógico de los dispositivos con los que se encuentra la infraestructura del colegio.

Finalmente, para dar solución a los problemas que se presentaron y brindar un mejor servicio de comunicación a los usuarios, se describe en el capítulo tres el nuevo diseño de infraestructura de red bajo las metodologías PPDIOO y TOP-DOWN.

### ANTECEDENTES

<span id="page-15-0"></span>Las Tecnologías de la Información y Comunicación, conforme han pasado los años han presentado un gran impacto en la humanidad y se han convertido en herramientas importantes para los trabajos que se llevan a cabo diariamente. Además, dieron un paso importante en la educación y ha ido evolucionando en los procesos educativos, implementando tecnologías de la información (Freire et al., 2018).

(Correa Ruiz & Puruncajas Muñoz, 2020) El trabajo desarrollado por Correa y Puruncajas, propuso brindar una mejora a la red física y lógica, del Hospital Nueva Aurora, cuyo objetivo fue brindar una mejor red, lógica y física, garantizando la seguridad de la infraestructura. Las metodologías que usaron fueron: PPDDIO y Top-Down, finalmente probaron el funcionamiento de la red lógica, utilizando el emulador EVE-NG y como software de monitoreo de datos WIRESHARK. Luego que realizaron la simulación del nuevo diseño de red, encontraron resultados mejorados en un 78,30% en su ancho de banda. En conclusión, garantizó que miembros de TI tengan una infraestructura manejable, segura y eficiente.

(Lagla Gallardo, 2019) Gallardo dice que, el rediseño de la red perteneciente a la Empresa Cobra Fácil S.A, no garantiza un funcionamiento organizacional y tecnológico en los servicios y aplicaciones, cuyo objetivo fue realizar un rediseño de datos haciendo uso de la metodología PPDIOO y Top-Down, para generar la propuesta y cumplir con todos los requerimientos. Los resultados obtenidos dieron una mejora de 90% en los enlaces de entrada y la salida de 10Gb, y en la seguridad presentaron una mejora de 80%. En conclusión, se obtuvo una mejora en el consumo de ancho de banda en el rediseño para el tráfico de voz, base de datos y políticas de seguridad de TI.

(Saltos Maza, 2022) Maza dice que la Fundación Nueva Esperanza no cuenta con una red inalámbrica bien organizada, ni con parámetros de seguridad, además que requiere de más puntos de red inalámbricos, cuyo objetivo fue diseñar un rediseño e implementación de red inalámbrica con políticas de seguridad, limitador de banda y sistema de monitoreo IP. Para realizar este trabajo utilizó la metodología PPDIOO, que permitió identificar cada fase dentro del ciclo de red y detallar las mejoras que fue realizando. En conclusión, logró mejorar el ancho de banda y también implementó medidas de seguridad evitando que se conecten dispositivos que no pertenecen a la institución.

(León Carvajal & Rodríguez Diez, 2019) Carvajal y Rodríguez realizaron un estudio de la situación de conflictos críticos que tiene el Centro Ecuatoriano Promoción y Acción para la mujer, cuyo objetivo fue rediseñar la red de datos implementando acceso a los usuarios que pertenecen al Centro Ecuatoriano Promoción. PPDIOO fue la metodología que utilizaron para desarrollar el trabajo y así, tener un orden en el desarrollo del rediseño. En conclusión, cumplieron con todos los alcances y con las fases en cuanto a la metodología que se utilizó.

(Carrion Vallejos, 2021) El autor Vallejos realizó una implementación en las TIC con mejora continua, debido a que la red tiene constante deterioro, pérdida de comunicación y seguridad, cuyo objetivo fue realizar una propuesta de rediseño de la red de datos administrativa con servidor CentOS. La metodología que se utilizó fue un diseño no experimental y de corte transversal, para obtener los resultados, se realizó una encuesta a docentes. Los datos que obtuvieron dicen que el 70% están en desacuerdo con la red actual y la estructura, y el 90% requiere de un rediseño para evitar el tráfico de red. En conclusión, la propuesta de rediseño propuesto de red de datos administrativa mejoró la comunicación de las áreas y la gestión de la información.

(García Arévalo, 2019) Arévalo completó un proyecto para garantizar la disponibilidad de los servicios que brinda la Dirección de Titulación, Reversión de Tierras y Catastro Rural (DTRTyCR), cuyo objetivo era reorganizar la red de datos de arriba hacia abajo para mejorar la comunicación. Siguió la teoría de redes de arriba hacia abajo y empleó la metodología de arriba hacia abajo para realizar una investigación no experimental. Los criterios de evaluación utilizados en los resultados se basaron en el procedimiento de prueba Delphi, que arrojó un puntaje promedio de 4.34 en una escala de 1 a 5. Finalmente, se puede decir que el modelo planteado para abordar el tema de los servicios de comunicación en la DTRTyCR fue bastante práctico.

(Huaman Camas, 2020) Para mejorar los servicios de comunicación que brinda la Universidad Peruana Unión-Filial Tarapoto y garantizar un acceso sin interrupciones a los sistemas de información, el autor Camas abogó por renovar la red de datos. Se emplearon enfoques de arriba hacia abajo para realizar el análisis de la red y el rediseño de su infraestructura. Sus hallazgos de la prueba T produjeron valores de -89,293 y tabulados para igualar t322 = 1,650, lo que indica un nivel significativo de menos de 0.05. La metodología Top-Down tuvo un resultado beneficioso, ya que pudo mejorar los servicios de comunicación y obtener la documentación necesaria para la gestión de la red por parte del equipo de TI.

(Robaina et al., 2021) Los autores Robaina, Pérez y Morejón abordaron el tema del diseño de infraestructura, que incidía en la transmisión de cuadros médicos y procedimientos de gestión de pacientes, con el objetivo de rediseñar la infraestructura de la red y evaluar el rendimiento y la seguridad. Utilizaron enfoques científicos además de la metodología retrospectiva y el diseño experimental para construir el estudio. A medida que se recibieron los resultados, se formaron dinámicamente grupos de trabajo, haciendo uso de los equipos instalados y manejables mediante la instalación de nuevos firewalls. La propuesta del Centro de Investigación ha concluido.

#### PROBLEMA

<span id="page-18-0"></span>A nivel mundial las empresas han sentido la necesidad de entrar al mundo digital y migrar sus datos a medios digitales, debido a esto vio necesario de proteger sus datos. Según la firma de Fortinet existen 545.000 intentos de hurto cada minuto y de igual forma 140.000 malwares cada segundo. Las empresas a nivel global crecerán dando soluciones de ciberseguridad a un 33% en sus próximos 4 años, lo cual dará un total de 134 mil millones anuales 2 (Morales et al., 2020)

En América Latina exactamente en Colombia se ha formalizado las políticas de seguridad de la información al interior de las empresas, en un 70% de los participantes. El estándar más usual y con un 37% de acogida, es la ISO/IEC 2700x, que según un 47% de encuestados mostraron interés en tomar acciones para la seguridad de las organizaciones. La seguridad es una variable principal para los colombianos y sus datos muestran un total de 73% que realizan evaluaciones de riesgos, al menos una vez al año. Finalmente, dieron a conocer que cuando no realizan estas evaluaciones es porque está integrada a un modelo corporativo que se da en un 13% (Cano & Almanza, 2020).

En Ecuador específicamente en la Unidad Educativa Salesiana Domingo Savio, el cual se encuentra situado en la ciudad de Cayambe, en la provincia de Pichincha. Existe una red de datos corporativa la cual presenta un sinnúmero de problemas debido a que es una red que lleva aproximadamente diez años sin haber realizado los mantenimientos dentro de las normas que existen actualmente.

En el siguiente proyecto de investigación se busca dar respuesta a la siguiente pregunta: ¿En que beneficia el rediseño de red de datos para la corporativa del Colegio Domingo Savio en la ciudad de Cayambe? En este colegio se encuentra establecida una red de datos corporativa que tiene conexión con la Clínica Maternidad mitad del mundo y con la Fundación TAINATE que pertenecen a la comunidad Salesiana. Aquí existe una sobrecarga en la red de comunicación, ya que está orientada a soportar todos los procesos en cuanto a comunicación y trasmisión los datos para brindar servicio a los usuarios. También presenta problemas de bucles en la red y el cableado estructurado no cuenta con identificación de puntos de acceso.

Luego de analizar la infraestructura de la red se encontró las siguientes causas por las cuales existen problemas en la red: i) mala implementación de cableado estructurado, ii) bucle de enrutamiento, iii) estructura de red inalámbrica defectuosa. La causa que se va a elegir para solventar es i) mala implementación de cableado estructurado.

Debido a las causas antes mencionadas se encontró varios efectos de los cuales los siguientes tuvieron mayor visibilidad: i) pérdida de tiempo al identificar puntos de acceso ii) Perdida de ancho de banda, iii) baja intensidad de señal inalámbrica. El efecto al que se dará solución es i) pérdida de tiempo al identificar puntos de acceso.

Por lo tanto, el presente trabajo pretende realizar una propuesta de rediseño de la red de datos corporativa para el Colegio Domingo Savio con el propósito de reducir la saturación.

## JUSTIFICACIÓN

<span id="page-19-0"></span>El presente proyecto es importante desarrollarlo ya que logrará tener una mejor comunicación entre departamentos y que el personal del área de sistemas pueda tener una buena administración. Actualmente el Colegio Domingo Savio no brinda una buena calidad en los servicios, es decir que existen congelamiento y demoras en él envió y recepción de datos. Por lo tanto, se busca proponer un nuevo diseño de red de comunicación que permita independizar el colegio de la maternidad y de la fundación.

Será posible resolverá el problema que se presenta en la red de comunicación del Colegio Domingo Savio, realizando la monitorización y estableciendo una topología que permita realizar las correcciones sugeridas. Permitirá una mejora significativa del servicio, ya que contarán con su propio proveedor de servicios de internet y tendrán control y administración total de la infraestructura de red de comunicaciones.

El diseño de la red corporativa tiene como finalidad beneficiar directamente al Colegio Domingo Savio de la ciudad de Cayambe, departamento de sistemas. Por otra parte, están los beneficiarios indirectos como son: padres de familia del Colegio Domingo Savio, estudiantes, personal administrativo y de servicio.

## **OBJETIVOS**

#### <span id="page-20-1"></span><span id="page-20-0"></span>**OBJETIVO GENERAL:**

Proponer un rediseño de la red de datos corporativa para el Colegio Domingo Savio en la ciudad de Cayambe.

#### <span id="page-20-2"></span>**OBJETIVOS ESPECÍFICOS:**

- Evaluar el estado actual de la infraestructura de la red de comunicación junto a los servicios de envío y recepción de información.
- Diseñar las topologías física y lógica que permita mejorar el intercambio de información de los distintos departamentos dentro de las instalaciones del colegio.
- Simular la red propuesta para el Colegio Domingo Savio de la ciudad de Cayambe.
- Evaluar la propuesta de rediseño desde los aspectos técnicos, económico y legales mostrando mejoras en el envío y recepción de información.

## MARCO METODOLÓGICO

### <span id="page-20-4"></span><span id="page-20-3"></span>**METODOLOGÍA DE INVESTIGACIÓN EXPERIMENTAL**

Para desarrollar el presente proyecto se va a utilizar la metodología de investigación experimental, la misma que permite a través de las herramientas de observación, encuestas y entrevistas hacer un levantamiento de la red inicial, para ver cómo están ubicados los equipos en los departamentos de la institución.

Primero, se analiza la situación en la que se encuentra la red, para conocer el problema, y cuáles son las causas y efectos de este. Además, se identificará las variables con las que se va a trabajar en el proyecto, se hizo una recolección de datos de población y muestra, mediante las técnicas de observación, entrevistas y encuestas. Las cuales fueron orientadas a docentes (usuarios), autoridades y encargados de la red.

En la segunda fase, se realiza el análisis de los dispositivos de hardware y software de la red, el levantamiento de la infraestructura de red, revisar puntos de red, tipo de cableado, estado de los equipos, programas con los que trabajan, ancho de banda, protocolos y direccionamiento.

Seguidamente, se realiza el diseño lógico y físico de la red, para analizar los problemas que se presentan internamente en la red y proponer soluciones que ayuden a mejorar la misma. Después, se implementa el nuevo rediseño con ayuda la metodología TOP DOWN y PPDIOO, que brindará mejores servicios al Colegio y permitirá a los usuarios disfrutar de una mejor comunicación, además de, ayudar al personal de TI a tener un mejor control de la red. Para mostrar que la propuesta de rediseño es viable, se debe realizar una simulación de la red actual y el nuevo diseño, comparando los beneficios que brindará el implementar la nueva red.

Finalmente, se genera una propuesta para mejorar el servicio donde se describe el nuevo diseño de red que puede ser implementado, detallando los equipos y presupuesto de la infraestructura y mostrando que el servicio va a mejorar.

#### <span id="page-22-0"></span>**XII. Revisión de la literatura o fundamentos teóricos**

## CAPITULO I

#### <span id="page-22-1"></span>**1.1 MARCO INSTITUCIONAL**

El Colegio Domingo Savio está localizado en el cantón de Cayambe, en la provincia de Pichincha, en la calle Natalia Jarrín N2-77 y Vivar. Es una institución que ofrece educación a niños y jóvenes que deseen formarse con estilo de Don Bosco. El colegio cuenta con aulas educativas desde primero de básica hasta tercero de Bachillerato y con espacios recreativos para los estudiantes.

La misión del colegio es:

"Es ofrecer una educación integral a la niñez, adolescencia y juventud cayambeña y del entorno más próximo, formando "buenos cristianos y honrados ciudadanos" con el estilo de Don Bosco para la construcción de un mundo más equitativo, solidario y digno, en armonía con el ambiente." (*U.E.F.S. «DOMINGO SAVIO»*, s. f.)

La visión del colegio es:

"Ser reconocidos como una institución educativa prestigiosa por la formación integral y de calidad que ofrecemos, por la corresponsabilidad de los actores de la Comunidad Educativa-Pastoral, por la vivencia del estilo salesiano, por el respeto y cuidado del ambiente, por estar abiertos a todas las personas del entorno, especialmente a las menos favorecidas, y por responder a los desafíos de la realidad actual con una actitud de aprendizaje, innovación y mejora continua." (*U.E.F.S. «DOMINGO SAVIO»*, s. f.)

Además, cuenta con un colegio particular que se llama Unidad Educativa Particular PCEI "Don Bosco", ubicado en el mismo lugar, es semipresencial y a distancia con escolaridad inclusiva de los cantones de Cayambe y Pedro Moncayo, y esta ofertado para personas mayores de 15 años. Las dos instituciones trabajan bajo la misma infraestructura de red y con el mismo organigrama que se presenta a continuación en la Figura 1:

#### <span id="page-23-2"></span>*Figura 1*

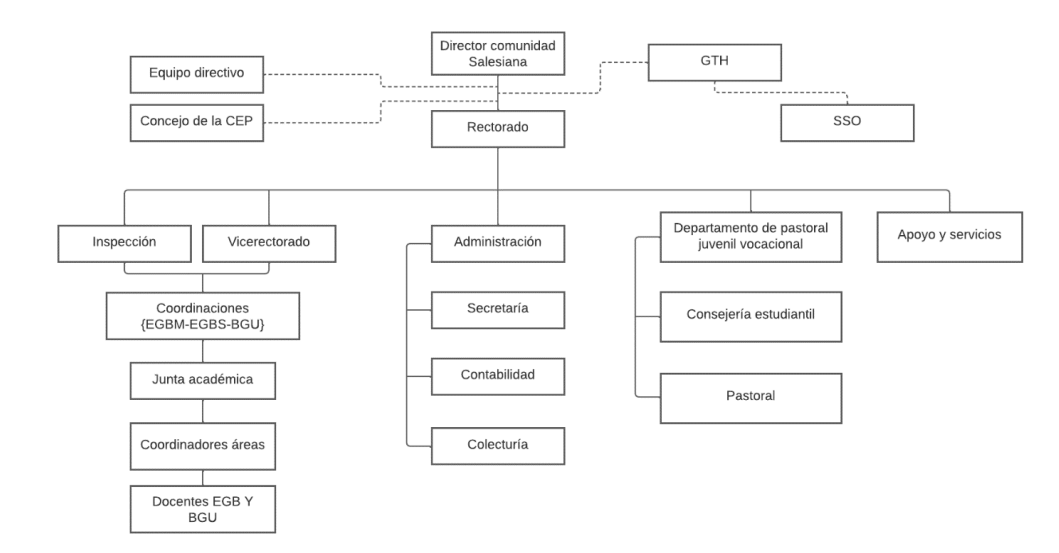

*Organigrama de Colegio Domingo Savio*

(*U.E.F.S. «DOMINGO SAVIO»*, s. f.)

#### <span id="page-23-0"></span>**1.2. MARCO TEÓRICO O REFERENCIAL:**

#### <span id="page-23-1"></span>*1.2.1 Topología de red*

Un canal de comunicación utilizado por los nodos que componen la red se denomina topología de la red. Por lo general, se representa mediante una representación de nodos, que representan enrutadores, conmutadores y servidores, y líneas, que representan el cableado (*¿Qué es la topología de red?*, s. f.).

La topología en una red existente es determinada solamente por la configuración que se haya establecido en las conexiones de los nodos. El propósito de las topologías de red es buscar la forma de maximizar la fiabilidad de las conexiones, obtener un flujo de datos de buena calidad, pero con el menor costo posible entre los transmisores y receptores (Walton, 2018).

Existen dos tipos diferentes de topologías como lo son las topologías lógicas y topologías físicas.

#### **Topología lógica**

La topología lógica es como realmente se encuentra funcionando una red, refiriéndose al flujo de datos existentes dentro de la misma. Los tipos de topologías lógicas más habituales son broadcast y token passing.

- **Broadcast:** cada host comunica sus datos a los otros hosts que están en medio de la red, permitiendo que las estaciones ingresen y viajen por la red en orden de llegada.
- **Transmisión de tokens:** la transmisión de tokens restringe el acceso a una red mediante el envío secuencial de un conjunto único de bits a cada computadora. El host puede navegar y transferir datos a través de la red si tiene acceso a ella.

#### **Topología Físicas**

La topología física es como están ubicados de manera real los varios componentes que conforman la red dentro del área física de la misma, como lo es el cableado y los nodos, y existen 7 tipos como se muestran en la Figura 2 (Walton, 2018).

- **Topología punto a** punto: es la topología más sencilla, son aquellas topologías que están conectadas de manera que solamente se puedan comunicar entre dos computadoras.

- **Topología bus:** en este tipo de topología todos los hosts se encuentran conectados mediante un cable principal, este cable recibe el nombre de "backbone cable", cuando un host transmite información todos los hosts restantes reciben esa información.
- **Topología estrella:** en esta topología existe un nodo central al cual se encuentran directamente conectados todos los hosts, cunado un host transmite algún dato siempre va a pasar por el nodo central.
- **Topología Anillo**: la topología anillo se encuentra conectada de manera que host esté conectado con el siguiente y que el ultimo host esté conectado con el primero, cada host hace la función de repetidor pasando la información al siguiente
- **Topología malla completa:** en este tipo de topología todos los hosts se encuentran conectados entre todos los hosts, este tipo de conexiones ayuda a evitar una posible interrupción del servicio.
- **Topología malla parcial:** esta topología es similar a la topología malla completa es decir que existe conexión entre los hosts de la red, pero no entre todos.
- **Topología hibrida:** en esta topología se implementa diversos tipos de interconexiones entre los hosts.

#### <span id="page-26-2"></span>**Figura 2**

*Topologías físicas.*

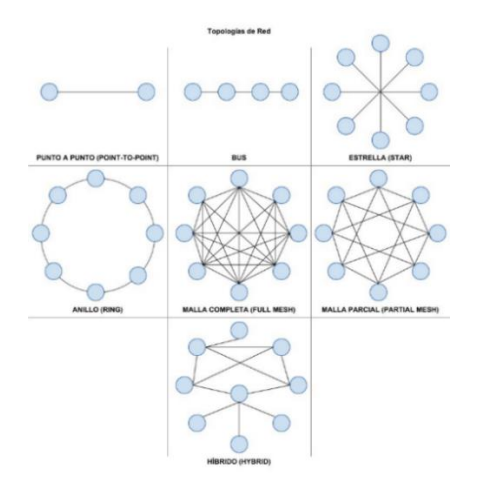

(«¿Que Topologías de Red Existen?», 2019)

### <span id="page-26-0"></span>**1.2.2 MONITORIZACIÓN DE RED**

El monitoreo de red es una forma de supervisar continuamente toda la topología de una red para la identificación y detección de fallos, enlentecimiento y/o interferencias en los componentes para posteriormente alertar al encargado de cualquier forma, ya sea mediante correo electrónico, visualmente por interfaz gráfica o una alerta sonora. La monitorización es necesaria para garantizar que la red mantenga un buen funcionamiento. (Cisco, s. f.)

Los sistemas de monitoreo de red son un conjunto de herramientas de software y hardware que permiten supervisar diferentes aspectos de una red y su rendimiento, tales como el tráfico, el uso de ancho de banda y la disponibilidad. Estos sistemas pueden identificar dispositivos y otros elementos que componen o tocan la red y proporcionan actualizaciones de estado.

#### <span id="page-26-1"></span>*Tipos de monitorización*

Existen dos tipos de enfoques para la monitorización de la red:

- **Monitorización activa:** este enfoque se basa en la implementación y configuración de sondas dentro de una red, con el objetivo de llevar un control continuo y riguroso del tráfico de datos, así como aumentar el flujo de estos.
- **Monitorización pasiva:** en este enfoque se controla el tráfico de datos de la red sin la necesidad de realizar la implementación y configuración de sondas adicionales. De esta manera se evita que exista una sobrecarga en la red al evitar el tráfico dedicado a la medición.

#### <span id="page-27-0"></span>*Tecnologías de monitorización*

A pesar de que en el mercado se promocionen una gran cantidad y variedad de tecnologías para la monitorización de la red, solamente hay una pequeña cantidad de ellas con las que realmente se pueden aplicar en una red (*¿Qué es la topología de red?*, s. f.). Algunas de estas son:

- IP SLAs

Es un conjunto de características que se encuentran implementadas por defecto en los dispositivos cisco. El propósito de estas características es que no sea necesario realizar la configuración de dispositivos, que se encuentran en el entorno WAN, de manera separada.

- ICMP

Este protocolo permite que los dispositivos como routers y switches puedan enviar mensajes y/o alertas de error e información sobre la operatividad de los hosts.

- SNMP

Este protocolo se encuentra en la capa de aplicación, facilita el intercambio de información sobre los dispositivos que conforman la estructura de la red. Estos datos pueden ser la carga que tienen los servidores, la cantidad de datos que son enviados y recibidos, la cantidad de dispositivos activos al mismo tiempo.

Syslog

Es un protocolo estándar que se utiliza para enviar mensajes con la información de registros o eventos que ocurren entre el sistema y un servidor especifico. Permite la recopilación de datos de todos los dispositivos de la red para un posterior análisis y supervisión (Hernández Hernández, 2021).

#### <span id="page-28-0"></span>**1.2.3 METODOLOGÍAS DE DISEÑO**

Para realizar un buen diseño de red, se implementa el modelo PPDIOO que es una metodología y ciclo de vida, donde se una la metodología TOP DOWN que es usada comúnmente para el diseño de red usando las 7 capas del modelo OSI. El objetivo de estas metodologías es cumplir con los requerimientos bajo los lineamientos y políticas del negocio, y consecuentemente asegurar el éxito del diseño de red (*CCDA 1: Metodología de diseño de red*, s. f.).

#### <span id="page-28-1"></span>*Metodología PPDIOO:*

Es un ciclo de vida de la red, que ayuda a cumplir con los objetivos propuestos, disminuir costos y también puede implementar cambios en la estructura. Cuenta con elementos que permite identificar las actividades principales de la red, donde los clientes van a instalar y operar las tecnologías, también, optimizar el ciclo de vida continuo para los servicios que requiere la red y realizar actualizaciones (*Metodologia PPDIOO | PLATAFORMA DE RED- TRANSFERENCIA INFORMACIÓN*, s. f.).

El ciclo de vida tiene seis pasos que forman un círculo y consta de lo siguiente: (Preparar, Planear, Diseñar, Implementar, Operar y Optimizar. Como se muestra en la Figura 3.

#### <span id="page-29-0"></span>**Figura 3**

*Ciclo de vida de metodología PPDIOO*

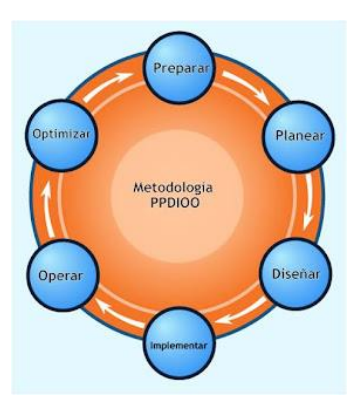

(*Metodologia PPDIOO | PLATAFORMA DE RED- TRANSFERENCIA INFORMACIÓN*, s. f.)

#### **Preparar**

Esta fase ayuda a crear un caso de negocio para establecer la estrategia que se debe implementar en la red, justificando el financiamiento, además, establece lineamientos generales que se presenten para desarrollar una arquitectura de alto nivel y cumplir con los objetivos, examinando los requerimientos de la red. El cliente determina los requerimientos para su empresa u organización, y documenta los servicios y aplicaciones con los que cuenta la red actualmente.

Cada organización u empresa debe definir sus objetivos y también describir las restricciones que se debe tomar en cuenta, para realizar el diseño de la red, verificar la tecnología para realizar actualizaciones de ser el caso.

Dentro del Colegio primero se establecen los objetivos de los usuarios, identificando la estrategia de red que desean trabajar, verificando si dentro de su infraestructura cuentan con una preparación para su red y realizar el rediseño en base a la red existente. Si cuenta con un ciclo de vida es muy viable usar de base la estructura con la que cuenta actualmente la red y actualizar los equipos.

#### **Planear**

La siguiente fase es determinar los requisitos de la red, lo que implica evaluar la red actual de la empresa y determinar si la infraestructura es capaz de soportar el sistema propuesto. Aquí, se crea un plan de proyecto para especificar las tareas, el responsable y los recursos necesarios para implementar los ajustes de la red, teniendo en cuenta que deben completarse dentro de los alcances comerciales establecidos y teniendo en cuenta el personal técnico disponible.

Para evaluar la red se utiliza herramientas que ayuden a examinar la salud de la red, además, esta fase permite seleccionar los dispositivos que se requiere y es recomendable usar equipos que usen comandos para visualizar la información.

En el colegio se pueden implementar herramientas físicas y lógicas que permitan evaluar el rendimiento y salud de la red, ver los segmentos Ethernet, tiempo de respuesta en los servicios, para seguidamente tomar medidas dependiendo de los valores que arrojan las herramientas.

#### **Diseñar**

Esta fase depende de la planificación de las actividades que se realizó para obtener la información y desarrollar las fases anteriores. Es importante en esta fase, alinear los objetivos con los requerimientos técnicos, para tener una visibilidad de que se debe quitar, cambiar o adicionar a la red y los usuarios tengan un mejor servicio. Aquí también se detalla toda la documentación y se elige la configuración de la infraestructura de red.

Para llevar a cabo esta fase dentro del Colegio primero se diseña la red existente, luego, el nuevo diseño red con todos los cambios que se debe realizar para que los usuarios tengan un mejor servicio, para garantizar que el diseño dará resultados, se tendrá que realizar pruebas de verificación.

#### **Implementar**

Para poder desarrollar esta fase, primero deben aprobar los miembros encargados del negocio y después se realiza la instalación de equipos y configuración. La documentación debe estar detallada por pasos y tiempo a ejecutarse, además, contar con un plan de contingencia y rollback para posibles fallas. El objetivo de esta fase es implementar nuevos dispositivos, pero sin alterar la red existente o crear vulnerabilidades en la misma. Para cumplir con esta fase primero es necesario ejecutar el prototipo, realizando una simulación en tiempo real y ver el efecto de este.

En el Colegio para esta fase se debe realizar un plan de implementación, donde se detallará el prototipo y la ejecución de simulación que se hizo del mismo.

#### **Operar**

La siguiente fase es la operatividad y monitoreo a diario que tiene la red, para poder identificar las fallas, documentar y realizar las respectivas correcciones. Es importante realizar esta fase, puesto que, depende de ello para poder realizar optimización en la red y es también la fase final de diseño. El objetivo es el estado óptimo de la red para brindar un buen servicio, además, brinda mayor disponibilidad, fiabilidad y seguridad.

Para desarrollar el monitoreo, se debe implementar herramientas y pueden ser las que se utilizó en la planeación, en el caso del Colegio se puede utilizar **OPNET**.

#### **Optimizar**

El objetivo de esta fase es identificar y resolver los problemas que se presentaron en la fase de operación, antes de que afecten a la empresa u organización. Además, esta fase permite realizar rediseños de red si los problemas persisten y la red actual no cumple con los requisitos de los usuarios (*PPDIOO Lifecycle Approach to Network Design and Implementation > Analyzing the Cisco Enterprise Campus Architecture | Cisco Press*, s. f.).

#### <span id="page-32-0"></span>*Metodología TOP DOWN*

Esta metodología ayuda a solucionar problemas y diseñar una red, los cuales deben tener una jerarquía, brinda beneficios a los clientes para escuchar los requerimientos que desean implementar en su negocio. Es como un ciclo de vida y se basa en un paradigma que dice "divide y vencerás", lo cual quiere decir que el problema se divide en seis fases, que se muestran en la Figura 4:

#### <span id="page-32-1"></span>**Figura 4**

*Fases de Metodología Top Down*

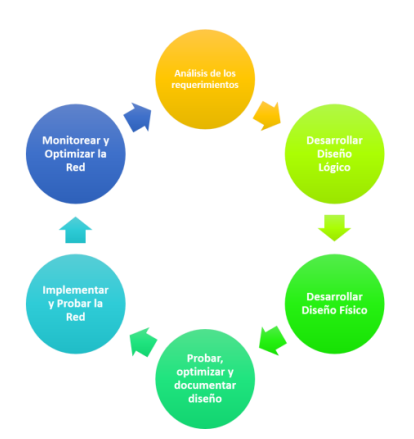

(*Diseño de Red con Top-Down - JuanCarlosSAAVEDRA.net*, s. f.)

#### **1. Análisis de requerimientos**

Aquí se analiza las metas y técnicas que desea alcanzar para el negocio, además de conocer la red y el tráfico que presenta. Para poder identificar los requerimientos se realiza encuestas a los usuarios para conocer cuáles son las metas y restricciones, además de, verificar la calidad de servicio y tráfico de la red. Además, aquí se define el alcance del proyecto.

Para recopilar los requerimientos, se puede dividir en pasos y al desarrollar los mismos, se analiza el proyecto y se reúne los datos necesarios.

Para levantar los requerimientos del Colegio se debe realizar encuestas a los docentes que son los usuarios finales, autoridades y encargados de la red. Para obtener los flujos del tráfico y el comportamiento de los protocolos, además, realizar análisis de la red mediante herramientas físicas y digitales.

#### **2. Desarrollar diseño lógico**

Esta segunda fase es el primer para para el diseño de una red y consta de realizar el diseño lógico de la topología de red. Se destacan cuatro características generales: jerarquía, modularidad, redundancia y seguridad, la jerarquía de red es importante, porque ayuda a reducir tiempo, costos y fallas.

Se define el tipo de red y topología, el diseño de red jerárquica, donde se define las capas y los dispositivos apropiados para el funcionamiento, y reducción de ancho de banda. Aquí se define la importancia de la capa Core, distribución y acceso, y cuáles son sus funcionalidades.

Seguidamente se proporciona el direccionamiento y nombres de los equipos que se va a implementar en la infraestructura de la red, va enfocado al protocolo de internet, dirección y nombramiento. También, se establece el enrutamiento, VLAN's necesarias, y estrategias de seguridad para el mantenimiento de la red.

En el Colegio esta fase se puede desarrollar partiendo del análisis de la red y no implementando los mismos dispositivos, cambiando la jerarquía de red, e implementando el modelo de capa tres: Core, distribución y acceso.

#### **3. Desarrollar diseño físico**

El diseño físico implica seleccionar la tecnología y dispositivos para el campus, y tecnologías para redes empresariales. Un buen diseño desarrolla primero soluciones de campus y acceso remoto, para después seleccionar con más facilidad las tecnologías de ancho de banda y las exigencias de los requerimientos. La selección de tecnología y dispositivos de red de campus, ayuda al diseñador a tener más criterios para escoger hubs, switches, router's, y puntos de acceso inalámbricos.

#### **4. Probar, optimizar y documenta diseño**

Después de realizar el diseño tanto físico y lógico es importante, saber que el diseño de red cumple con los objetivos técnicos, al probar el diseño, se verifica que cumple con la calidad de servicio y que es viable realizarlo, ya que cumple con lo que el cliente está solicitando.

Primero se realizan pruebas del diseño, después, se construye una prueba de un prototipo de red, que ayudará a listar las tareas del comportamiento de red y optimizar recursos, costos, fallos. Las pruebas deben incluir el diseño de topología de red, dispositivos, direcciones, nombres, enlaces de red, todo lo que se realizó para llevar a cabo el diseño de la infraestructura de red, debe ser documentado, para entregar como producto final al cliente.

#### **5. Implementar y probar la red**

La siguiente fase ya tiene como objetivo implementar el diseño final que se ha diseñado en base a las cuatro fases anteriores para llegar a tener un buen diseño de red, y aquí también se realizan las pruebas.

#### **6. Monitorear y optimizar la red**

Una vez que se ha implementado la red se requiere verificar la operatividad que está presentando y se realiza una monitorización para saber si está cumpliendo con los requerimientos que han sido propuestos para el negocio. Como software de monitoreo se utiliza OPNET, donde se puede observar el tráfico de red (*Diseño de Red con Top-Down - JuanCarlosSAAVEDRA.net*, s. f.).

#### <span id="page-35-0"></span>**1.2.4 HERRAMIENTAS DE ANÁLISIS**

#### <span id="page-35-1"></span>*Herramientas de análisis físico*

Para el análisis del cableado de la red es importante tener conocimiento subyacente de los datos y de esta manera llegar concluir con la toma de decisiones, para lo cual, que se utilizó tres dispositivos (Lan tester, seguidor de tonos y multímetro), los cuales permitan analizar y ver el estado de los cables con el que la red cuenta en el cableado.

#### LAN tester

Es un dispositivo electrónico y es un probador de cables, que comprueba su estado y también la norma de conexión de este, que puede ser directo o cruzado, pero solo se puede utilizar in situ. Para verificar si el cable funciona o no, el LAN tester envía una señal eléctrica de un extremo del cable a otro, y comprobar si existe continuidad en el cable(*Alocate: LAN TESTER*, s. f.).

Para el levantamiento de la red actual del Colegio se realizó la verificación del cableado, donde se utilizó el LAN tester, para comprobar el estado actual de los cables que llegaban a los puntos de red, y también se logró identificar el tipo de cableado.

#### Seguidor de Tonos

Es un dispositivo que identifica los cables cuando se encuentran con más, a su alrededor, en un mismo lugar. Este emite un sonido que se escucha solo cuando pasa por el cable que está conectado, y de esta manera poder modificar o comprobar la conexión de este, tiene dos partes que son emisor y receptor. Se puede usar en cables UTP, telefónicos o eléctricos y funciona con baterías de 9V
(*SEGUIDOR DE TONO PARA CABLEADO ESTRUCTURADO CON LAN TESTER – DigitalServer*, s. f.).

Para lograr identificar que el cable está en perfecto estado, también se hizo uso del seguidor de todos, dispositivo que permitió seguir el cableado del punto de red, también se identificó el punto si pertenecía a red o telefonía. Esto se hizo dejando el emisor conectado en el punto de red y el receptor (seguidor de tonos), se lo movilizaba conforme los dos tonos eran claros.

### *Herramientas de análisis lógico*

Además, para realizar la simulación de la red se necesita una herramienta potente que se pueda diseñar modelos, simular datos y analizar las redes, para lo que **OPNET** es un software que cumple con las características, para mostrar los tipos de redes, tráfico de datos y protocolos.

OPNET es una herramienta de tecnología optimizada, que permite simular y analizar el rendimiento de una red, en comparación a otros simuladores, tiene más potencia y versatilidad. Cuenta con cuatro características claves:

- Ciclo de modelado y simulación: brinda herramientas a los usuarios que es pasar por tres de las cinco fases de diseño, como se muestra en la figura 5.
- Modelado jerárquico: en cada nivel se describe los aspectos que se simula en el modelo.
- Especializados en redes de comunicación: la biblioteca brinda soporte a los investigadores para que puedan desarrollar nuevos modelos.
- Modelos OPNET de generación automática: un código ejecutable se puede depurar o ejecutar los resultados de salida.

*Ciclo de Cableado en OPNET*

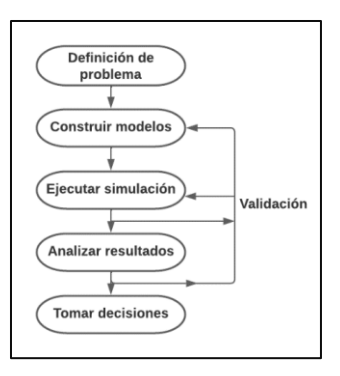

(Xinjie Chang, 1999)

El modelo jerárquico tiene herramientas como el modelo de red especifica la topología física de la red, en la cual se definen las interconexiones de nodo y enlace. Los nodos pueden ser fijos, móvil o satélites, mientras que los enlaces son simplex o dúplex es decir que conectan dos pares de nodos. Las subredes pueden contener más subredes, pero en el nivel más bajo se compone la subred se compone de nodos y enlaces, donde los enlaces facilitan la comunicación.

Las simulaciones se pueden realizar desde dentro de la herramienta de OPNET, ya que proporciona los servicios de, especificación, ejecución y almacenamiento de secuencias. Este software también permitió, ver la realidad de los problemas que se presentan a diario, y va a mostrar toda la información en tiempo real, pero desde más cerca, además, nos ayudó a identificar la causa de este (Xinjie Chang, 1999).

# **1.2.4 PROTOCOLOS DE RED**

Los protocolos de red definen un formato estándar y un conjunto de pautas para el intercambio de mensajes entre dispositivos. HTTP, TCP e IP son algunos de los protocolos de red más utilizados.

- HTTP: protocolo de aplicación que define cómo se comunican un servidor web y un cliente web.
- TCP: se encarga de gestionar las comunicaciones individuales.
- IP: responsable de empaquetar segmentos TCP, asignar direcciones y entregar al host de destino.
- Ethernet: permite la transmisión física de datos a través de medios de red, así como la comunicación a través de un enlace de datos.
- Capa de acceso a los medios: están ubicados en la capa OSI más baja, específicamente la capa de conexión L2 o la primera capa de la pila TCP/IP. Hay varios protocolos disponibles en esta sección, pero el más crucial es el protocolo.

### *ARP (Address Resolution Protocol)*

Para vincular las direcciones IP a las direcciones de dispositivos utilizadas por el protocolo de transferencia de datos, los protocolos básicos de Internet y las redes de área local colaboran con el protocolo IP. Estas direcciones para dispositivos se conocen como direcciones MAC. Estas direcciones sirven como identificador de interfaz de red para cada dispositivo. Si tenemos en cuenta el modelo TCP/IP, ARP funciona entre la capa de red y la capa de acceso al medio. El uso del protocolo IP sobre Ethernet está sujeto a este protocolo.

### Protocolos de la capa de red

El protocolo IP y otros protocolos de gestión de mensajes relacionados con IP, como ICMP, que también están presentes en este nivel, han reemplazado a varios protocolos de capa de red que estaban en uso anteriormente.

### *Internet Protocol (IP)*

Una colección de regulaciones conocidas como protocolos de Internet especifican cómo se transmiten los datos a través de una red. Un estándar que especifica cómo deben funcionar los dispositivos conectados a Internet es el protocolo IP. por un par de razones: ruta y dirección.

El objetivo del direccionamiento es proporcionar a cada dispositivo conectado a una red una dirección IP distinta. Como resultado, es factible determinar la fuente y la intención de los datos transmitidos. Sin embargo, la ruta que debe seguir el tráfico está determinada por el enrutamiento según la dirección IP.

### *Dynamic Host Configuration Protocol (DHCP)*

Este protocolo opera en redes IP y su propósito principal es asignar direcciones IP a hosts y dispositivos conectados a una red para facilitar una comunicación más efectiva entre ellos.

El protocolo DHCP también está a cargo de configurar la máscara de subred, la dirección IP de la puerta de enlace predeterminada, la dirección del servidor DNS y algunos otros factores relacionados con la configuración.

### *Spanning Tree Protocol (STP)*

Es responsable de monitorear los enlaces en la red para detectar problemas potenciales o enlaces redundantes. Lo hace utilizando el algoritmo STA, que crea una topología de la red que está utilizando actualmente, eliminando los enlaces redundantes. Además, utiliza mensajes como tramas de protocolo, porque normalmente los dispositivos de la red aceptan o admiten mensajes STP, creando así un árbol redundante.

### *Internet Control Message Protocol (ICMP)*

Debido a que el protocolo IP generalmente no tiene un mecanismo de error predeterminado, admite un método de manejo de errores. Las solicitudes de gestión e informe de errores se envían a través de ICMP. Es un protocolo utilizado por hardware como enrutadores para transmitir mensajes de error y datos sobre la actividad. ICMP brinda la información necesaria con respecto a los problemas del entorno de comunicación, sin embargo, no otorga credibilidad a IP.

#### Protocolos de la capa de transporte

TCP y UDP son los dos protocolos de transporte que se utilizan actualmente con una variedad de protocolos de aplicación. Sin embargo, QUIC, un protocolo de capa de transporte muy potente que se utilizará en HTTP/3 para la navegación web, también ha surgido en los últimos años.

### *Transmission Control Protocol (TCP)*

TCP es el socio de IP, lo que garantiza una transmisión precisa de datos a través de Internet. Su función principal es garantizar que el tráfico llegue a su destino de manera confiable. Esta confiabilidad no se puede lograr usando solo IP.

#### *User Datagram Protocol (UDP)*

UDP es menos fiable que TCP, por el contrario. No hay forma de verificar errores o corregir la transmisión de datos. Sin embargo, hay algunas aplicaciones donde UDP es más fácil de usar que TCP.

El inconveniente es que no se recomienda utilizar este protocolo para el transporte de datos. Porque el archivo se corromperá si se pierden ciertos paquetes durante el proceso de transmisión, obligando a los niveles superiores (capa de aplicación) a solicitar que el datagrama se envíe nuevamente.

## Protocolos de la capa de aplicación

Aquí se encuentra los principales protocolos que se suele utilizar en programas como navegadores, programas de transferencia de archivos en redes locales e Internet, y muchos otros.

## *Hypertext Transfer Protocol (HTTP)*

Es un protocolo que permite una comunicación efectiva entre los navegadores web y los servidores web. Los navegadores web lo utilizan para solicitar archivos HTML a servidores remotos. Por lo tanto, los usuarios pueden ver imágenes, música, películas y textos mientras interactúan con estos archivos.

TCP, que implementa un modelo de comunicación cliente-servidor, es la base del protocolo HTTP. HTTP utiliza tres tipos de mensajes:

- HTTP GET: un mensaje que contiene una URL, con o sin argumentos, se envía a un servidor. El usuario que realiza la solicitud puede ver la página web que el servidor proporciona al navegador.
- HTTP POST: el servidor recibe un mensaje que contiene los datos de la parte "Cuerpo" de la solicitud. Esto se hace para evitar la transferencia de datos a través de la URL. similar a HTTP GET
- HTTP HEAD: la respuesta del servidor es la principal preocupación. Las respuestas del servidor a este mensaje están restringidas solo a los datos del encabezado.

TCP se usa además del protocolo Transport Layer Security (TLS), que es usado por el protocolo HTTPS.

#### *Domain Name System (DNS)*

El servicio encargado de convertir los nombres de dominio en direcciones IP es este. Tenga en cuenta que los nombres de dominio se componen de caracteres alfabéticos (o "letras"), lo que los hace más fáciles de recordar. Un nombre es más fácil de recordar para el usuario que una larga cadena de números. Sin embargo, las direcciones IP son principalmente cómo funciona Internet. El servidor DNS puede recibir dicha información a medida que ingresa el dominio en su navegador y lo usa para interpretar y mostrar la página web deseada.

También hay que recordar que cuando se incorpora a un servicio de Internet, este ofrece una conexión a través de sus servidores DNS. Sin embargo, es posible elegir una conexión DNS alternativa tanto desde una computadora como desde un teléfono móvil.

### *File Transfer Protocol (FTP)*

Dos computadoras pueden compartir archivos usando el protocolo FTP. Similar al protocolo HTTP, FTP utiliza una arquitectura cliente-servidor. Un cliente FTP debe estar en funcionamiento y conectado a un servidor remoto que utilice el mismo protocolo para que FTP funcione. Los archivos elegidos deben descargarse del servidor FTP después de realizar la conexión.

Además, el protocolo TFTP está diseñado para dispositivos de menor potencia. Su abreviatura proviene de Trivial File Transfer Protocol. Ofrece una aplicación básica que contiene solo funciones básicas de FTP. Este protocolo se usa a menudo para descargar firmware a enrutadores y conmutadores administrados porque es un protocolo de comunicación muy simple.

### *Post-Office Protocol Version 3(POP3)*

Es un protocolo de Internet común que emplean muchos clientes de correo electrónico. A través de una conexión TCP/IP, los correos electrónicos se obtienen de un servidor distante utilizando este dispositivo. Para algunos antecedentes, POP3 se creó por primera vez en 1984 y rápidamente saltó a la fama. Lo utilizan casi todos los clientes de correo electrónico más utilizados y es fácil de instalar, usar y mantener.

En la mayoría de los casos, los servidores de correo electrónico son proporcionados y alojados por proveedores de servicios de Internet. Si este es el caso, dicho proveedor de servicios debe proporcionarle la información para que el cliente de correo electrónico se configure correctamente.

### *Internet Message Access Protocol (IMAP)*

Es una práctica estándar acceder al correo electrónico en un servidor web utilizando un cliente de correo electrónico local. TCP se utiliza para establecer las conexiones de comunicación. Esto le permite utilizar un servidor de correo remoto. El número de puerto IMAP actual es 143. Tiene funciones y herramientas similares a las de POP3.

Es importante destacar que, a diferencia de los que utilizan el protocolo POP3, que permite almacenar este tipo de mensajes, IMAP es un protocolo para servidores de archivo remoto. Dicho de otro modo, gracias a IMAP, el correo electrónico seguirá almacenado en el servidor hasta que el usuario decida borrarlo. Por otro lado, este protocolo permite la gestión de una única cuenta de correo electrónico para múltiples clientes.

Un servidor central procesa todas las solicitudes de acceso de los usuarios a un mensaje de correo electrónico. La posibilidad de eliminar mensajes del servidor y buscar entre los mensajes de nuestro buzón mediante palabras clave son dos beneficios del protocolo IMAP. Como resultado, puede crear, administrar y mostrar vistas previas de mensajes en numerosos buzones y/o carpetas.

### *Simple Mail Transfer Protocol (SMTP)*

La mayoría de los sistemas que se ejecutan en Internet utilizan SMTP para enviar/enviar correo electrónico.

Un cliente se conecta a través de TCP a un servidor SMTP para enviar correo electrónico. A continuación, el mensaje se transmite a través de ese enlace. El servidor siempre está configurado para escuchar. El proceso SMTP inicia una conexión utilizando el número de puerto especificado 25, tan pronto como se intenta nuevamente la conexión TCP. El cliente cambia al envío automático de correo electrónico una vez que se establece la conexión TCP (*Protocolos de redes*, s. f.).

Se puede conocer dos sistemas operativos SMTP:

- Método de extremo a extremo
- Método de almacenamiento y envío

# **1.2.5 NORMAS Y ESTÁNDARES**

Son especificaciones técnicas en profundidad que garantizan tanto la capacidad de recrear un elemento de forma metódica como la interoperabilidad entre piezas independientes.

### **Ejemplos de normas y estándares**

**ISO:** Organización internacional de normalización que tiene a cargo una amplia gama de estándares como:

- **ANSI:** Instituto Nacional Americano de Estándares
- **EIA:** Organización de La Industria Americana de Electrónica
- **TIA:** Asociación de La Industria de Telecomunicaciones

## *IEEE 802*

- **802.1 Definición Redes:** debido a la relación entre los estándares IEEE 802 y la arquitectura de referencia ISO OSI para conectar sistemas abiertos, este comité estableció direcciones de unidades LAN de 8 bits para todos los estándares 802.
- **802.2 Control de Enlaces Lógicos:** define el protocolo IEEE Logical Link Control (LLC), garantiza transmisión confiable de datos a través del enlace y capa de datos.
- **802.3 Redes CSMA/CD:** define conexión de redes con cable coaxial, par trenzado, cable de fibra óptica y la velocidad de transmisión inicial es de 10 Mbit/s.
- **802.4 Redes de Token Bus:** define sistemas de red de gran ancho de banda utilizados en la industria y se deriva del Protocolo de automatización de fabricación (MAP).
- **802.11 Wi-Fi:** comprobación de los medios de LAN inalámbrica y la configuración de la capa física. 802.11a, b, d, e, g, h, i, j, k, m, n, x. Estas son modificaciones del estándar 802.11 original. Los productos que cumplen con el estándar 802.11 deben pasar pruebas y se denominan "certificados de Wi-Fi" (*2.4) IEEE 802.doc*, s. f.).

Para obtener una correcta instalación de cableado en una infraestructura de redes de datos o de telecomunicaciones es importante seguir con las normas y estándares relacionados a estas. En la actualidad los más utilizados son los siguientes:

*ANSI/TIA/EIA-568A:* es utilizado para el cableado de telecomunicaciones, además, define los requisitos mínimos para los cables, la topología recomendada, los límites de distancia, los requisitos de rendimiento para conectar dispositivos y medios, y las especificaciones para conectores y contactos.

*ANSI/TIA/EIA-568B:* Esta norma define los requisitos de transmisión y componentes según el entorno. TIA/EIA568-B.1 define un sistema de cableado de comunicación genérico para edificios comerciales que admite un entorno de múltiples proveedores y productos. TIA/EIA-568-B.2 define los cables, los componentes de transmisión de energía, los diseños de sistemas y los procedimientos de medición necesarios para probar el cable de par trenzado. TIA/EIA-568-B.3 define los requisitos de transmisión y componentes de los sistemas de cableado óptico (*ESTANDARES CABLEADO ESTRUCTURADO - Cableado de Redes*, s. f.).

*ANSI/TIA/EIA-569:* es para pasillos y salas de telecomunicaciones de edificios comerciales. El estándar define las prácticas de diseño y construcción en y entre edificios que soportan equipos y medios de telecomunicaciones.

*ANSI/TIA/EIA-570:* es el estándar para cables de telecomunicaciones residenciales y de pequeñas empresas. Las especificaciones para esta infraestructura de cable estándar incluyen soporte para seguridad, audio, televisión, sensores, alarmas e intercomunicadores.

*ANSI/TIA/EIA-606:* es un estándar de gestión para el etiquetado de cables y para la infraestructura de telecomunicaciones en edificios comerciales. Cada interfaz de hardware debe tener un identificador distintivo, de acuerdo con el estándar. Cada etiqueta o adhesivo de la unidad de conexión de hardware debe incluir la etiqueta. La conexión de la estación debe marcarse en la etiqueta de datos, el marco o el propio enchufe cuando se utilizan etiquetas en zonas de trabajo. Todas las etiquetas deben cumplir con las especificaciones de elegibilidad, protección y adhesión de UL 969.

*TIA/EIA-607:* es un estándar para las comunicaciones de telecomunicaciones y las necesidades de conexión a tierra en edificios comerciales que permite un entorno de múltiples proveedores, una variedad de productos y técnicas de conexión a tierra para varios sistemas que pueden colocarse en las ubicaciones de los clientes. El estándar especifica tanto las configuraciones de puesta a tierra

de edificios necesarias para admitir este equipo como los puntos de interfaz adecuados entre los sistemas de puesta a tierra de edificios y la configuración de puesta a tierra de los equipos de telecomunicaciones.

*ANSI/TIA/EIA-942:* es una especificación para la infraestructura de telecomunicaciones del centro de datos. define un centro de datos como una estructura o área de una estructura utilizada para albergar salas de equipos y telecomunicaciones sustanciales (*Cableado Estructurado*, s. f.).

# **MEDIOS DE TRANSMISIÓN DE DATOS**

El cableado de red también conocido como la conexión de la red es un medio físico por el cual se transmite datos e información digital, mediante estos se conecta todos los dispositivos que conforman la estructura de la red (*Fundamentos del Cableado Ethernet en una Red de Datos Empresarial*, s. f.). Existen varios tipos de cable como se muestran en la figura 6:

## **Figura 6**

*Tipos de Cables.*

| Nombre               | Código       | Estándar     | Velocidad | Distancia        | Cable |
|----------------------|--------------|--------------|-----------|------------------|-------|
| Ethernet             | 10BASE-T     | 802.3i-1990  | 10 Mbps   | 100 <sub>m</sub> | Cobre |
| <b>Fast Ethernet</b> | 100BASE-TX   | 802.3u-1995  | 100 Mbps  | 100 <sub>m</sub> | Cobre |
| <b>Fast Ethernet</b> | 100BASE-SX   | 802.3u-1995  | 100 Mbps  | $2000 \text{ m}$ | Fibra |
| Giga Ethernet        | 1000BASE-T   | 802.3ab-1999 | 1000 Mbps | 100 <sub>m</sub> | Cobre |
| Giga Ethernet        | 1000BASE-LX  | 802.3z-1998  | 1000 Mbps | 5 km             | Fibra |
| 10 Gigabit Ethernet  | 10GBASE-T    | 802.3an-2006 | 10 Gbps   | 100 <sub>m</sub> | Cobre |
| 10 Gigabit Ethernet  | 10GBASE-LR   | 802.3ae-2002 | 10 Gbps   | $10 \text{ km}$  | Fibra |
| 100 Gigabit Ethernet | 100GBASE-LR4 | 802.3ba-2010 | 100 Gbps  | $10 \text{ km}$  | Fibra |

(*¿Qué es el cableado de red y qué tipos existen? - BLOG Aurum Informática*, s. f.).

## *Cable coaxial*

El cable coaxial es caracterizado por tener un conductor de cobre por donde se transmite la información, el conductor se encuentra recubierto por una capa aislante y entre estos se encuentra una capa de malla metálica que funciona como blindaje. Este cable es utilizado para cubrir grandes distancias entre equipos. Existen dos tipos de cable coaxial (Endeos, 2021):

- **Coaxial fino:** se puede utilizar para cubrir distancias máximas de 200 metros.
- **Coaxial grueso:** este cuenta con una capa plástica adicional que protege al conductor de la intemperie, se puede utilizar para cubrir distancias máximas de 500 metros.

## *Fibra óptica*

El cable de fibra óptica se utiliza para cubrir distancias mucho más grandes que con cable coaxial o de par trenzado, se encuentra formado por el núcleo que es de cristal y este se encuentra recubierto de varias capas protectoras lo que otorga una gran resistencia a los exteriores, al enviar la información a través de pulso de luz en lugar de señales eléctricas este no es propenso a interferencias.

- **Fibra multimodo:** es por la cual los pulsos de luz pueden circular por hasta más de mil caminos, este tipo de fibras se usan comúnmente en distancias menores a 2 km.
- Fibra monomodo: en este tipo de fibra solo se propaga un modo de luz, esto se logra debido a que se reduce el diámetro del núcleo de la fibra, con este tipo de cable se logra cubrir distancias de hasta máximo 400 km.

## *Cable de par trenzado*

El cable de par trenzado tiene dos cables de cobre cubiertos con aislante entrelazados con el propósito de anular las interferencias y diafonías de fuentes externas que puedan existir en las proximidades del cable. La distancia de trenzado de los cables está definida por vueltas por metro, cuanto menor es la cantidad de vueltas menor es la atenuación de diafonía.

### - **Tipos de cable de par trenzado**

• **UTP:** el cable de par trenzado no blindado (UTP) no posee una cubierta protectora a interferencias, es utilizado por su bajo costo y su gran facilidad de uso, al implementar el cable UTP se espera que exista mayor cantidad de errores y se tiene limitaciones cuando se requiere de grandes distancias.

- **STP**: el cable de par trenzado blindado (STP) a diferencia del cable UTP este no es afectado por las interferencias electromagnéticas ya que cuenta con una capa protectora de aluminio.
- **FTP:** el cable de par trenzado con pantalla global (FTP) cuenta con una cubierta de aluminio cada par trenzado. Su principal uso es en equipos de conexión inalámbrica de exteriores.

#### - **Tipos de conexión**

En las redes LAN existen dos tipos de conexiones del cable de par trenzado que utilizan los estándares EIA/TIA 568-A y EIA/TIA 568-B.

- **Conexión directa** se utiliza cuando se desea conectar dos dispositivos diferentes con el mismo cable, cada extremo del cable debe cumplir con el mismo estándar ya sea el EIA/TIA 568-A o el EIA/TIA 568-B.
- **Conexión cruzada:** se utiliza cuando se desea conectar dos dispositivos iguales con el mismo cable, en este tipo de conexión un extremo del cable debe cumplir con el estándar EIA/TIA 568-A y el otro extremo del cable con el estándar EIA/TIA 568- B.

### *Cable de consola*

El cable de consola también conocido como rollover cable, este cable es utilizado para conectarse mediante una computadora o laptop a un router o un switch para realizar las configuraciones necesarias a través de la interfaz de línea de comandos (CLI) (*¿Qué es el cableado de red y qué tipos existen? - BLOG Aurum Informática*, s. f.).

# CAPITULO 2

# **2.1 RECOLECCIÓN DE INFORMACIÓN**

La red está conformada por tres departamentos que son el: Colegio Domingo Savio, Clínica Mitad del Mundo y Fundación Tainate. Dentro del colegio se encuentran las oficinas administrativas, aulas, dos laboratorios de computación, cada aula cuenta con dos puntos de red y cuentan también con Wifi, donde los usuarios que tienen acceso pueden ingresar.

Para el levantamiento de información, primero se identificó cuáles son los usuarios principales y conocer la experiencia que tienen con la red actual. Para ello, se realizó una reunión con las autoridades del Colegio Domingo Savio, y mencionaron que los docentes son los usuarios principales y las personas que hacen uso de los servicios de internet frecuentemente.

### **2.2 ENTREVISTAS**

Para recolectar la información de la experiencia de los usuarios, encargados de la red y autoridades, se realizó una encuesta mediante la aplicación de Google Forms. Donde se obtuvo los siguientes reportes:

### *Encuesta usuarios*

Los usuarios son los docentes del colegio, de los cuales 58 personas respondieron a la encuesta, para conocer cuál es la experiencia que tienen ellos diariamente. Primero se preguntó el tipo de dispositivo por el cual se conectan a la red, donde se identificó que un 87,9% utilizan laptop y un 63,8% celular, como se muestra en la figura 7.

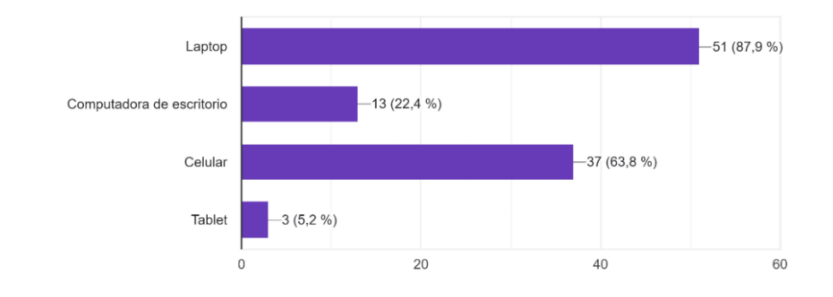

*Encuesta a Usuarios: ¿Con qué dispositivo se conecta a la red en la institución?*

*Elaborado por: Espinel, Sarango.*

Como se observa en el Figura 7, la mayoría de las personas usan una laptop para realizar sus actividades y por ende el internet es muy importante que brinde un buen servicio, además, debido a que usan laptop, es importante que el internet cuente con conexión Wifi.

Consecuentemente a la pregunta realizada en la Figura 7, se realizó una pregunta para conocer el medio que más utilizan para conectarse a internet, por lo cual se concluye que el porcentaje más alto es inalámbrico como se muestra en la figura 8.

## **Figura 8**

*Encuesta a Usuarios: ¿Por qué medio se conecta a la red en la institución?*

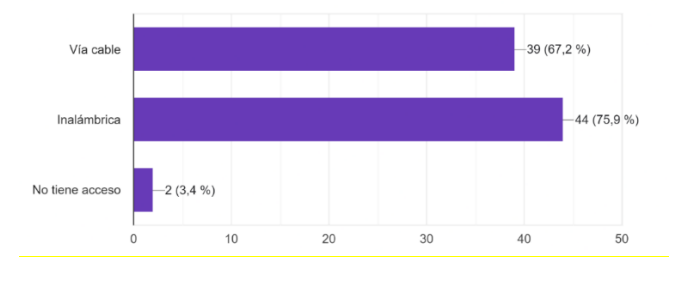

*Elaborado por: Espinel, Sarango.*

Por otra parte, se realizó una pregunta, para conocer la valoración que le dan los usuarios a la red actual y se lo hizo con una valoración de 1 a 5, siendo 1 pésimo y 5 excelente. Se obtuvo que el 53,4% dio una valoración de 3, que sería una calificación media y un 29,3% calificó como pésimo, dando una valoración de 2, como se observa en la figura 9.

## **Figura 9**

*Encuesta a usuarios - ¿Cuál es la valoración del servicio de Internet*

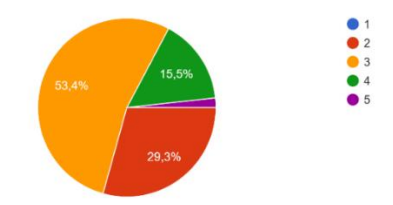

*Elaborado por: Espinel, Sarango.*

Para concluir el reporte de la figura 9, la mayoría de los usuarios no están de acuerdo que la red brinda un buen servicio y, por ende, los resultados arrojados son negativos para la red.

También fue importante conocer si los usuarios han experimentado caídas de internet y cuál es el horario en que usualmente no hay conexión. Reporte en la figura 10:

### **Figura 10**

*Encuesta a usuarios – Horarios sin conexión a internet*

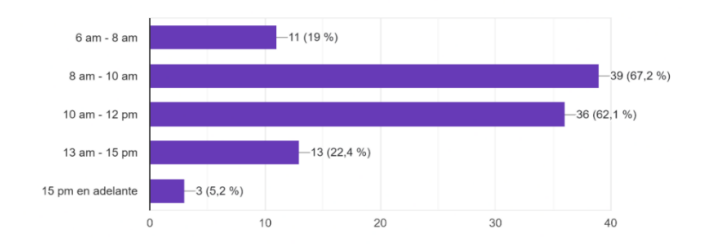

*Elaborado por: Espinel, Sarango.*

En la figura 10, se observa que las caídas de internet se dan la mañana cuando las actividades académicas empiezan, por lo cual se puede concluir que cuando existe una gran cantidad de usuarios conectados al mismo tiempo, se reduce el ancho de banda, lo cual dificulta la navegación.

# *Encuesta autoridades*

Por otra parte, se realizó una encuesta diferente para las autoridades del Colegio en las cuales se encuentran tres personas, de las cuales se obtuvieron los siguientes resultados:

# **Tabla 1**

*Encuesta para Autoridades del Colegio Domingo Savio.*

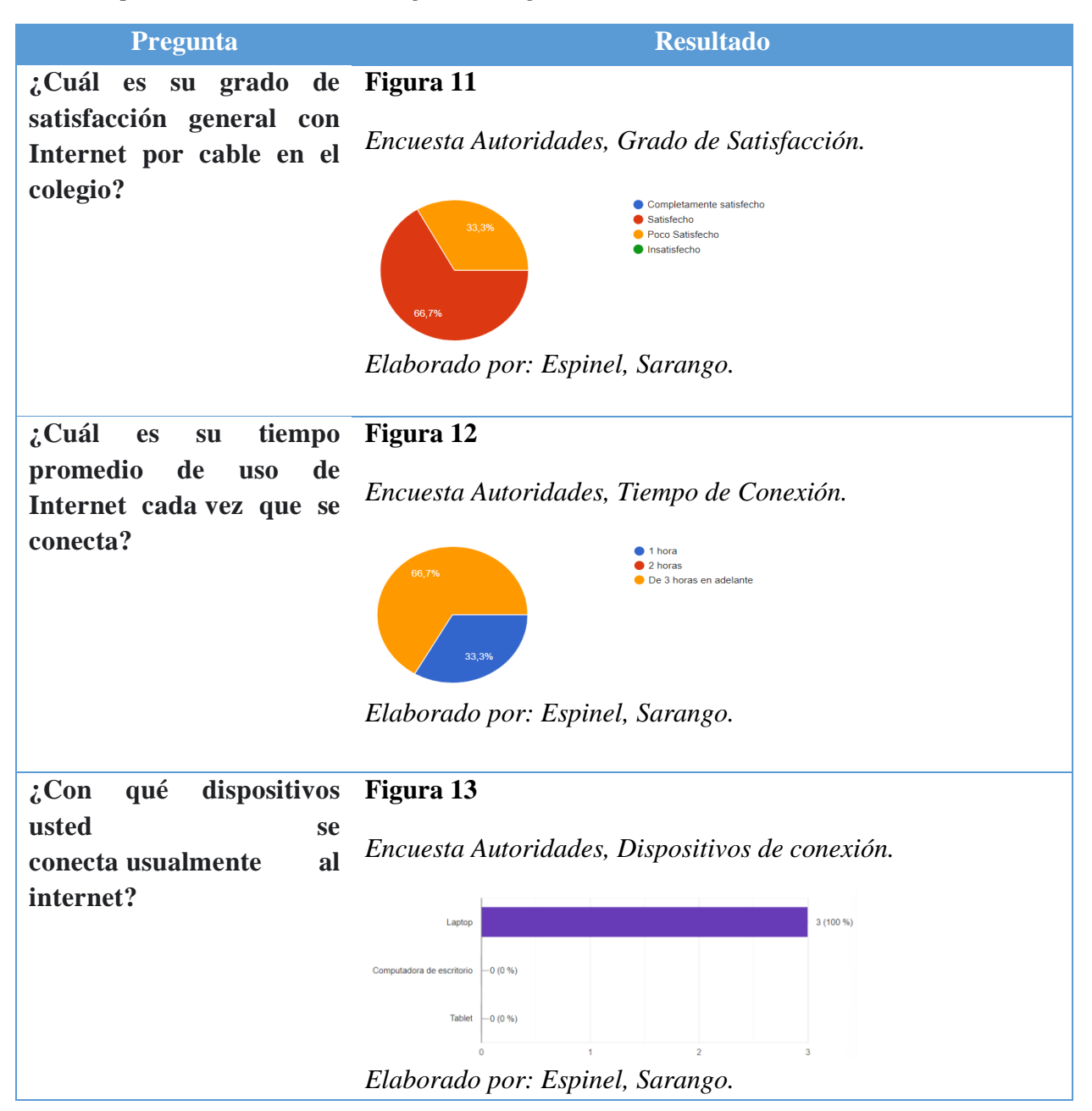

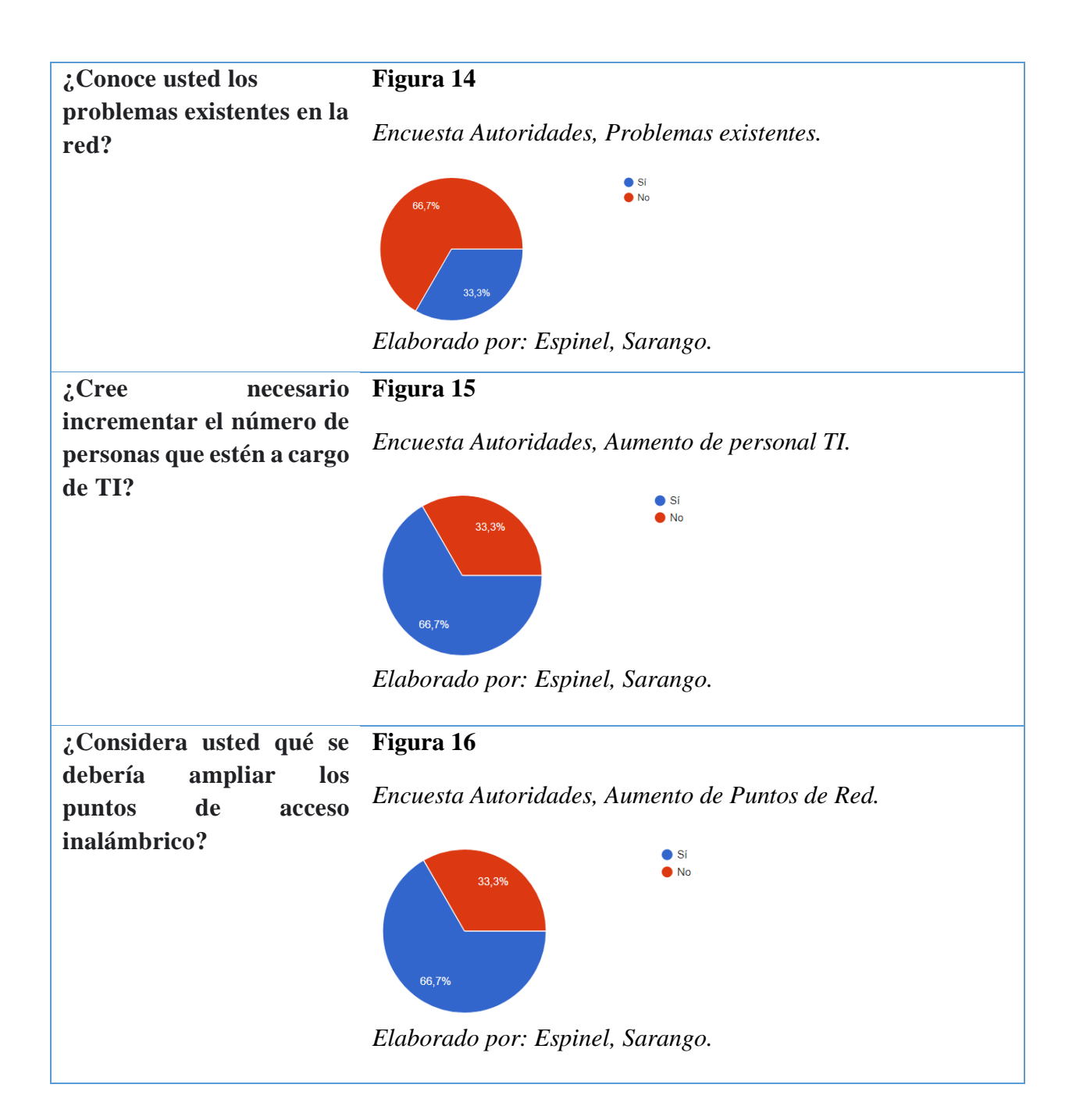

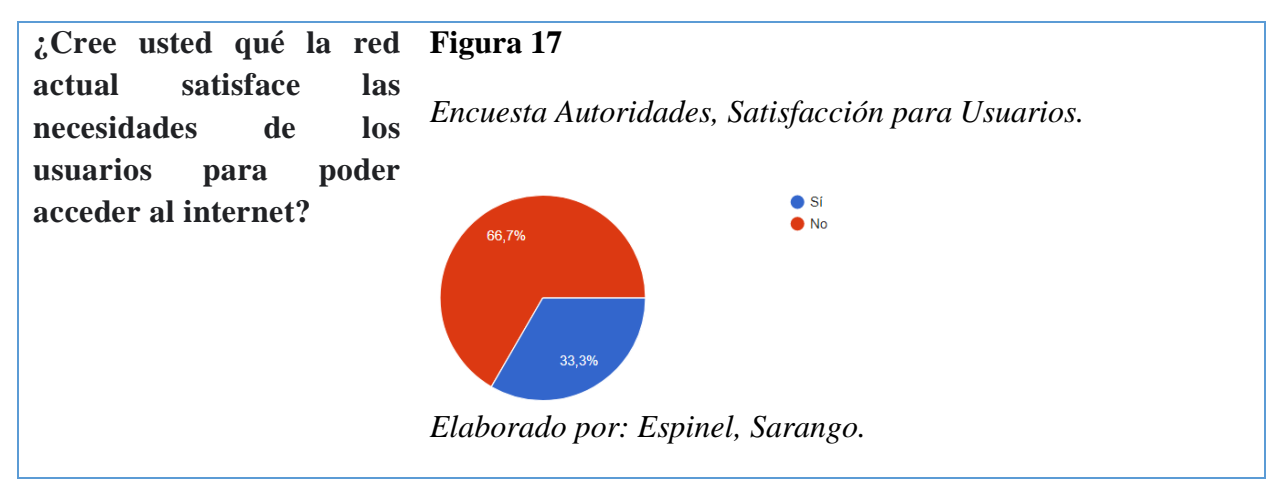

*Elaborado por: Espinel, Sarango.*

Como se observa en la tabla 1, de las tres autoridades, solo dos tienen conocimiento sobre los problemas que existen en la red y los inconvenientes que tienen los usuarios, también se puede observar que ellos de igual manera hacen uso de la red del colegio y el equipo que utilizan para conectarse es laptop por lo cual es importante que la red inalámbrica sea eficiente. En la figura 15 se concluye que las autoridades creen necesario aumentar el personal de TI, para que los problemas sean resueltos en el menor tiempo posible. Además, en la Figura 16, se concluye que las autoridades creen necesario aumentar puntos de red, ya que este puede ser uno de los problemas por los cuales la red tiene caídas.

Finalmente se realizó otra pregunta para conocer cuál es la valoración que le brindan las autoridades a la red, figura 18. Se observa, que las autoridades pese a los problemas que han evidenciado concluyen que la red brinda un buen servicio, ya que la valoración está entre 3-4, que es bueno.

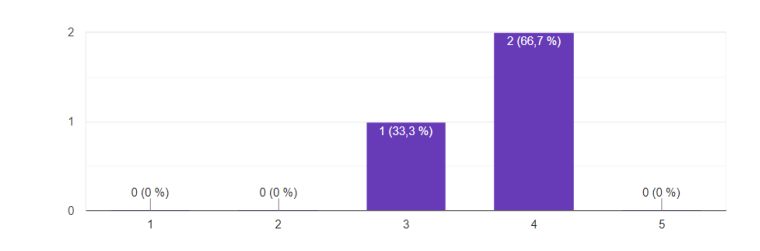

*Encuesta Autoridades, Valoración del Servicio de Internet*

*Elaborado por: Espinel, Sarango.*

## *Encuesta encargados*

Para finalizar también se realizó una encuesta a los encargados de red, donde se identificó que los problemas más visualizados por su parte es la conexión de Wifi, ya que los usuarios si desean conectar un dispositivo a la red del colegio, primero se debe registrar en la red y se asigna una ip para dar autorización. También, se identifica que, en el área de TI, solo se encuentra una persona para llevar el manejo de esta red y para solventar los problemas que se presentan.

## **Tabla 2**

## *Encuesta para Encargado de la Red del Colegio Domingo Savio.*

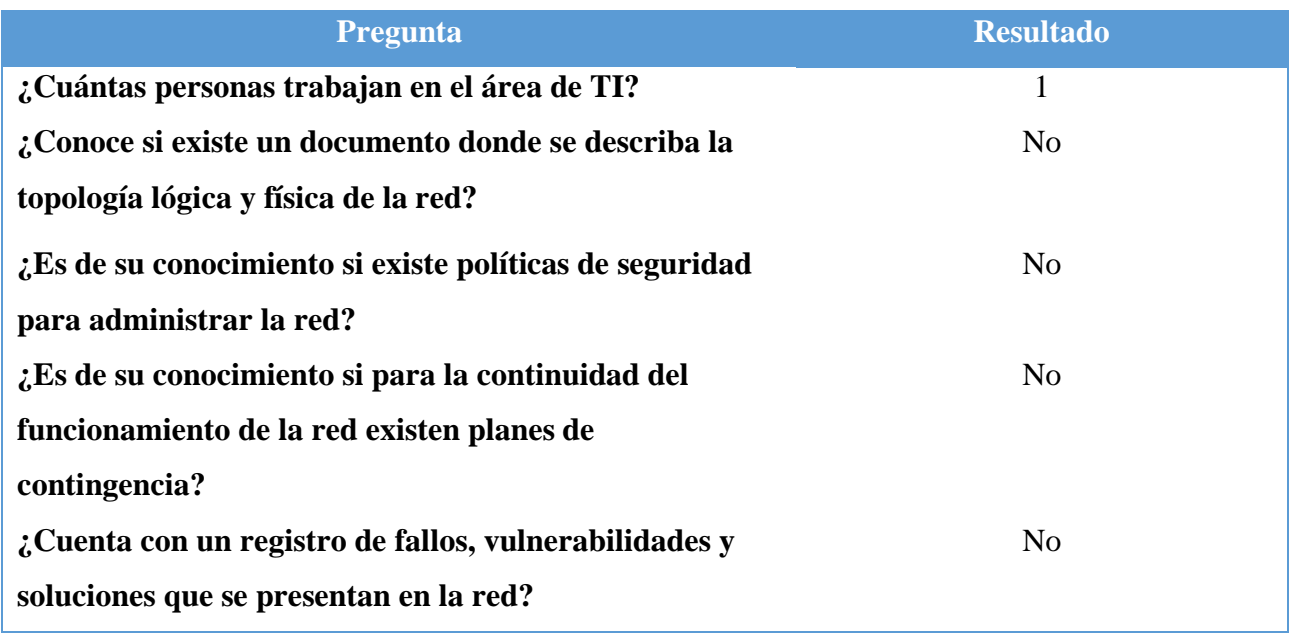

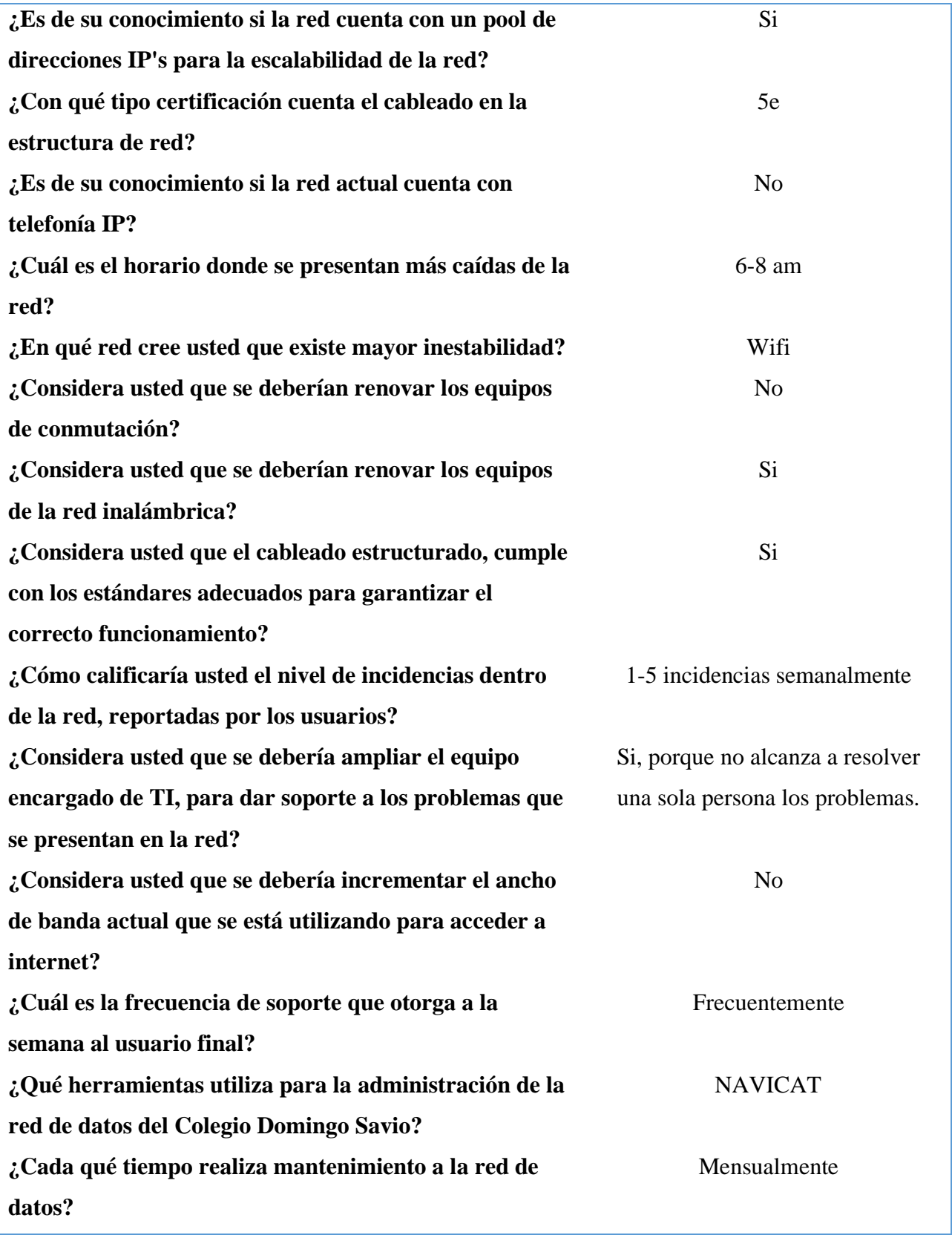

**¿Cree usted que se deberían implementar más puntos de red?**

No, porque no es necesario.

*Elaborado por: Espinel, Sarango.*

Se concluye que, la persona encargada no tiene mucho conocimiento sobre si existen documentos o no, también se entiende que los problemas que se presentan más son por la conexión inalámbrica y solo existe inestabilidad en la mañana cuando hay una grande cantidad de personas conectadas a la red y haciendo uso de esta.

# **2.3 LEVANTAMIENTO FOTOGRÁFICO**

Se realizó un levantamiento fotográfico de la infraestructura de la red, donde se logró observar que tipos de dispositivos, racks, cableado, AP's, utiliza la red actual del colegio. A continuación, se describen los dispositivos y se muestran imágenes su estado.

En el cuarto del centro de datos se observa en la figura 20, que no se puede identificar de manera rápida a donde llega cada cable y este es un problema para la persona que está encargada de la red, ya que, si se presenta un problema aquí, le conllevaría tiempo en identificar los puntos para luego solventar el problema.

*Cuarto de datos del Colegio Domingo Savio.*

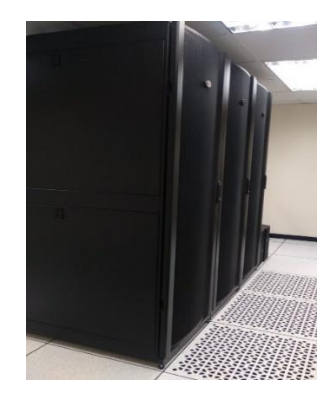

*Elaborado por: Espinel, Sarango.*

# **Figura 20**

*Rack del Centro de Datos Colegio Domingo Savio*

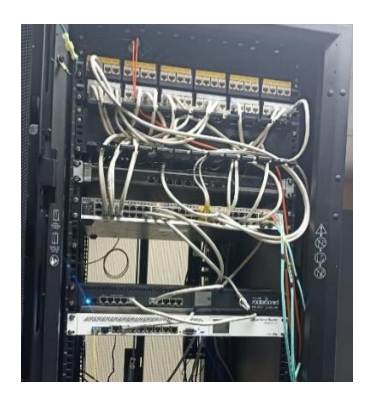

*Elaborado por: Espinel, Sarango.*

# *Racks*

La red actual del Colegio cuento con 8 racks, el rack que se muestra en la Figura 21, está ubicado en el primer piso del edificio principal junto al departamento de créditos y trabaja con la VLAN CCC (Casa campesina), este rack distribuye comunicación a todos los departamentos administrativos.

*Rack 1 del Colegio Domingo Savio*

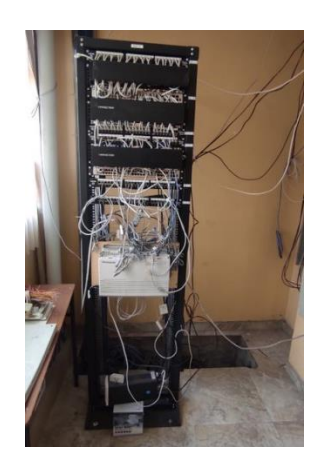

*Elaborado por: Espinel, Sarango.*

En la Figura 21 se observa que hay cables que están mal ubicados y que además dos equipos no están en una correcta posición, y se puede concluir que el día que exista un problema y se tenga que acceder a un punto de red que se encuentre en este rack, puede dañar algo externo al problema ya que si se mueve por error un cable o equipo que no es, los usuarios se pueden quedar sin conexión y además los cables no cuentan con una etiqueta de identificación.

### *Puntos de red*

Luego se encuentran los puntos de red que están distribuidos en las aulas, laboratorios de computación, aulas administrativas. Se puede observar en la Figura 22, existen puntos de red en los departamentos administrativos y además puntos de telefonía, pero la etiqueta que está colocada en el faceplate no es la correcta, existen también tomacorrientes se encuentran muy cerca de los puntos de red y esto puede provocar peligro para las personas que se encuentran en aquel lugar.

*Puntos de red del Colegio Domingo Savio*

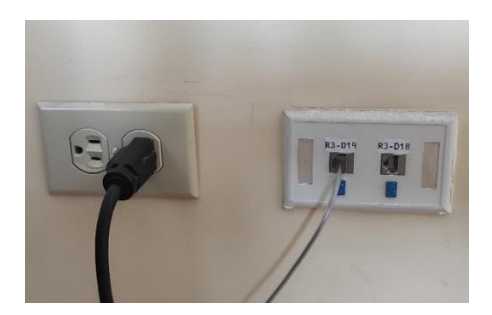

*Elaborado por: Espinel, Sarango.*

A continuación, en la Figura 23, se evidencia que existen faceplate sueltos lo cual es un peligro para las personas y también para la red porque puede ocasionar daños a los puntos de red, también está expuesto a ser dañado por los usuarios de manera inconsciente.

# **Figura 23**

*Puntos de red con problemas del Colegio Domingo Savio*

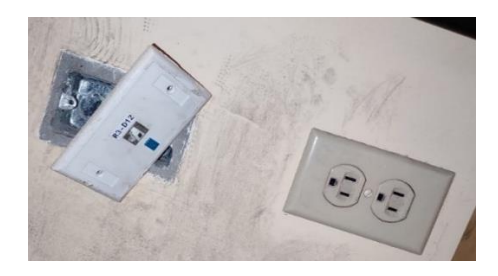

*Elaborado por: Espinel, Sarango.*

# *AP's*

Los dispositivos AP's que utilizan para la red son marca: Tp-Link y D-Link, de los cuales cuentan con un total de 14 AP's, distribuidos en todo el colegio.

# **Tabla 3**

*Tipos de AP's de Colegio Domingo Savio*

**Tp-Link D-Links**

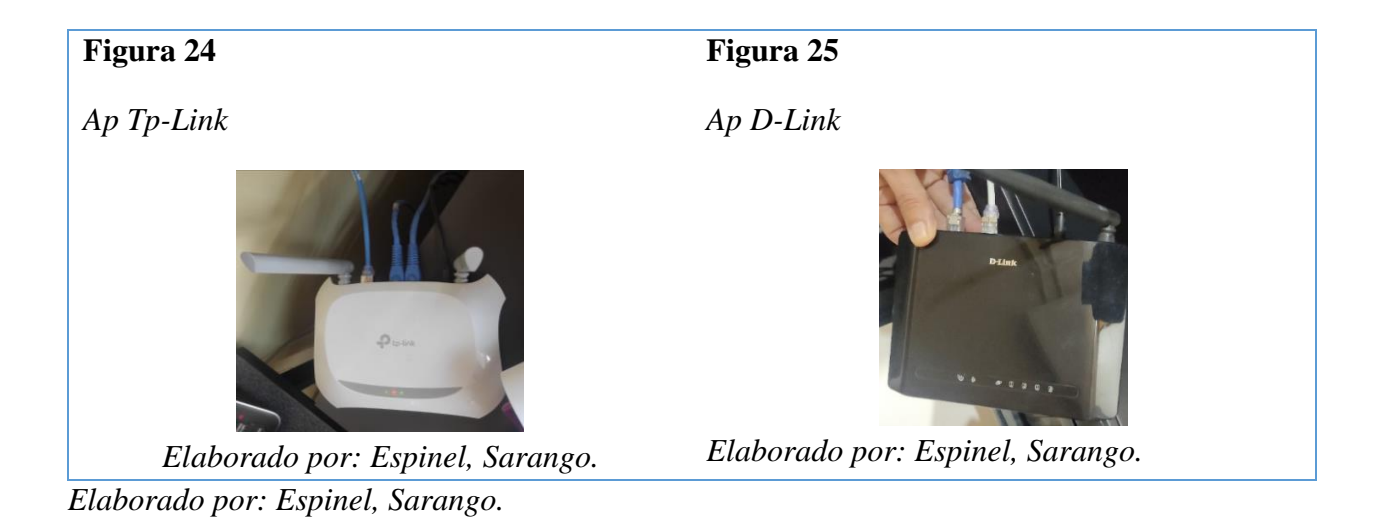

Para la conexión inalámbrica utilizan los AP's domésticos de marca Tp-Link y D-Link, como se muestran en las Figura 24 y Figura 25, pero como se puede observar están al alcance de todas las personas, lo cual es un problema porque pueden entrar personas a desconectar un cable o incluso dañar los equipos.

# **2.4 LEVANTAMIENTO TOPOLÓGICO**

El cuarto de telecomunicaciones se encuentra en el segundo piso del edificio principal del Colegio Domingo Savio, dentro de este cuarto se encuentra el centro de datos o Data center completo. La red cuenta con 8 racks de los cuales el rack 1 cuentan con 2 switches y el rack 4 cuenta con 3, y los otros 6 cuentan únicamente con un solo switch.

El internet llega directamente al switch del proveedor que se encuentra en el centro de datos mediante un cable de fibra óptica, desde aquí se reparte, a través del Mikrotik, a las cuatro VLAN's que conforman la red. La conexión con los distintos racks es mediante fibra óptica, y a los puntos de acceso con cable UTP.

## **Tabla 4**

| Rack   | <b>Switch</b> | Tipo de Switch | Número de AP   | Número de Computadoras |
|--------|---------------|----------------|----------------|------------------------|
| Rack 1 |               | D-Link         | $\overline{2}$ | 36                     |
|        | 2             | D-Link         | $\overline{2}$ | 12                     |
| Rack 2 |               | D-Link         |                | 38                     |
| Rack 3 |               | D-Link         | 2              | 24                     |
| Rack 4 |               | D-Link         |                | 37                     |
|        | 2             | D-Link         | 2              | 11                     |
|        | 3             | D-Link         | $\overline{2}$ | 36                     |
| Rack 5 |               | D-Link         | 0              | 6                      |
| Rack 6 |               | D-Link         | $\overline{2}$ | 11                     |
| Rack 7 |               | D-Link         |                | 22                     |
| Rack 8 |               | D-Link         |                | 8                      |

*Racks Colegio Domingo Savio*

*Elaborador por: Espinel, Sarango.*

#### *- Cableado estructurado*

El cableado horizontal se encuentra conformado por cable UTP de categoría 6A y 5e de la marca Panduit, estos se encuentran distribuidos a través del techo falso. También se encuentra cable de fibra óptica el cual conecta los diferentes racks al centro de datos que se encuentra ubicado en el segundo piso del edificio principal.

El cableado vertical está constituido por cable UTP de categoría 6A de la marca Panduit, estos cables son de calibre 26 AWB.

En la figura 26 se puede observar cómo se distribuye el cableado de la red, inicia con cableado horizontal desde el Data Center hacia los servidores, rack de laboratorios y desde allí se distribuyen a los diferentes puntos de red que esta con cableado horizontal. También cuenta con el cableado vertical desde el Data Center hacia el switch de escuelas y canchas, casa campesina, y la VLAN de profesores, y desde estos switches salen con cableado horizontal a sus diferentes puntos de red.

La red que cuenta con cable de fibra óptica es desde el Data Center hacia: departamento de pastoral, bachillerato general unificado donde se encuentran dos switches y el rack donde se encuentra los departamentos de teatro y música, finalmente el resto de cableado esta mediante cable UTP.

## **Figura 26**

*Cableado estructurado Colegio Domingo Savio.*

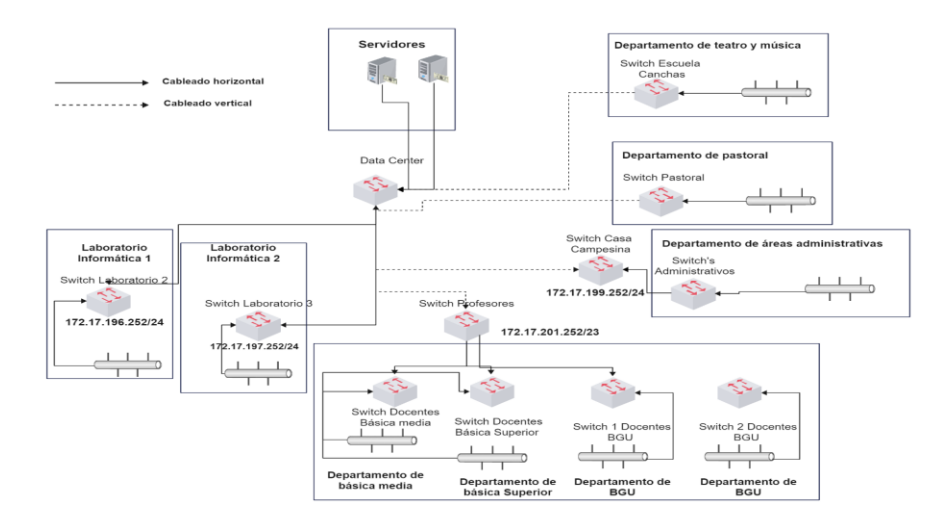

*Elaborado por: Espinel, Sarango.*

# **2.5 LEVANTAMIENTO FÍSICO**

Se empleó el uso de la herramienta seguidor de tonos con el propósito de identificar en que puerto se encontraba conectado cada uno de los puntos de red de las instalaciones, ya que algunos puntos no contaban con etiqueta y no estaban conectados, además los puntos que se encontraban con etiqueta no correspondían al mismo punto descrito, esto se verifico con ayuda del LAN tester.

### *- Estado de los puntos de acceso*

La mayor cantidad de puntos de acceso se encontraban en óptimas condiciones, sin embargo, se logró identificar varios que presentaban problemas tales como: sin faceplate, faceplate roto, faceplate suelto, sin etiqueta de identificación de punto de acceso, patch cord suelto, patch cord roto, lo cual se describe en la tabla 5.

# **Tabla 5**

*Estado de puntos de acceso*

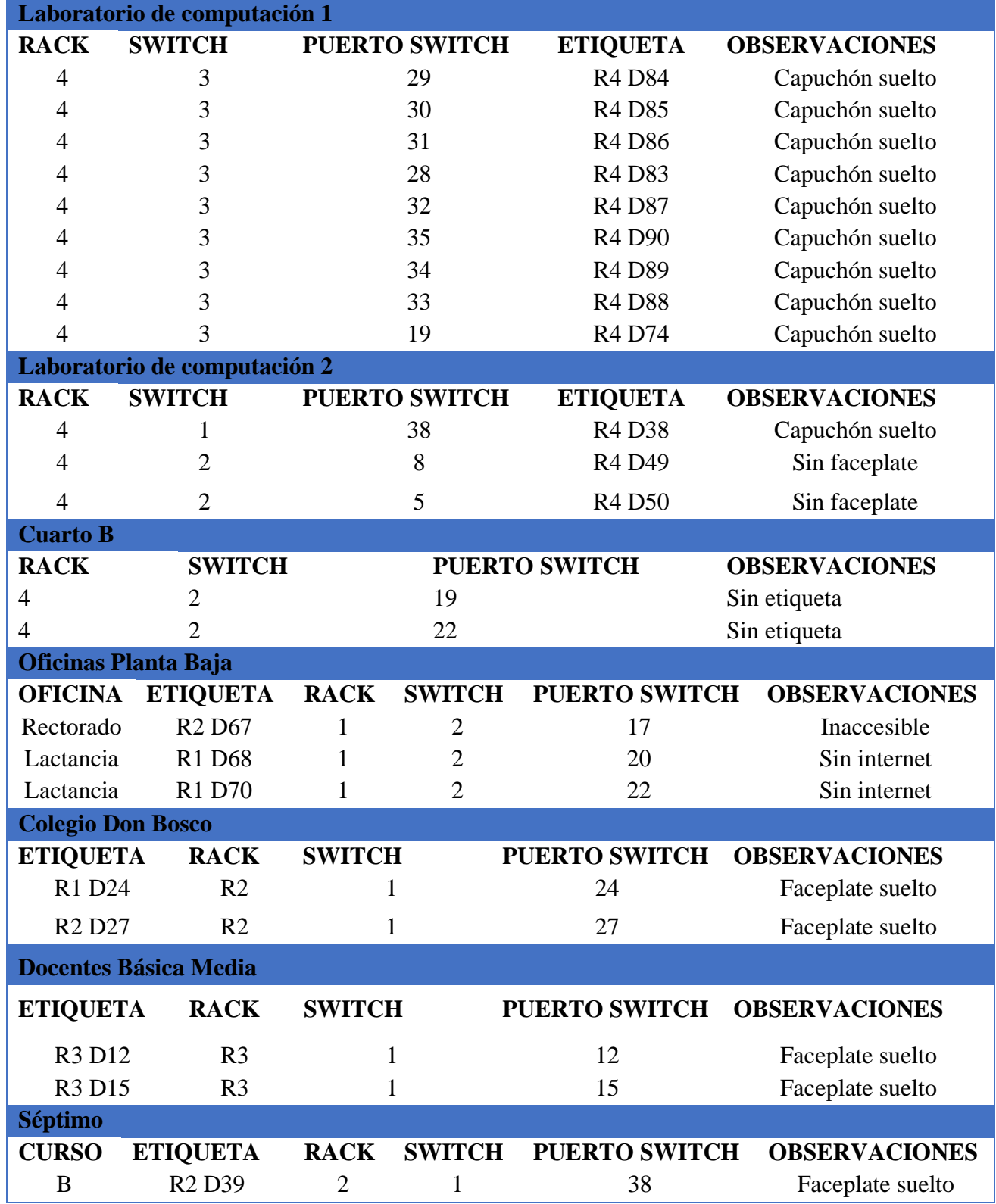

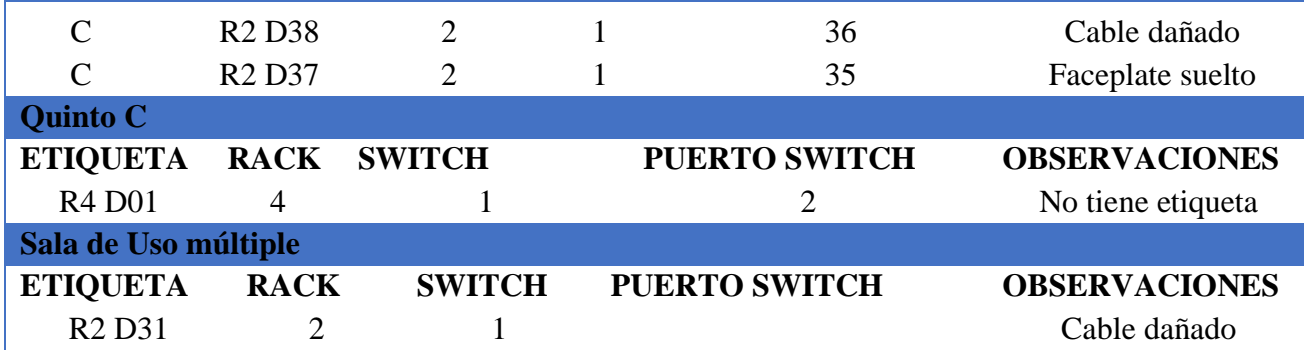

*Elaborado por: Espinel, Sarango.*

# **2.6 LEVANTAMIENTO LÓGICO**

Se implementó varias herramientas de software para realizar la monitorización de la red y una topología aproximada de cómo se encontraba la red en esos momentos.

Se utilizó la herramienta solarwinds para realizar un barrido de la red e identificar que dispositivos se encontraban en la red (switches, impresoras, computadoras), con esta herramienta se logró conseguir una gran aproximación a lo que realmente se encuentra diseñada la topología de la red.

# *2.6.1 Tráfico de red*

Para ver el tráfico de red se hizo uso de la herramienta PRTG con el propósito de realizar la monitorización de la red, esta herramienta se ejecutó de manera continua durante 33 días 11 horas 57 minutos y 19 segundos en el cual se muestra este periodo en la figura 27.

*Monitorización de Red con PRTG.*

| <b>Resultados</b>          |                                           |         | Gráfica                                                                                             |                                                  |                                                                               |                                             |            |                                         |
|----------------------------|-------------------------------------------|---------|----------------------------------------------------------------------------------------------------|--------------------------------------------------|-------------------------------------------------------------------------------|---------------------------------------------|------------|-----------------------------------------|
| Sensor:                    | Estado del servidor central<br>(autónomo) |         | 100                                                                                                 | ШE                                               | Estado del servidor central (autónomo)<br>Servidor central de PRTG<br>100,000 | 300                                         | 46d 7h     | $-2.0$                                  |
| Sonda, grupo, dispositivo: | Servidor central de PRTG                  |         | 8.50                                                                                                |                                                  | 50,000                                                                        | 8<br>200<br>100                             | 23d 3h     | $1.5$ $1.0$ $8.5$<br>$0.5$ $8.5$<br>0.5 |
| Promedio (Estado):         | >99%                                      |         |                                                                                                    |                                                  |                                                                               | Fυ                                          | $ nd$ $dh$ | $-0.0$                                  |
| OK:                        | 100 % 33d 11h 57m 19s)                    |         | 28/9/2022<br>2/10/2022<br>20/9/2022<br>0/10/2022<br>2/10/2022<br>8/10/2022<br>6/10/2022<br>4/10/202 | 0/10/2022<br>4/10/2022<br>8/10/2022<br>5/10/2022 | 8/10/2022<br>97002022<br>2410/2022<br>4/10/2022<br>A10/2022                   |                                             |            |                                         |
| Fallo:                     | 0%                                        | [00s]   | PRTG Network Monitor 22.3.79.2108                                                                   |                                                  |                                                                               | 4/11/2022 17:13:14 - 1 h Promedio - ID 1025 |            |                                         |
| Bueno:                     | 100 %                                     | [47963] | Tiempo de inactividad                                                                               | (96)                                             | Estado                                                                        |                                             | (96)       |                                         |
| Fallo:                     | 0%                                        | $[0]$   | Memoria virtual disponible                                                                          | (GB)                                             | Memoria de archivo de paginación (GB)<br>disponible                           |                                             |            |                                         |
|                            |                                           |         | Memoria física disponible                                                                           |                                                  | Memoria dedicada                                                              |                                             | (GB)       |                                         |
|                            |                                           |         | Búfer de datos base                                                                                 | 14                                               | Días de mantenimiento                                                         |                                             | (ff)       |                                         |
|                            |                                           |         | Antiquedad del código                                                                               |                                                  | Configuración quardada por última vez                                         |                                             |            |                                         |
|                            |                                           |         | Mensajes de sonda por<br>sequndo                                                                    | (Msq/s)                                          | Notificaciones en cola de envío                                               |                                             | $(\pi)$    |                                         |
|                            |                                           |         | Número de objetos de estado                                                                         | (#)                                              |                                                                               |                                             |            |                                         |

*Elaborado por: Espinel, Sarango.*

Durante todo este tiempo de ejecución se logró recoger la siguiente información:

• El almacenamiento del disco C: tuvo un promedio de espacio disponible del 75%, la mayor cantidad de espacio disponible fue de 83.1% y la menor de 66%.

## **Figura 28**

*Almacenamiento del Disco C.*

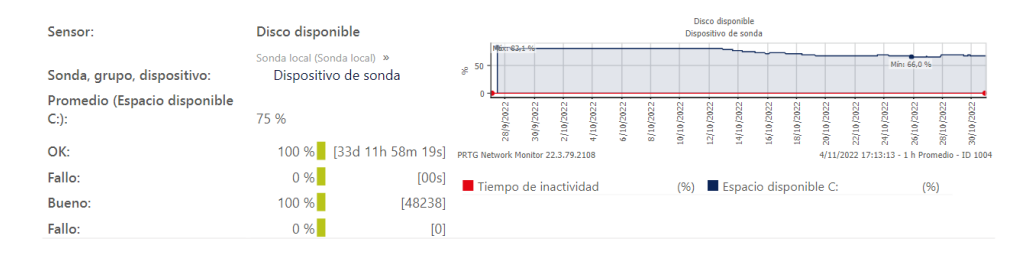

*Elaborado por: Espinel, Sarango.*

• El sensor HTTP reporta que existió 0.172 % de fallos, esto quiere decir que durante 1 hora, 23 minutos y 11 segundos se presentaron problemas en la conexión, el promedio del tiempo de carga fue de 683 milisegundos, el máximo tiempo de carga fue de 1357 milisegundos y el menor de 440 milisegundos.

*Sensor HTTP*

| Sensor:                     | <b>HTTP</b>                                                         | <b>HTTP</b><br>Internet                                                                                                    |
|-----------------------------|---------------------------------------------------------------------|----------------------------------------------------------------------------------------------------|
| Sonda, grupo, dispositivo:  | Sonda local (Sonda local) »<br>Infraestructura de red »<br>Internet | Máx: 1.357 mseg<br>$\frac{80}{96}$ 1.000 -<br>Alexander Mary and Marine<br>500                                                                                                    |
| Promedio (Tiempo de carga): | 683 mseg                                                            | 28/9/2022<br>10/2022<br>10/2022<br>10/2022<br>8/10/202<br>10/2022<br>6/10/2022<br>10/2022<br>10/2022<br>4/10/2022<br>30/9/202<br>10/202<br>6(282)<br>0/10/202<br>10/202<br>2/10/202<br>10/20<br>능<br>ತ |
| OK:                         | 99,828 % [33d 10h 27m 54s]                                          | ब्रे<br>藚<br>PRTG Network Monitor 22.3.79.2108<br>4/11/2022 17:13:14 - 1 h Promedio - ID 2002                                                                                                    |
| Fallo:                      | 0,172%<br>[01h 23m 11s]                                             | Tiempo de inactividad<br>Tiempo de carga<br>(96)<br>(mseq)                                                                                                    |
| Bueno:                      | 99,791 %<br>[48146]                                                 |                                                                                                    |
| Fallo:                      | 0.209%<br>[101]                                                     |                                                                                                    |

*Elaborado por: Espinel, Sarango.*

• Sensor de tarjeta de red reporta que la máxima cantidad de tráfico entrante fue de 3.48Mbit/s

y que el mínimo fue de 0.03Mbit/s, con un promedio de 0.23Mbit/s.

# **Figura 30**

## *Sensor Realtek PCIe GbE*

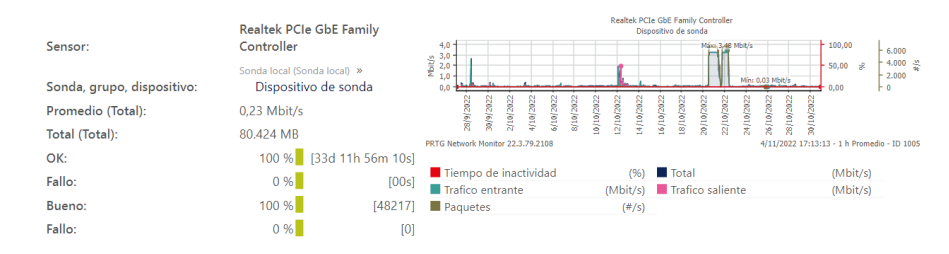

*Elaborado por: Espinel, Sarango.*

También se empleó la herramienta Wireshark la cual permite analizar los protocolos con más ejecución en la red, de los cuales se obtuvieron los resultados y observaciones que se muestran en la tabla 6.

# **Tabla 6**

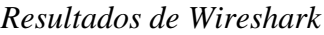

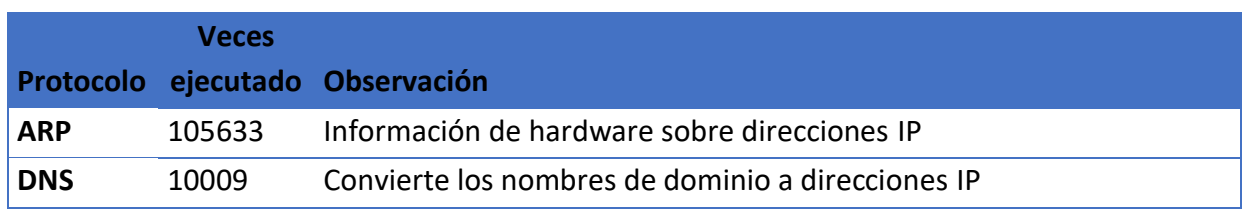

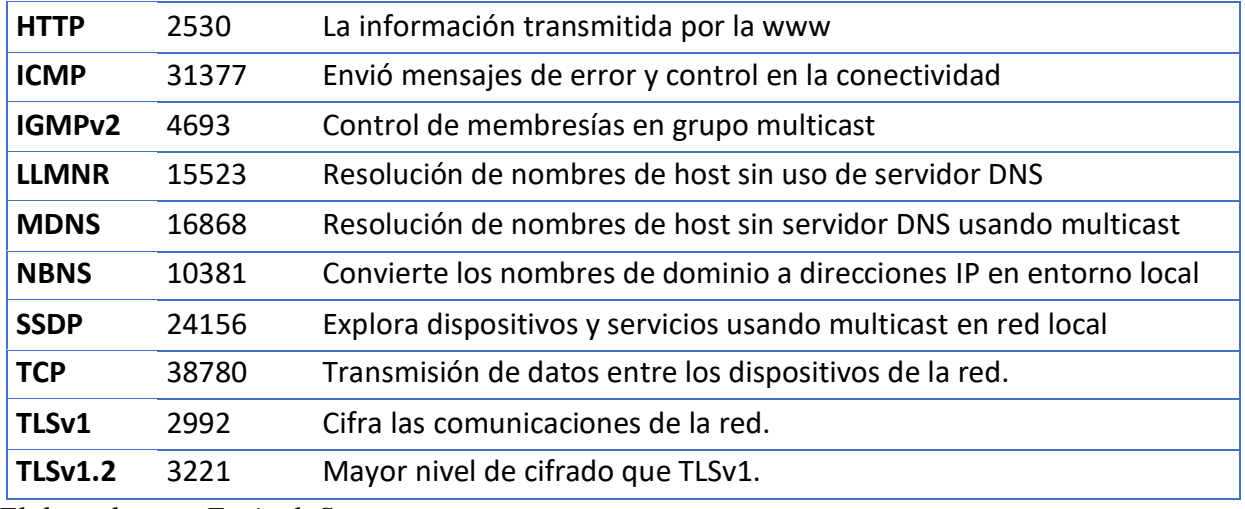

*Elaborado por: Espinel, Sarango.*

Para conocer el estado de conexión wifi, se hizo uso de una herramienta Site Survey para realizar mapas de calor. Y se obtuvieron los siguientes resultados, en la tabla 6 se observa los rangos de señal según los colores:

# **Tabla 7**

*Rango de señal de Site Survey.*

| Color | Intensidad de señal |  |  |
|-------|---------------------|--|--|
|       | Alta                |  |  |
|       | Media               |  |  |
|       | Baja                |  |  |

*Elaborado por: Espinel, Sarango.*

Primero se encuentra el edificio principal donde están las áreas administrativas en el primer piso y se obtiene el análisis con la red de profesores. En la figura 31 se puede observar que en las áreas de coordinación, proyectos y producción se tiene una intensidad de señal muy baja o no se tiene señal, esto se debe a que los puntos de conexión de wifi se encuentran alejados de estas zonas. Las áreas de SOS, contabilidad, administración y cafetería de créditos cuentan con una intensidad de señal moderada.

En las áreas de dirección, archivo de crédito, Secretaría, colecturía y contabilidad, inspección y enfermería son las áreas que cuentan con una gran intensidad de señal esto se debe a que hay puntos de conexión wifi muy cercanos a estas zonas.

# **Figura 31**

*Mapa de Calor – Edificio Principal Planta Baja Áreas Administrativas.*

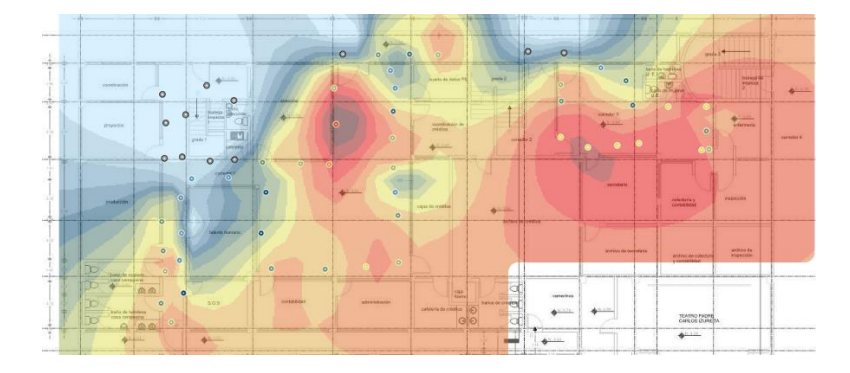

*Elaborado por: Espinel, Sarango.*

Luego se encuentra el segundo piso del edificio principal, donde se encuentra de la siguiente manera. En la figura 32, se puede observar que en las áreas de laboratorio de informática 1, sistemas y en el pasillo del aula 3 se tiene una intensidad de señal muy baja e inestable. Esto se debe a la distancia que se encuentra los puntos de conexión wifi.

En el área de las aulas 2, 3, 6, en sus alrededores y en vicerrectorado se tiene una intensidad de señal moderada. En las áreas de la sala de profesores de básica superior, aula 5, aula 4 y aula 1 se tiene una gran intensidad de señal esto debido a la cercanía de los puntos de conexión wifi.

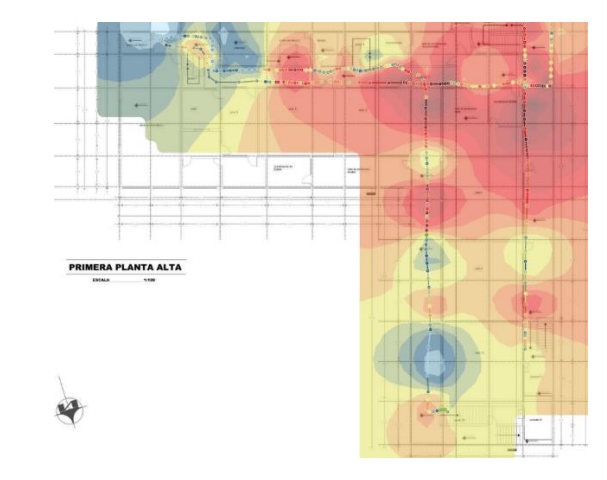

*Mapa de Calor – Edificio Principal Segundo Piso.*

*Elaborado por: Espinel, Sarango.*

Luego se encuentra el tercer piso del edificio principal, donde se encuentra de la siguiente manera. En la figura 33 se puede observar que en los pasillos de las aulas 8 y 9 se tiene una intensidad de señal media. En las aulas 7, 10, 11, 12 y en la sala de profesores de básica media se tiene una gran intensidad de señal, debido a la cercanía de los puntos de conexión wifi.

# **Figura 33**

*Mapa de Calor – Edificio Principal Tercer Piso Aulas.*

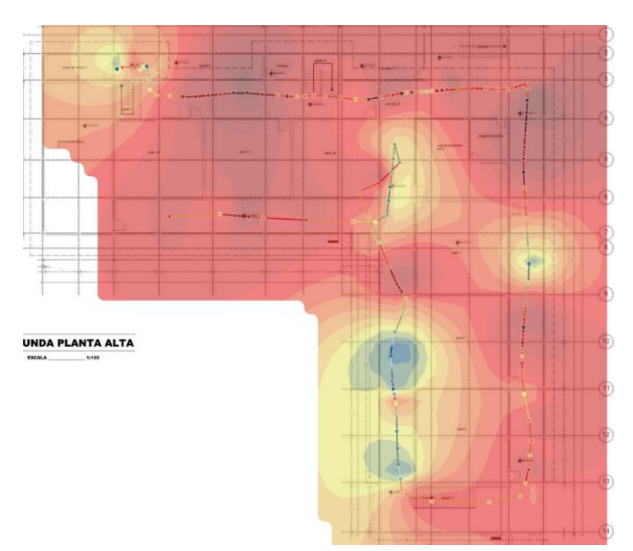

*Elaborado por: Espinel, Sarango.*
Seguidamente se encuentra un bloque junto al edificio principal que consta de dos pisos, en la planta baja se encuentra el cuarto del rector, lactancia reuniones, 3 aulas y en el segundo piso se encuentra una sala de profesores, secretaria del colegio Don Bosco y 3 aulas.

Como se puede observar en la figura 34 en la sala de reuniones y en el área de lactancia (DPEI) se tiene una intensidad de señal moderada, en la oficina del rector se tiene una intensidad de señal media y baja a pesar de que en esta sala existe un dispositivo de conexión inalámbrica.

#### **Figura 34**

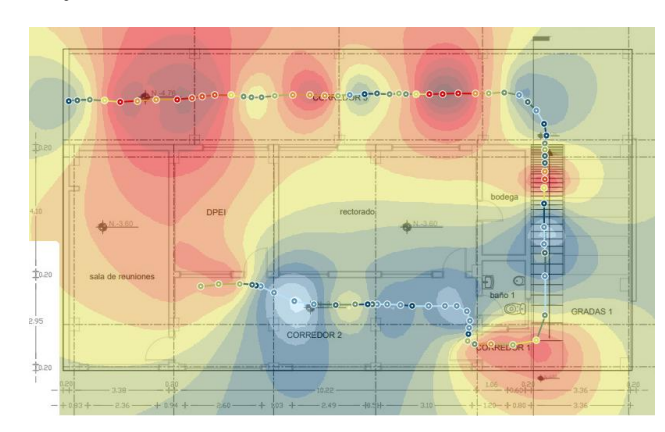

*Mapa de Calor – Planta baja Rector*

*Elaborado por: Espinel, Sarango.*

En la figura 35, se puede observar que en la mayor parte del aula 3 se tiene una alta intensidad de señal, en el aula 2 se tiene una señal media baja, en el aula 1 hay zonas de señal baja y otras de señal alta.

*Mapa de Calor – Segundo piso Don Bosco*

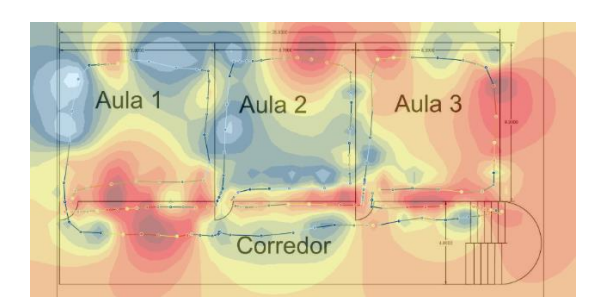

*Elaborado por: Espinel, Sarango.*

Por otra parte, se encuentra pastoral que es un edificio de 1 piso y cuenta con 11 aulas, donde se encuentra pastoral y bienestar estudiantil, es importante señalar que en este lugar se encuentra un rack que viene conectado desde el centro de datos.

Esta área también cuenta con internet wifi de la red de profesores y en la figura 36 se puede observar cómo: coordinación de pastoral, pastoral 4 y 5, y el aula de psicología 1 que hoy en día es el aula de bienestar estudiantil básica superior en las cuales la intensidad de señal es media por lo que el wifi va a tener problemas de conectividad, en cambio el resto de las aulas y departamentos cuenta con una señal muy alta.

#### **Figura 36**

*Mapa de Calor – Pastoral.*

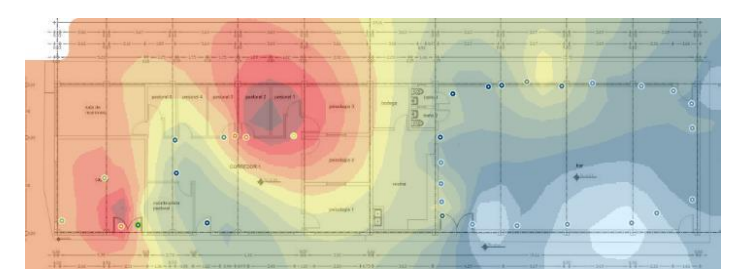

*Elaborado por: Espinel, Sarango.*

En los últimos tiempos se ha implementado un nuevo edificio, que cuenta con tres pisos y donde se encuentran aulas de básica superior, bachillerato y sala de profesores. Y donde se encuentran dos racks que están conectados desde el centro de datos y también cuenta con wifi de la red de profesores.

En la figura 37 se observa la planta baja, que cuenta con siete aulas y una más de educación física donde se encuentra un rack, también se puede observar que desde el aula 1 hasta la 4 el color es celeste lo cual indica que no existe señal de wifi, en cambio en el aula 5 y 6, la señal ya está entre media y baja, pero esto indica que los problemas de conectividad van a ser altos. En el aula 7 se puede observar que la señal no es muy buena, pero si esta mejor en la parte final, lo cual indica que el Ap más cercano se encuentra en el segundo piso y por ello la señal se refleja solo en el final de esta aula.

#### **Figura 37**

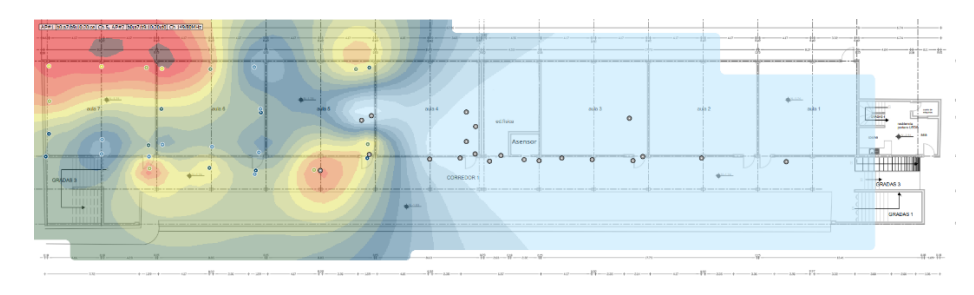

*Mapa de Calor – Planta baja edificio nuevo*

*Elaborado por: Espinel, Sarango.*

En la figura 38 se puede observar que hay 6 aulas, sala de profesores, además se encuentra un rack, luego se puede identificar que desde las aulas 2 hasta la 6 cuentan con una señal muy baja por lo que va a existir perdida de señal, en cambio en el aula 1 hasta la sala de profesores la intensidad esta entre media y alta por lo que la perdida de señal será muy escasa, debido a que en la sala de profesores se encuentra un ap.

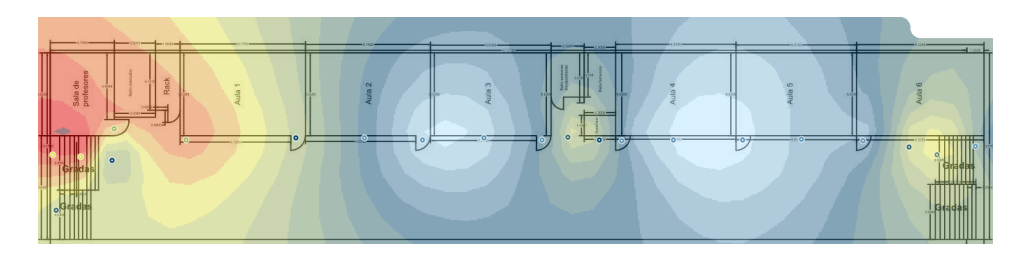

*Mapa de Calor – Segundo piso edificio nuevo*

*Elaborado por: Espinel, Sarango.*

En la figura 39 se puede observar los planos donde se muestra seis aulas y una sala de profesores, donde se puede identificar que desde el aula 4 hasta la 6 existe una baja intensidad de señal es decir la conectividad va tener problemas, ya que se puede conectar y desconectar los dispositivos de la red de wifi, y en el aula 3 la intensidad de señal va subiendo a media para finalmente en el aula 1, 2 y sala de profesores la intensidad de wifi es alta, debido a que en la sala de profesores se encuentra un ap.

#### **Figura 39**

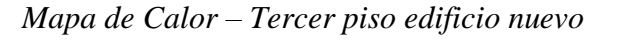

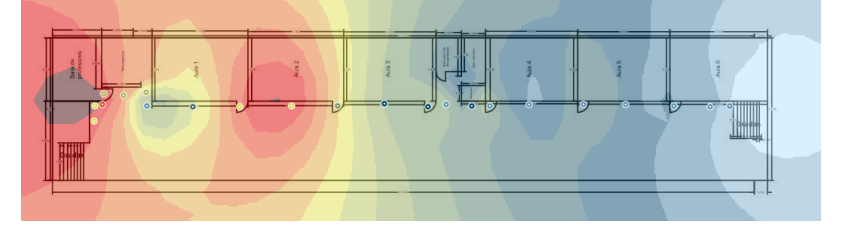

*Elaborado por: Espinel, Sarango.*

En la figura 40 se encuentra el teatro donde se puede observar que la intensidad de la señal es media y baja, es decir que en las cercanías de esta zona no existe ningún dispositivo de conexión inalámbrica, por tal motivo los usuarios no podrán conectarse mediante la misma.

*Mapa de Calor – Teatro*

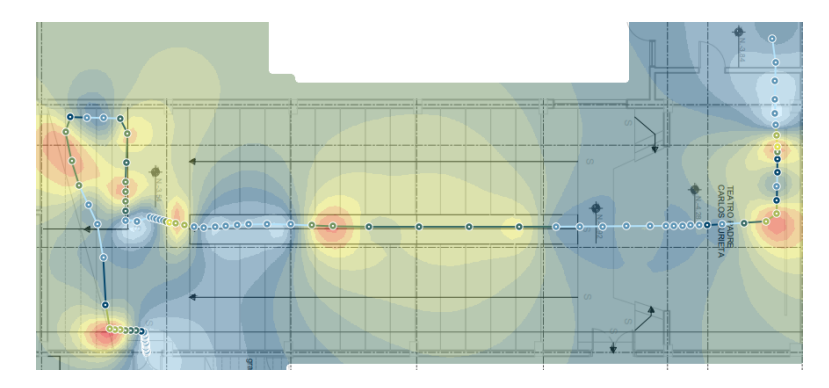

*Elaborado por: Espinel, Sarango.*

Como se puede observar en la figura 41, en el aula 5 y en el aula 6 se tiene una intensidad de señal media baja, ya que el dispositivo de conexión inalámbrica en esta área no se encuentra conectado a la red.

## **Figura 41**

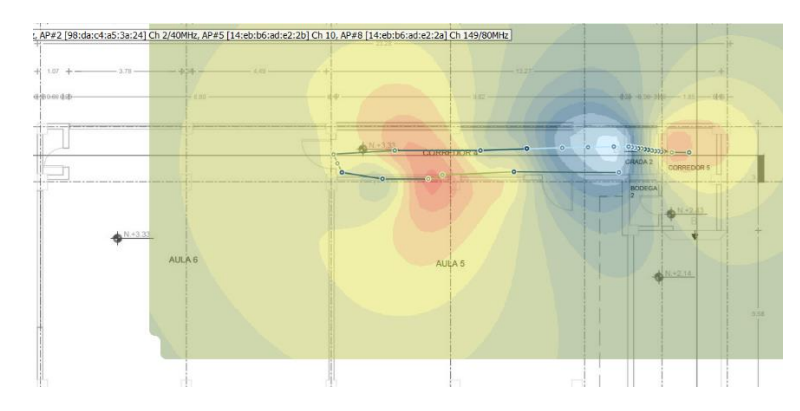

*Mapa de Calor – Área de música*

*Elaborado por: Espinel, Sarango.*

Como se puede observar en la figura 42, en esta área existe una gran intensidad de señal, esto asegura a los usuarios que tendrán una buena y estable conexión a la red inalámbrica del colegio, permitiendo una navegación eficaz.

*Mapa de Calor – Sala de uso Múltiple*

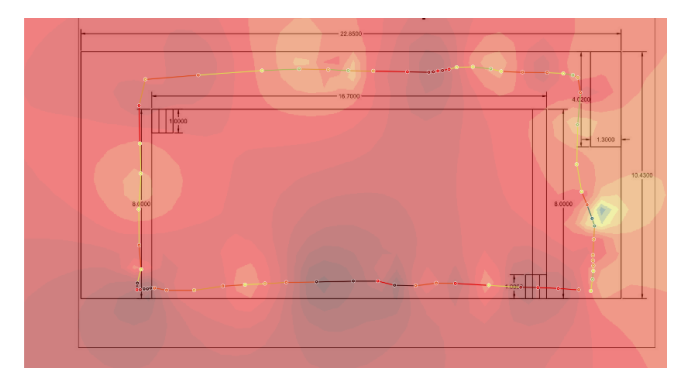

*Elaborado por: Espinel, Sarango.*

# **2.7 DISEÑO DE DIAGRAMAS**

#### *2.7.1 Diagrama lógico de la red actual*

La topología lógica del Colegio Domingo Savio está diseñada con una topología estrella, como se observa en la figura 43, el switch central está ubicado en el Data Center y desde ahí se distribuyen las 4 VLAN's que van hacia los departamentos de Laboratorios, aulas y conexiones inalámbricas, la red cuenta con cableado mediante fibra óptica y cobre. Las direcciones de los dispositivos del Colegio son las que se muestran en la tabla 8.

#### **Tabla 8**

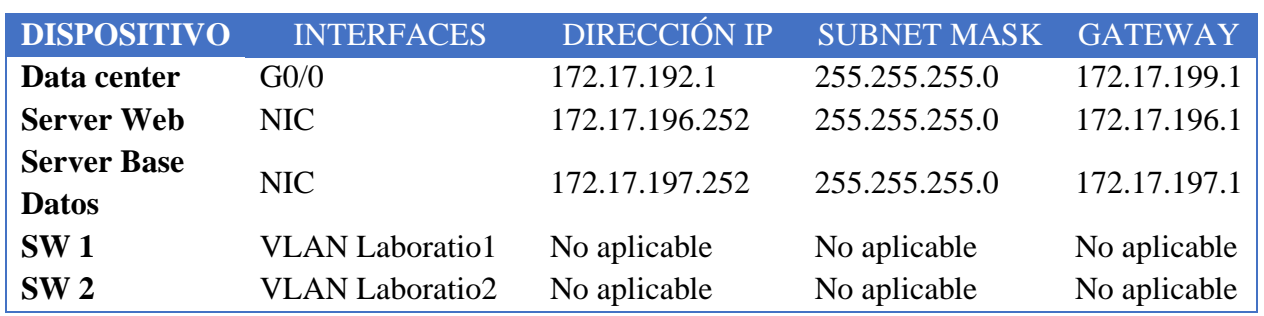

#### *Tabla de Direccionamiento Red Actual*

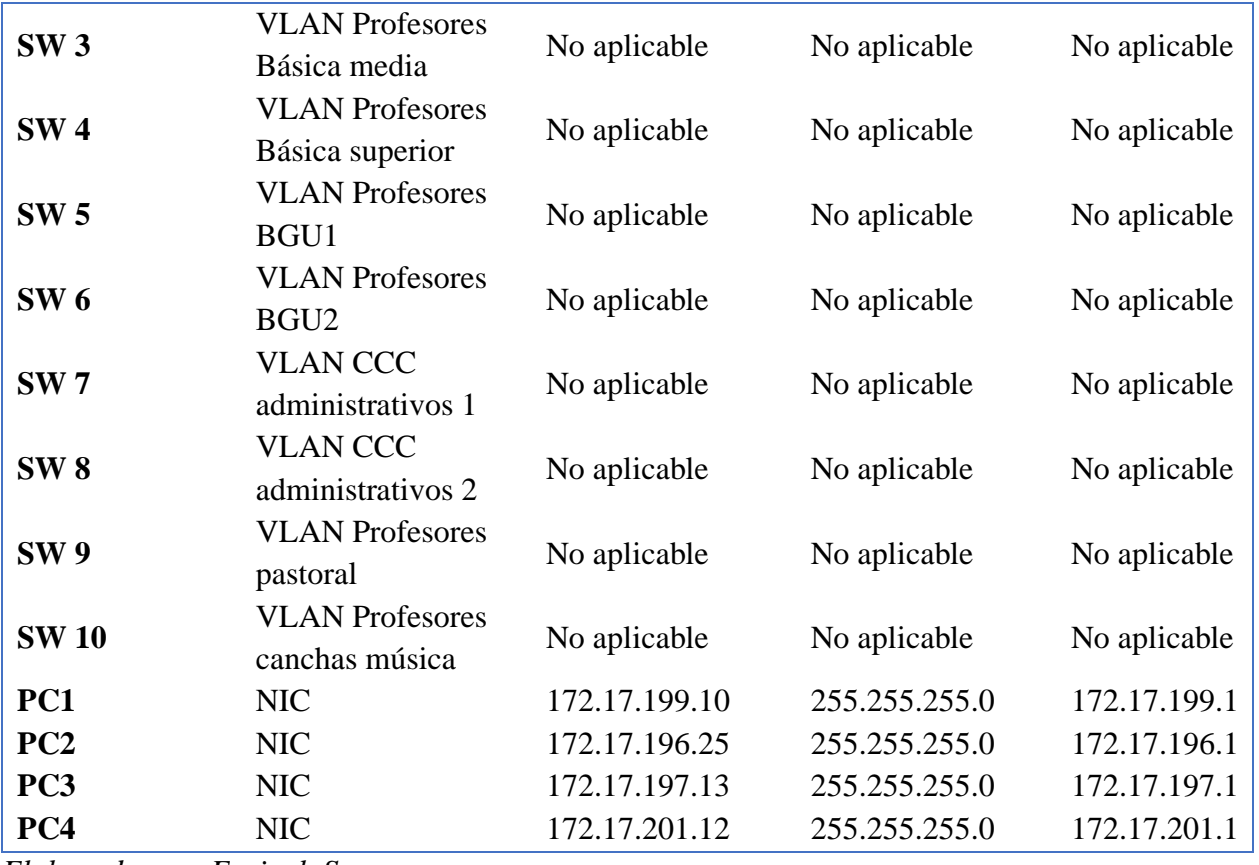

*Elaborado por: Espinel, Sarango.*

El proveedor de internet es CEDIA y desde allí llega el internet hacia el Mikrotik que se encuentra en el data center, después llega al switch donde distribuye las VLAN's: profesores, laboratorio 1, laboratorio 2 y casa campesina.

*Diagrama Lógico de la Red Actual de Colegio Domingo Savio.*

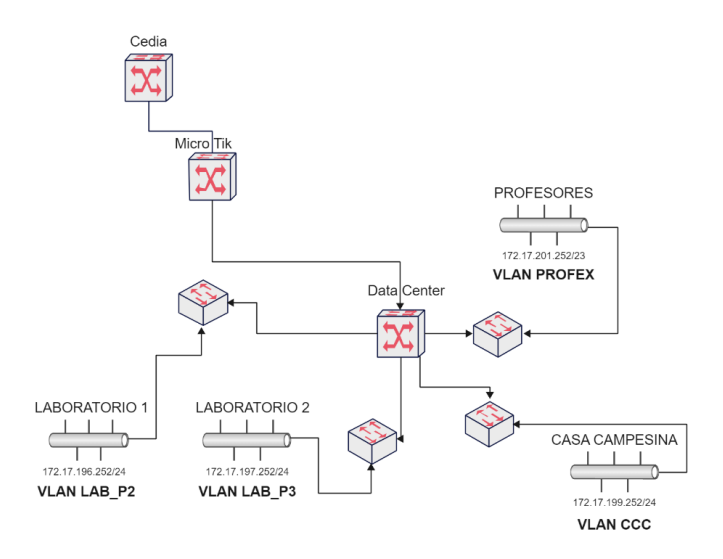

*Elaborado por: Espinel, Sarango.*

#### *2.7.2 Diagrama físico de la red actual*

En la figura 44, se puede observar cómo se distribuyen los equipos en el Colegio Domingo, para el cableado se utilizó categorías 6A y 5e, el cableado de pastoral, teatro y el BGU, se encuentra mediante fibra óptica, y el resto es cable UTP.

Las VLAN's se distribuyen de la siguiente manera, VLAN de profesores se encuentra en el edificio nuevo y edificio principal, donde se encuentran las distintas aulas educativas y sala de profesores, se encuentran 4 switches que distribuyen los puntos de red y wifi mediante Ap's domésticos. Seguidamente se encuentran las VLAN's de laboratorio 1 que es de básica media y laboratorio 2 que es de básica superior, estas se encuentran en el Rack 4 que cuenta con dos switches en el segundo piso del edifico principal y trabajan con 1 switch y medio cada VLAN. Luego se encuentra la VLAN casa campesina que se encuentra en la planta baja del edificio principal en el rack 1 el cual cuenta con 3 switches y se distribuye a las diferentes áreas administrativas.

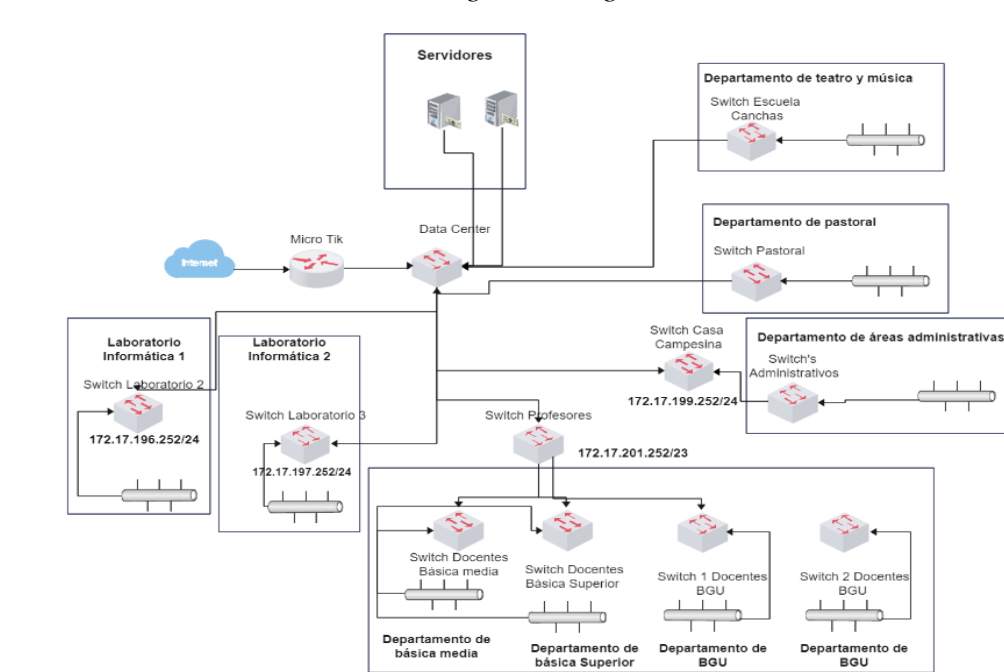

*Diagrama Físico de la Red Actual de Colegio Domingo Savio.*

*Elaborado por: Espinel, Sarango.*

### **2.8 DISEÑO DE LA RED ACTUAL**

En la figura 45 se puede observar la red de Colegio Domingo Savio que fue levantada en el software de OPNET, junto a cada uno de sus departamentos y switches. La red cuenta con el proveedor de internet que es CEDIA y este llega a un Mikrotik, donde se cuenta con un firewall para pasar al centro de datos, el cual cuenta con dos servidores que son web y UFDS (Unidad Educativa Fiscomisional Domingo Savio) y desde donde se distribuye las VLAN's: laboratorio 1, laboratorio 2, casa campesina y profesores.

#### **Tabla 9**

*Tabla de diseño de la red*

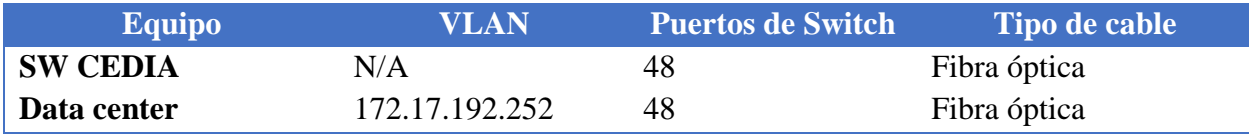

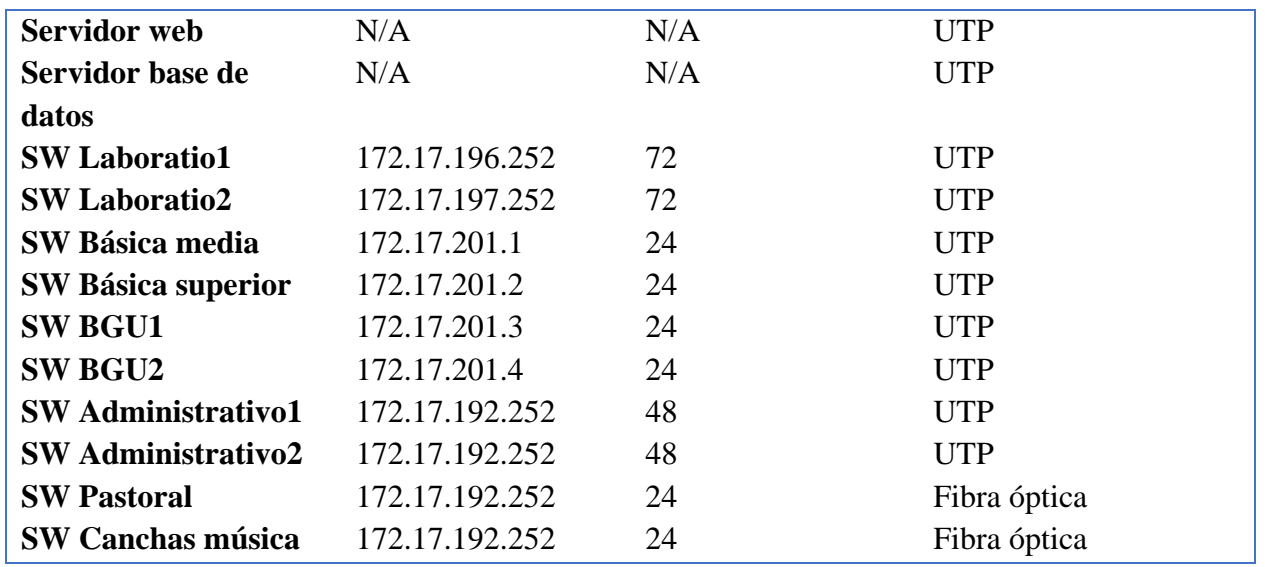

*Elaborado por: Espinel, Sarango.*

Para cada VLAN se ha agregado dos computadoras, en las cuales todas cuentan con los servicios

de web y base de datos.

### **Figura 45**

*Infraestructura de Colegio Domingo Savio.*

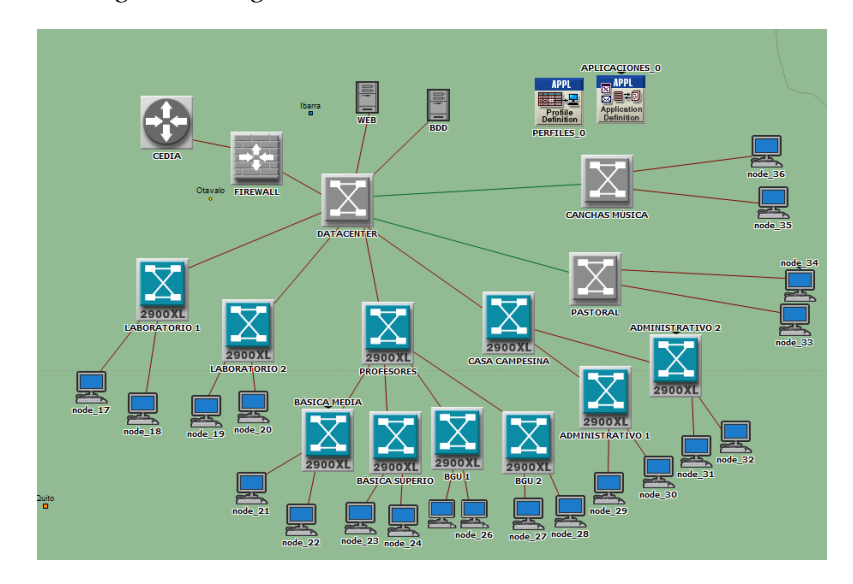

*Elaborado por: Espinel, Sarango.*

# **2.9 SIMULACIÓN DE LA RED ACTUAL**

Para conocer el estado actual de la red, también se utilizó una herramienta de simulación **OPNET** en la cual se obtuvo los siguientes resultados:

En la figura 46, se observa que se simulo que la red se estaba ejecutando por un periodo de 720 minutos lo cual es igual a 30 días, también se puede observar que dos líneas, la línea azul indica el tiempo promedio de simulación actual de la red y la línea roja indica el tiempo promedio. Para lo cual se concluye que al iniciar la simulación el tiempo promedio esta entre los 600 y 700 eventos, y al transcurrir el tiempo este promedio baja hasta estar por debajo de los 500 eventos.

#### **Figura 46**

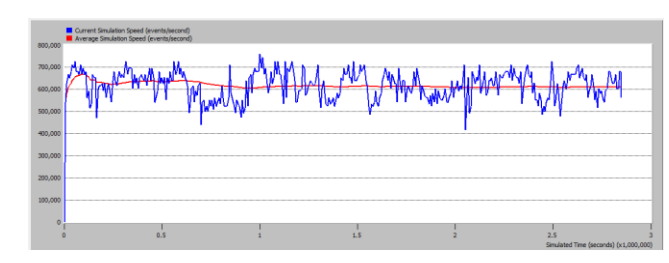

*Progreso de Simulación de la Red Actual*

*Elaborado por: Espinel, Sarango.*

En la figura 47, se puede observar el servidor de base de datos con dos resultados que arrojo la herramienta y donde se muestran gráficas que indican el tráfico en bytes de los paquetes recibidos y enviados. Como se muestra en la figura, no existe problemas en el servidor de base de datos ya que los valores se mantienen y no cambian.

*Servidor de Base de Datos*

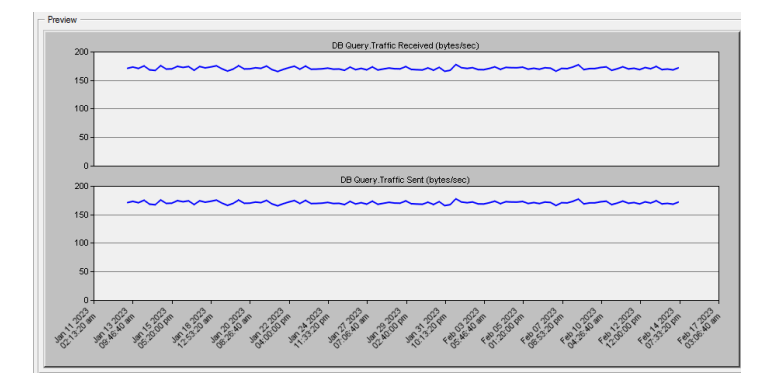

*Elaborado por: Espinel, Sarango.*

En la figura 48, se puede observar el servidor web con dos resultados que arrojo la herramienta y donde se muestran gráficas que indican el tráfico en bytes de los paquetes recibidos y enviados. Como se muestra en la figura, no existe problemas en el servidor web mantiene los datos al enviar y recibir, por lo tanto, el servidor no está dando problemas.

#### **Figura 48**

*Servidor de Web*

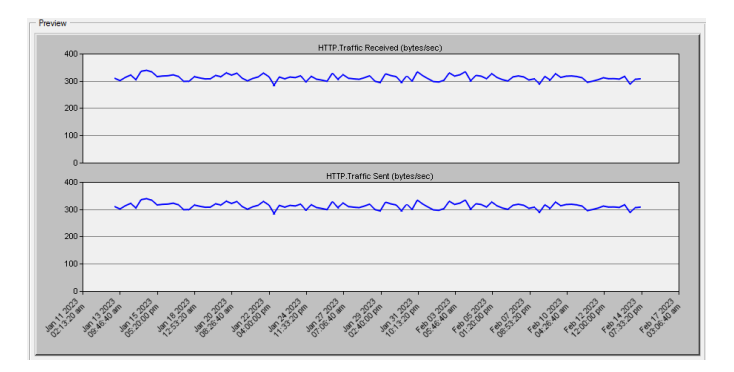

## *Elaborado por: Espinel, Sarango.*

También se observa la simulación de las direcciones IP en la figura 49, y donde se observa los paquetes de la caída de tráfico, que en la presente simulación está por debajo de 1.6.

*Direcciones IP de los Equipos*

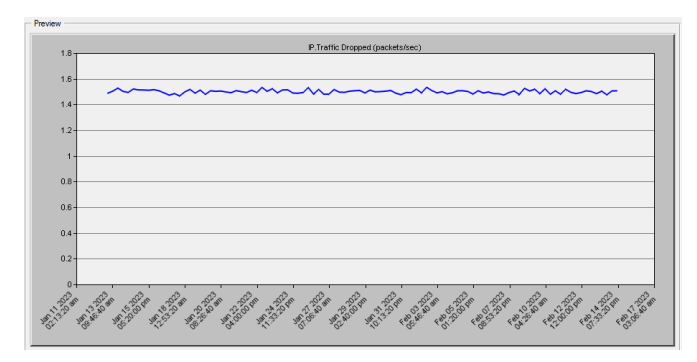

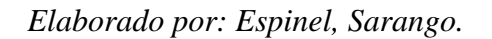

En la simulación también se observa el retardo del internet, y como se muestra en la figura 50, está por debajo de los 0.00040 segundos.

## **Figura 50**

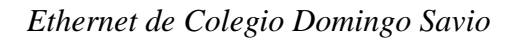

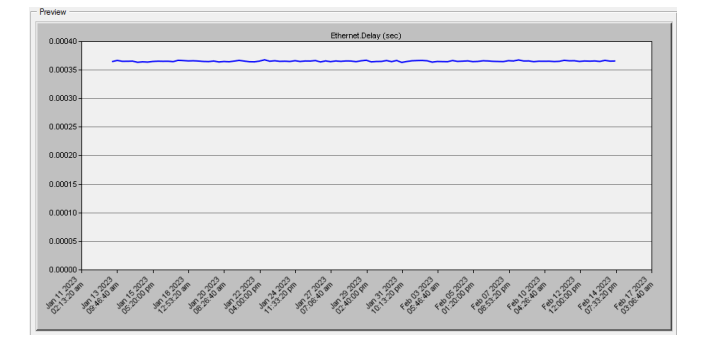

*Elaborado por: Espinel, Sarango.*

En la figura 51, se observa el tráfico de las VLAN's en bytes/segundos, para la cual se observa que está por debajo de los 10,00 bytes.

*VLAN's de Colegio Domingo Savio*

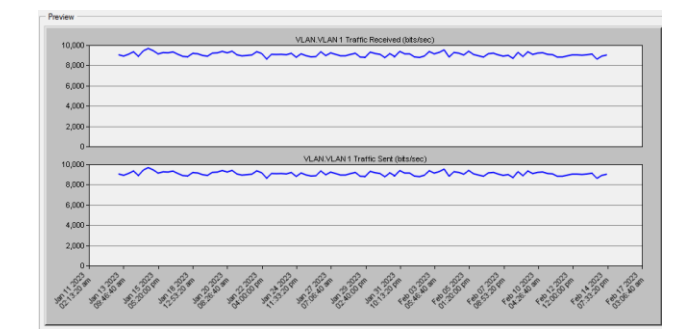

*Elaborado por: Espinel, Sarango.*

Después de haber realizado la simulación de la red mediante el software de OPNET, es importante comparar estos resultados con los datos obtenidos mediante las herramientas lógicas y físicas que se ejecutó dentro de la red, se describen en la tabla 10.

- Datos de la red real: DRR
- Datos de la red simulada: DRS
- Paquetes por segundo: PPS
- Error porcentual: E

## **Tabla 10**

*Tabla comparativa entre los resultados de la simulación con los obtenidos en las herramientas.*

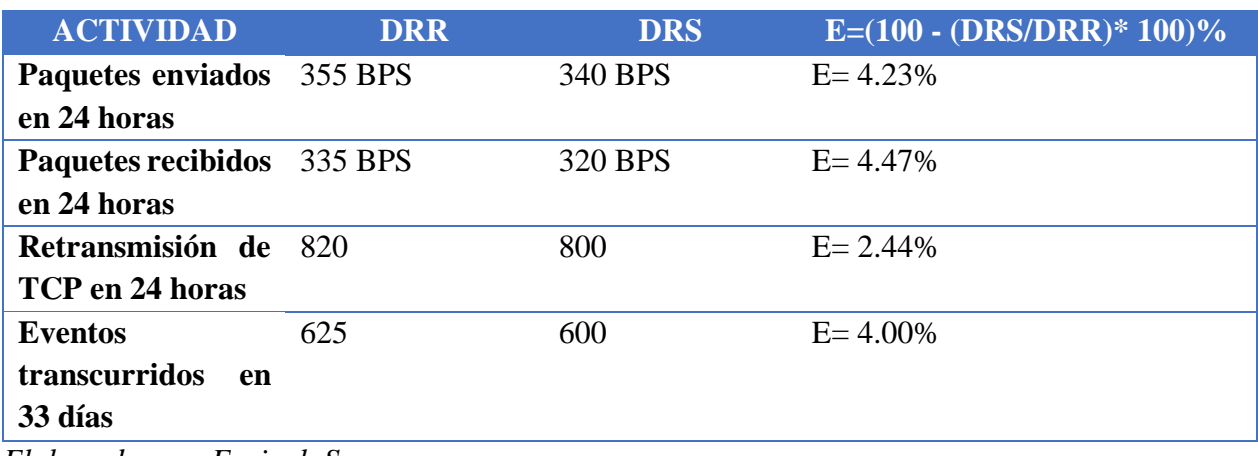

*Elaborado por: Espinel, Sarango.*

## CAPITULO 3

#### **PROPUESTA DE REDISEÑO DE RED**

Al analizar los resultados obtenidos del levantamiento de la infraestructura de la red se puede decir que, la red LAN se encuentra en un buen estado, ya que varios de los puntos de acceso a la red se encontraban en condiciones deplorables y con etiquetado erróneo, esto se debe a la falta del mantenimiento adecuado para su correcto funcionamiento.

Por otro lado, en red WLAN se observó mediante los mapas de calor, que existen varias zonas con la intensidad de señal baja o media, esto se debe a que los puntos de conexión inalámbrica no están correctamente distribuidos en la institución educativa, y a que los dispositivos de acceso inalámbrico que se utilizan son para uso doméstico y no son los correctos para este tipo de estructura de red.

Después de haber identificado todas las condiciones actuales de la estructura física de la red de datos del colegio domingo Savio se procede a realizar la propuesta del rediseño.

## **3.1 ESQUEMA FÍSICO PROPUESTO**

La red del Colegio Domingo Savio es una red LAN, para lo cual se puede implementar la misma, por las ventajas de intercambiar información de un edifico a otro, o también los que se encuentren cercanos. Las redes de áreas locales permiten mejorar la seguridad y control de información, y también esta red es utilizada actualmente para casas, departamentos o empresas.

#### *3.1.1 Diagrama de topología y cableado*

Como se menciona en el capítulo 2, la red actual cuenta con categoría 5e y 6a, lo cual también causa problemas de lentitud porque la categoría 5e es más lento. Para mejorar la transmisión de datos se recomienda *emplear cableado de categoría 6a en toda la red* y también utilizar cableado de fibra óptica desde el centro de datos hacia los tres cuartos de telecomunicaciones en cada piso, ya que el tráfico en estos lugares es muy alto en todos los equipos y los usuarios usan de manera recurrente.

A continuación, se muestra las direcciones IP de cada uno de los dispositivos, pero se mantendrán las cuatro VLAN's con las que trabaja actualmente el colegio y se incrementará una más para teléfonos IP.

#### **Tabla 11**

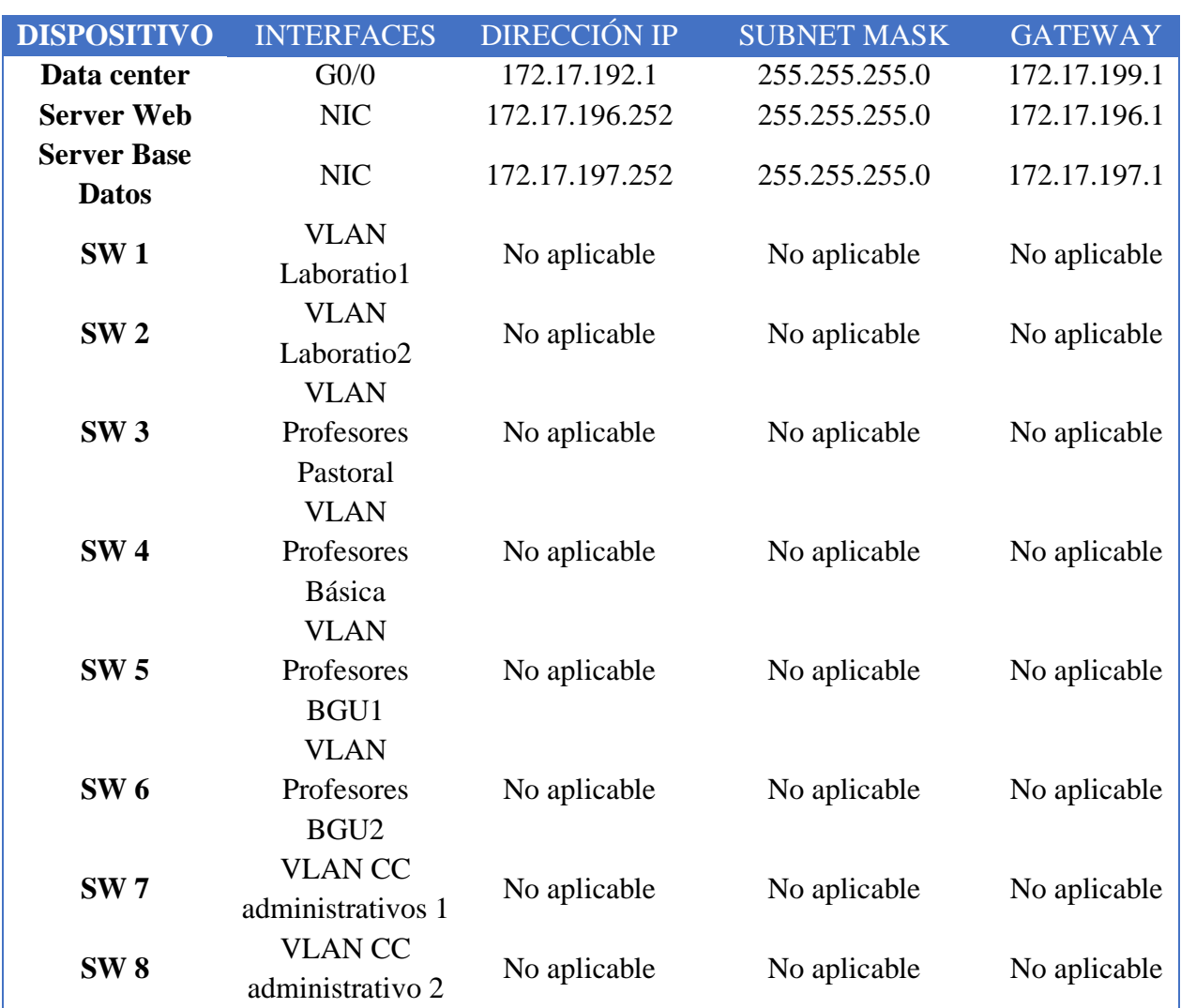

*Tabla de Direccionamiento Propuesto*

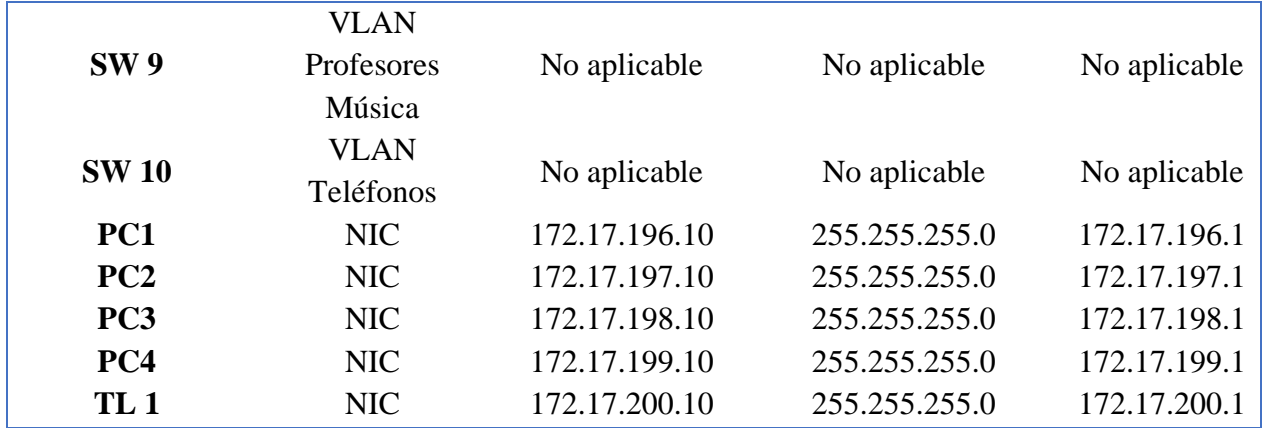

*Elaborado por: Espinel, Sarango.*

### **3.2 ESQUEMA LÓGICO PROPUESTO**

Debido a que el colegio cuenta con una red de capa, en el presente rediseño se optó por cambiar a un modelo cisco de 3 capas que consta de capa de: núcleo, distribución y acceso, los equipos de tecnología serán cisco. Se elige el siguiente modelo porque al distribuirlos de la siguiente manera, el switch de núcleo representará la capa troncal y después pasará al switch de distribución que va a permitir enviar el tráfico de la red de un edificio a otro, y finalmente el switch de acceso que permitirá la conectividad de los usuarios. Se propone implementar de la siguiente manera para que no exista pérdida de datos y no se den cuellos de botella.

#### **- Normas y estándares**

Para realizar el rediseño se recomienda utilizar las normas ISO e IEEE 802.11 que será para la conexión inalámbrica y la 802.3 para realizar el cableado de la red. Y de normas se empleará la ANSI/TIA/EIA 606A que permitirá implementar un buen etiquetado en el cableado, también la ANSI/TIA/EIA 568A para conocer los requisitos mínimos que deben tener los cables.

#### *3.2.1 Diseño de centro de datos*

El diseño actual del centro de datos es correcto, pero se recomienda realizar los siguientes ajustes para mejorar la seguridad de este. Integrar otra cámara de seguridad dentro del mismo, cambiar el

acceso a biométrico de la oficina adyacente del centro de datos para tener un mayor control de ingreso a esta área.

## *3.2.2 Infraestructura de telecomunicaciones*

Se recomienda realizar la instalación de un centro de monitoreo en la oficina adyacente del centro de datos. En el cableado horizontal y vertical se debe cambiar los cables a categoría 6A. A demás, se recomienda realizar las siguientes instalaciones.

## **Tabla 12**

## *Equipos para Instalación de Cableado*

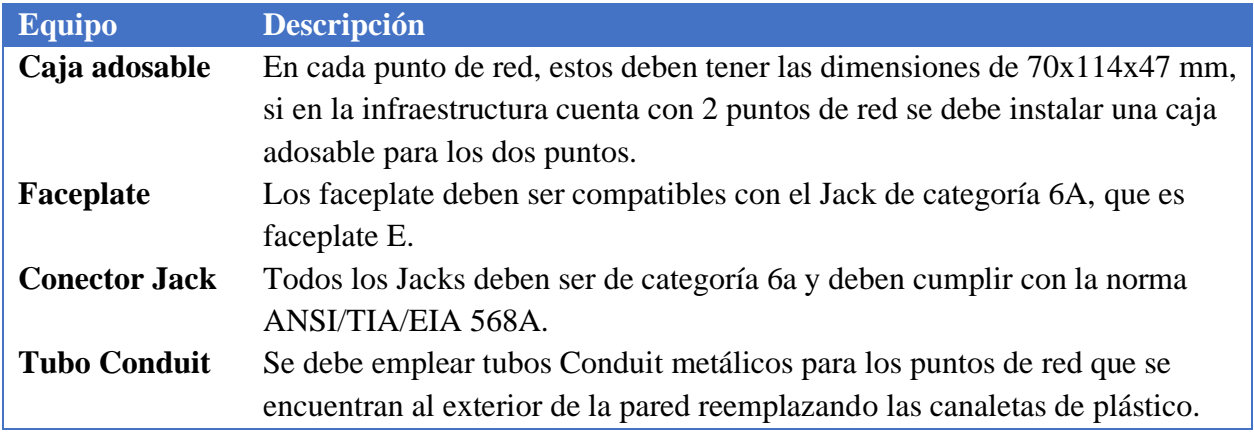

*Elaborado por: Espinel, Sarango.*

## *3.2.3 Cableado horizontal y vertical*

Se debe utiliza el cable de fibra óptica para realizar la conexión entre el centro de datos con el switch de distribución y a los switches de acceso donde están ubicadas las VLAN, también utilizar el cable UTP de los switches de acceso a los puntos de acceso inalámbrico como a los puntos de red donde están conectadas las computadoras.

*Cableado horizontal y vertical*

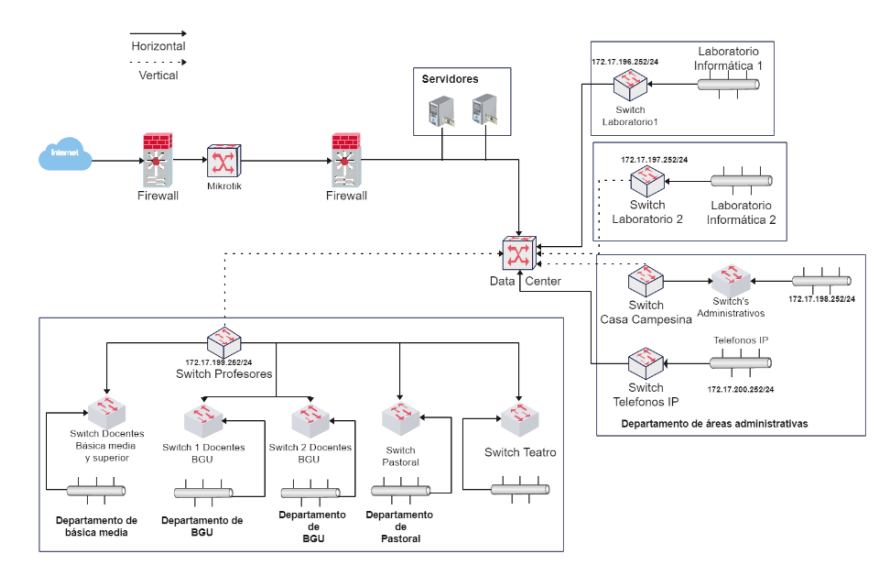

*Elaborado por: Espinel, Sarango.*

# **3.3 REDES INALÁMBRICAS**

Se recomienda realizar un cambio inmediato de los dispositivos de conexión inalámbrica en toda la institución educativa, ya que los dispositivos actuales no son los apropiados para el tráfico que existe en esta red. Según el cuadrante de Gartner de la figura 53, se ha podido identificar cuáles son las marcas lideres en puntos de acceso inalámbrico hasta septiembre de 2022.

*Cuadrante de Gartner*

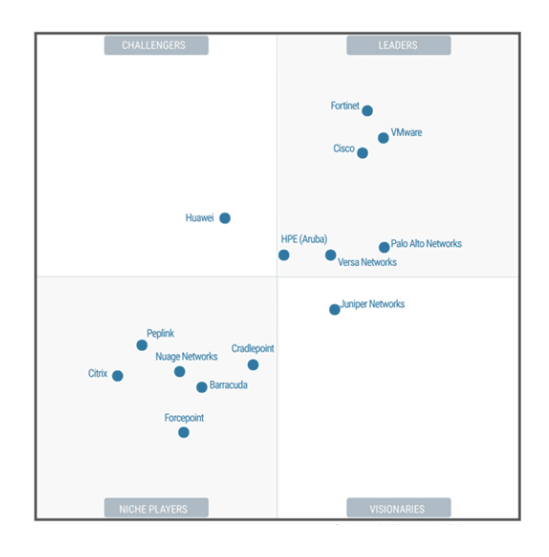

(*2022 Gartner® Magic QuadrantTM for SD-WAN - Fortinet Named a Leader*, s. f.)

Con la información obtenida se recomienda que, los puntos de acceso inalámbricos que se debería utilizar en la red es el siguiente:

#### **Tabla 13**

*Modelo de AP para Rediseño*

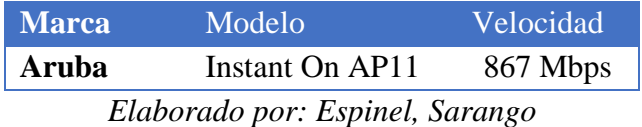

También se propone realizar la instalación de los puntos de red de la siguiente manera, para así obtener un mejor rendimiento de la conexión inalámbrica.

En el área administrativa de la casa campesina y del colegio Domingo Savio, se debería realizar la instalación de los 5 puntos de red, estos se encuentran en las oficinas de producción, dirección, caja de créditos, en la sala cerca de contabilidad y en los exteriores de secretaria. Estos están señalados en la figura 54.

*Ubicación de AP en Área administrativa*

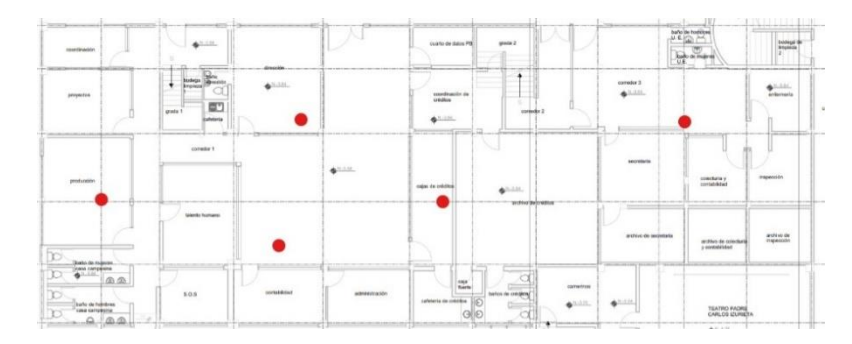

*Elaborado por: Espinel, Sarango*

En el área del teatro se propone la instalación de 2 puntos de acceso, tanto al inicio de pasillo como al final, como se señala en la figura 55.

## **Figura 55**

*Ubicación de AP en Teatro*

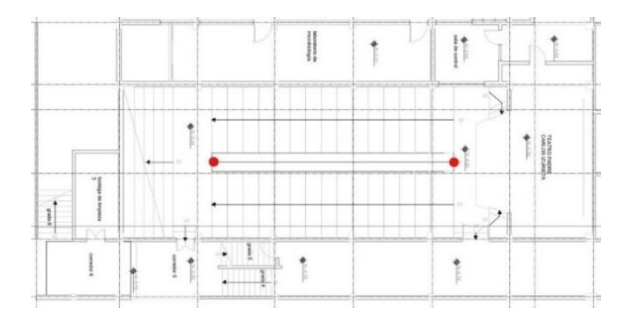

*Elaborado por: Espinel, Sarango*

En la figura 56, se muestra la ubicación de los 5 puntos de acceso que se debería implementar en el primer piso del colegio, estos se encuentran repartidos en las aulas de informática 1, aula 5, oficina de sistemas, en el pasillo fuera de profesores y en el pasillo afuera del aula 3.

*Ubicación de AP en el Primer Piso de Edificio Principal.*

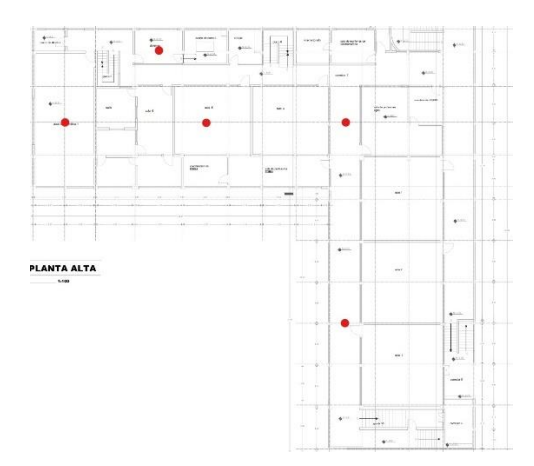

*Elaborado por: Espinel, Sarango.*

En la figura 57, se muestra la ubicación de los 4 puntos de acceso que se debería implementar en el Segundo piso del del colegio, se encuentran repartidos en las aulas de informática 2, aula 11 en el pasillo afuera de profesores y en el pasillo afuera del aula 9.

## **Figura 57**

*Ubicación de AP en el Segundo Piso de Edificio Principal.*

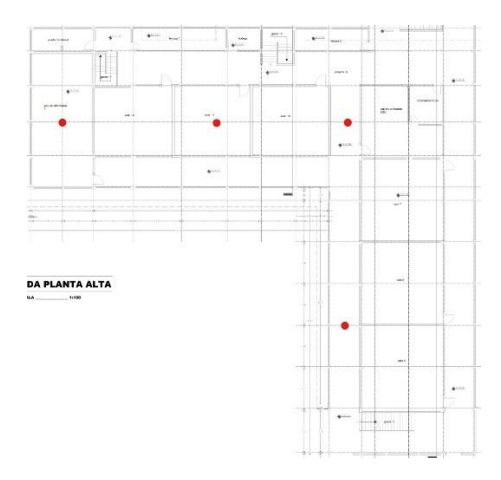

*Elaborado por: Espinel, Sarango.*

En la figura 58, se muestra los 3 puntos de acceso que se debería implementar en el área de laboratorios que está ubicada en la terraza del edificio, se encuentran ubicados en los laboratorios de física, química y ciencias naturales.

### **Figura 58**

*Ubicación de AP en Terraza de Edificio Principal.*

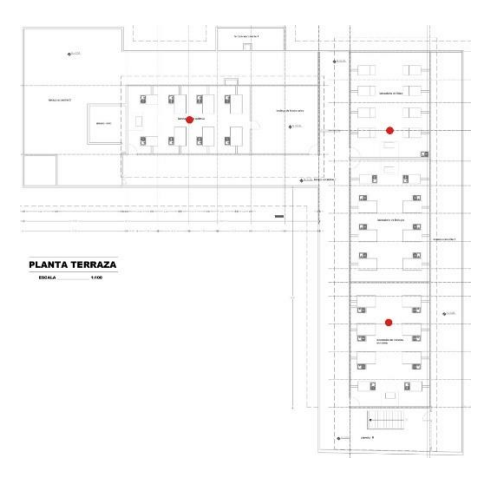

*Elaborado por: Espinel, Sarango.*

En la figura 59, se muestra los 2 puntos de acceso que se debería implementar en el área de pastoral, se encuentran ubicados en la capilla y fuera de la oficina de psicología 2.

## **Figura 59**

*Ubicación de AP en Pastoral*

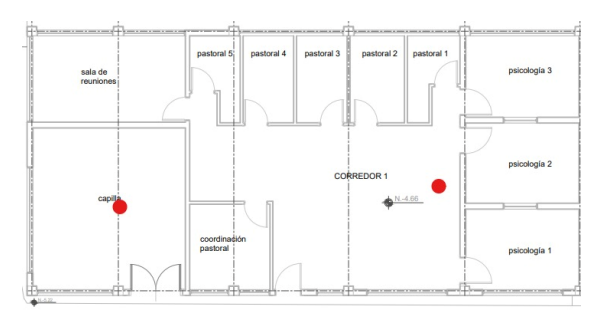

*Elaborado por: Espinel, Sarango.*

En el edificio de música se debe de colocar un punto de acceso inalámbrico, en cada piso (3 pisos) que estén en la mitad de las dos aulas, con esto se abarcaría los 3 pisos que conforman el edificio ya que el área que ocupa este es pequeño como se lo puede apreciar en la figura 60.

### **Figura 60**

*Ubicación de AP en Edificio de Música*

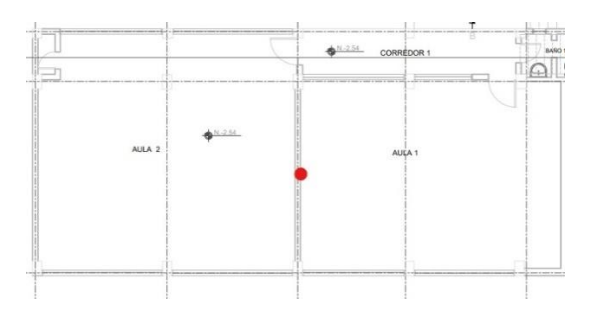

*Elaborado por: Espinel, Sarango.*

En el área de rectorado se debe de colocar dos puntos de acceso inalámbrico en la oficina del rector y en la de reuniones como se lo puede apreciar en la figura 61.

## **Figura 61**

*Ubicación de AP Rectorado*

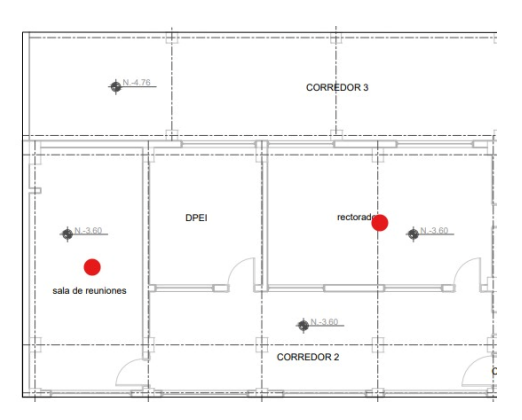

*Elaborado por: Espinel, Sarango.*

Para el colegio don Bosco se deberá instalar un punto de acceso en la sala de profesores, tal y como se puede apreciar en la figura 62.

## **Figura 62**

*Ubicación de AP en Sala de Docentes Don Bosco*

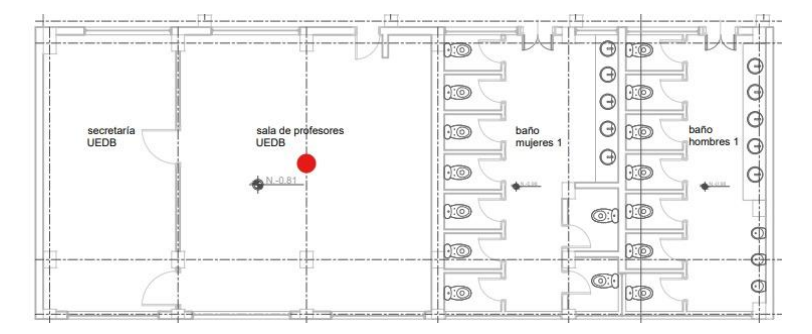

*Elaborado por: Espinel, Sarango.*

Para el área de básica inicial se debe implementar 2 puntos de acceso inalámbrico en el aula 3 y en el aula 2 como se muestra en la figura 63.

## **Figura 63**

*Ubicación de AP en Básica inicial*

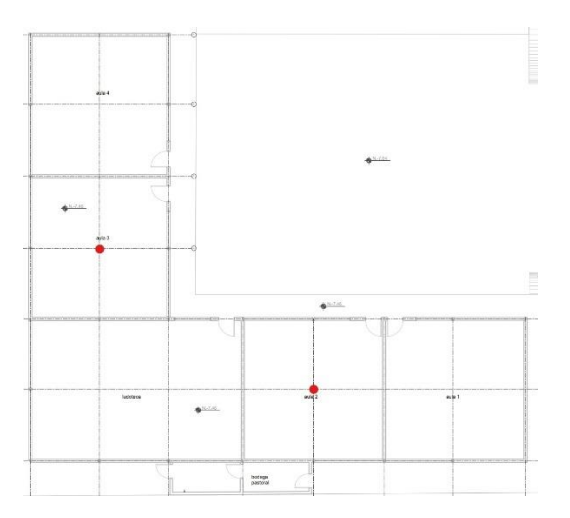

*Elaborado por: Espinel, Sarango.*

En el área de bachillerato se debe instalar 3 puntos de acceso inalámbrico en cada piso (3 pisos) y deben estar ubicados en la misma altura como se lo puede observar en la figura 64.

#### **Figura 64**

*Ubicación de AP en Bachillerato General Unificado*

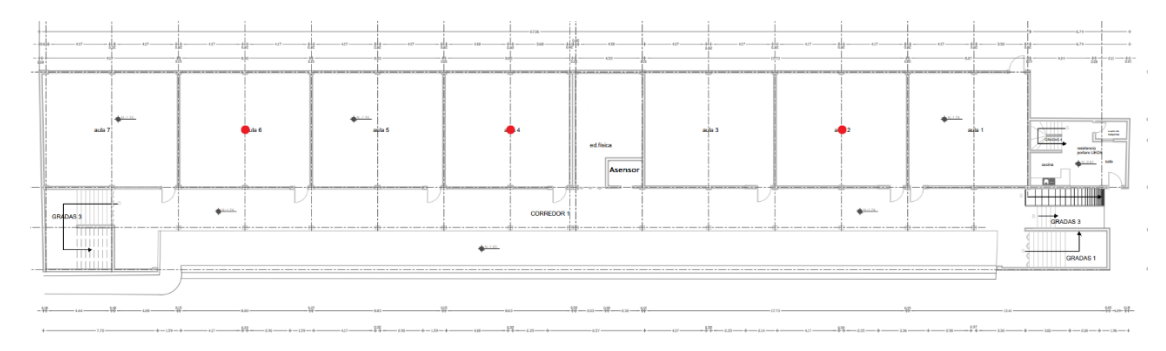

*Elaborado por: Espinel, Sarango.*

### *3.3.1 Teléfonos IP*

El colegio utiliza una central telefónica para el uso de los teléfonos convencionales, lo cual genera costos adicionales por consumo al proveedor.

Se recomienda hacer el reemplazo de los teléfonos convencionales por teléfonos IP de marca Panasonic, esto reducirá los gastos debido a que no se necesita la instalación de una central telefónica física ni el mantenimiento de estos, ya que esta se encontrará establecida y configurada en el servidor.

#### **Tabla 14**

*Modelo de Teléfonos IP para Rediseño*

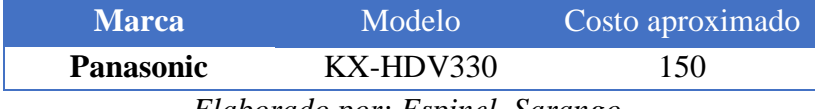

*Elaborado por: Espinel, Sarango.*

## **3.4 DIAGRAMAS DE LA RED PROPUESTA**

En la presente sección se describen los diagramas lógico y físico que va a tener la propuesta del rediseño de la red.

#### *3.4.1 Diagrama lógico*

En la figura 65, se muestra el diagrama lógico que se propone para el rediseño de la red y en la cual se describe los dispositivos que se va a utilizar, además se puede observar que se crearon 5 VLAN's en las cuales se encuentran: laboratorio 1, laboratorio 2, casa campesina, profesores y teléfonos IP.

#### **Figura 65**

*Diagrama lógico de la red propuesta*

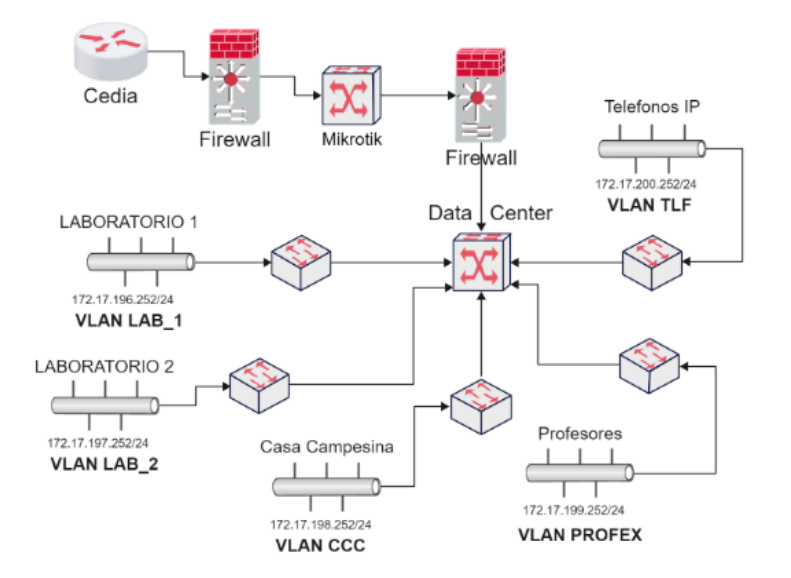

*Elaborado por: Espinel, Sarango.*

#### *3.4.2 Diagrama físico*

En el diagrama físico de la figura 66, se muestra la red con más a detalle y donde se observa dos servidores que son los mismos con los que cuenta la red actual, pero se realizará el cambio del servidor web ya que es una computadora que está trabajando como servidor. También se puede observar que la VLAN de teléfonos IP, va a ir solo en los departamentos administrativos ya que solo estas áreas necesitan comunicación vía telefónica.

#### *Diagrama físico de la red propuesta*

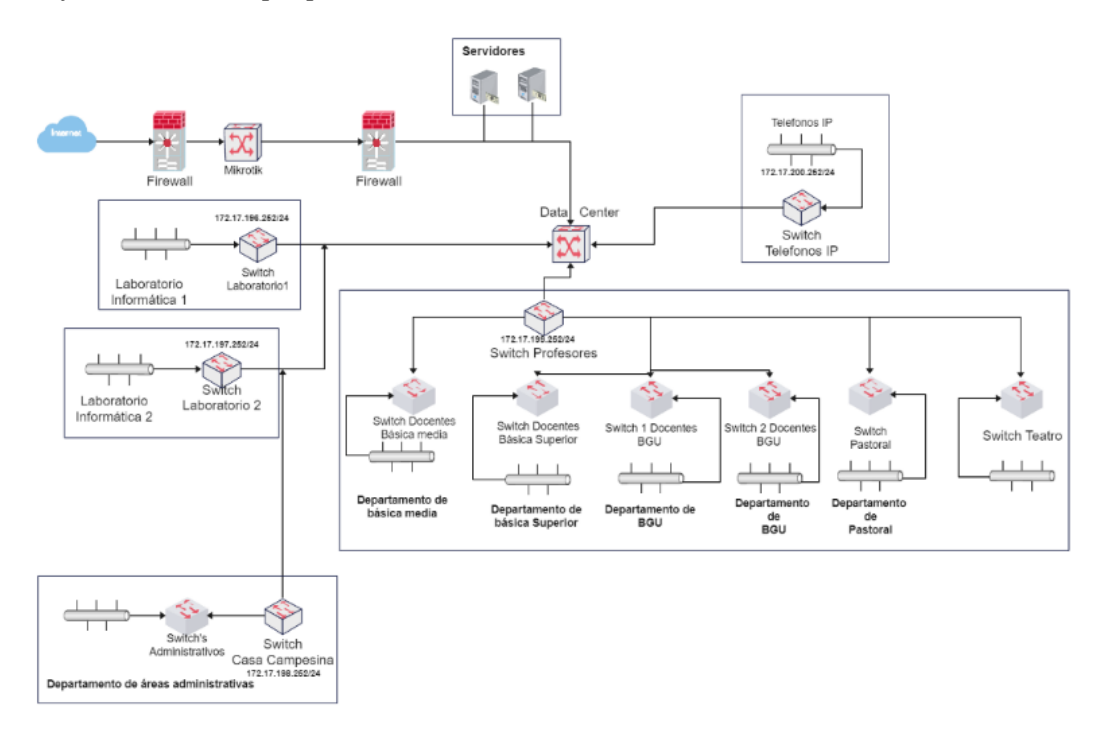

*Elaborado por: Espinel, Sarango.*

## **3.5 SIMULACIÓN DE REDISEÑO DE RED**

Primero se realiza el nuevo diseño que se va a simular en el software de OPNET en la cual se implementan todos los dispositivos que se recomienda para mejorar la red como se observa en la figura 67. Y donde se puede observar que para evitar que puedan acceder programa maligno o virus a la red se ha implementado 2 firewall que estén antes de entrar al centro de datos que es donde se encuentran los servidores y contienen información importante.

*Diseño de la propuesta de la red.*

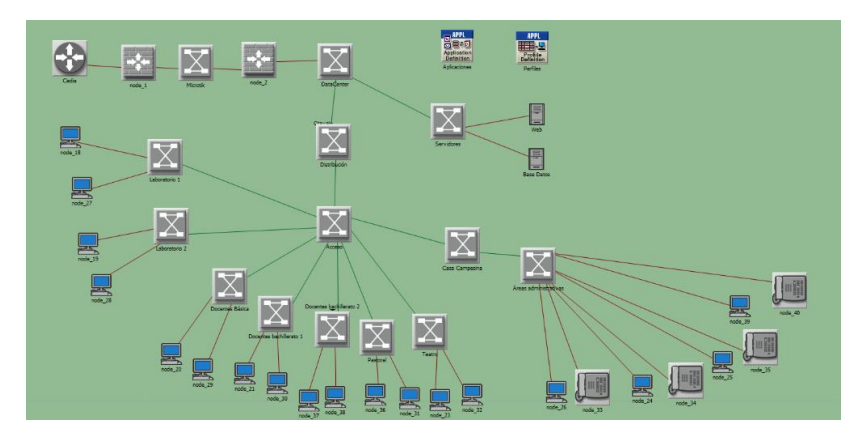

*Elaborado por: Espinel, Sarango.*

En la figura 68, se muestra el tiempo que se ejecutó la simulación que es 792 minutos y es equivalente a 33 días, se muestra una gráfica general de todos los resultados que han sido simulados y del cual saca el promedio, que va incrementándose y al final de la gráfica se puede observar que los demás días que se aproximan va a existir una mejor simulación.

### **Figura 68**

*Simulación General del Diseño de la Propuesta de la Red.*

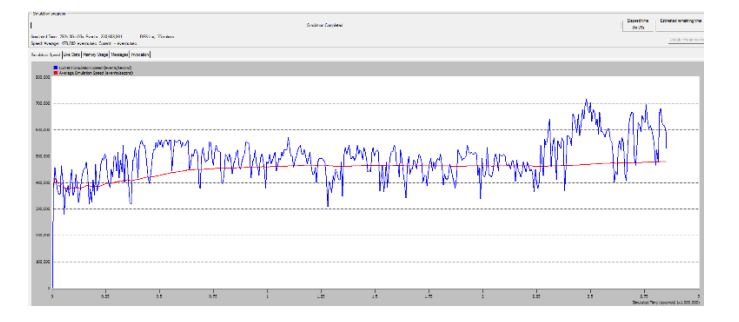

*Elaborado por: Espinel, Sarango.*

Luego se muestran los resultados de los servidores web y base de datos:

En la figura 69, se observa el tráfico de HTTP que se ha recibido y que se ha enviado, en el cual se muestra el gráfico que indica los paquetes/segundos, por lo tanto, se concluye que las dos gráficas se encuentran en los mismos rangos y no va a existir problemas de conexión de este servidor.

## **Figura 69**

*Simulación del Servidor Web de la Red Propuesta*

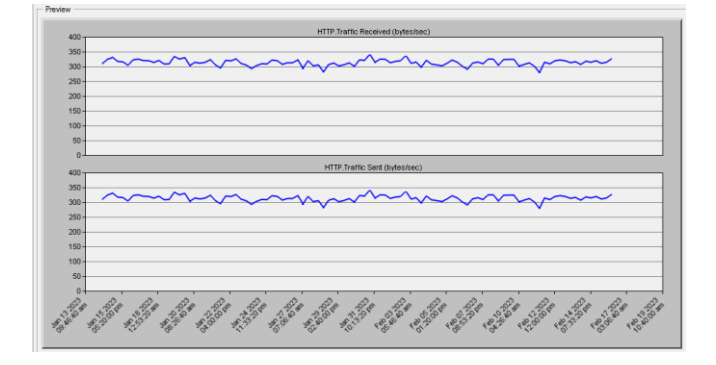

*Elaborado por: Espinel, Sarango.*

Luego, en la figura 70, se encuentra un gráfico del servidor de base de datos en el cual se muestra el tráfico de las consultas recibidas y enviadas de la base de datos, en la cual se concluye que los bytes que envía y reciben están entre el rango de 200 y 150.

## **Figura 70**

*Simulación del Servidor Base de Datos de la Red Propuesta.*

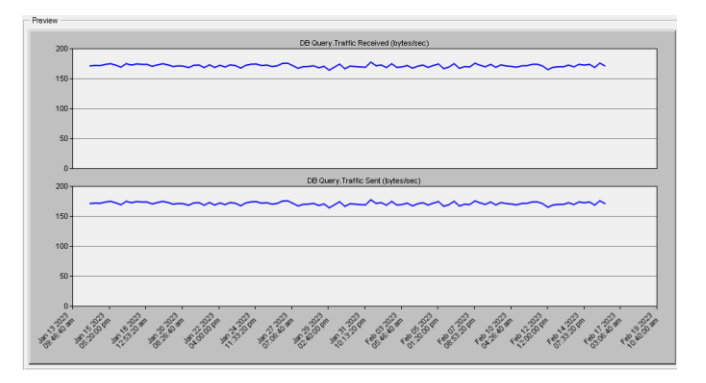

*Elaborado por: Espinel, Sarango.*

En la figura 71, se observa la caída de tráfico de las direcciones IP, se puede identificar que la caída de los paquetes está por debajo del 1.4.

## **Figura 71**

*Simulación de Direcciones IP de la Red Propuesta.*

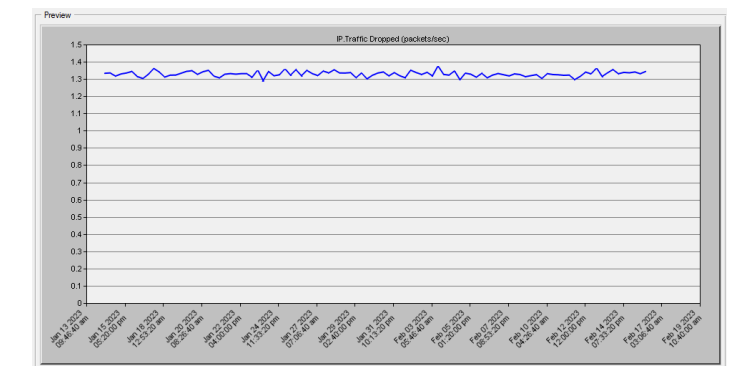

*Elaborado por: Espinel, Sarango.*

En la figura 72, se observa la simulación de retardo de segmento del protocolo TCP, aquí se observa que el tiempo que se tarda en responder está por debajo de los 0.00030 segundos y está en la altura de los 0.00030.

## **Figura 72**

*Simulación del Protocolo TCP de la Red Propuesta*

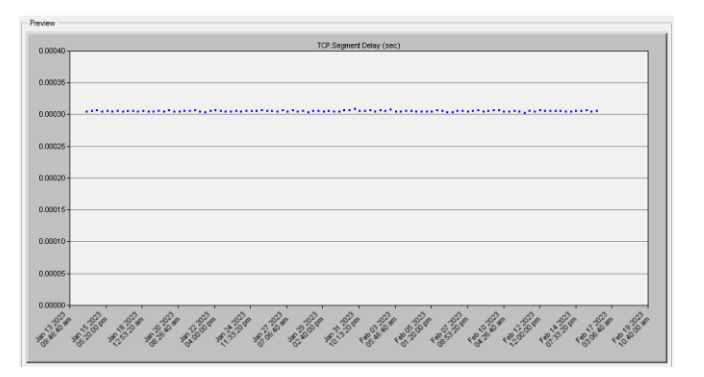

*Elaborado por: Espinel, Sarango.*

La figura 73, se muestra la simulación del retardo de ethernet y en el cual indica que los bytes tardan en viajar de un lado a otro cerca de 0.00005 segundos en los 33 días que se simulo la red, es decir el tiempo que se tarda de llegar un nodo al final será inmediato.

## **Figura 73**

*Simulación Ethernet de la Red Propuesta.*

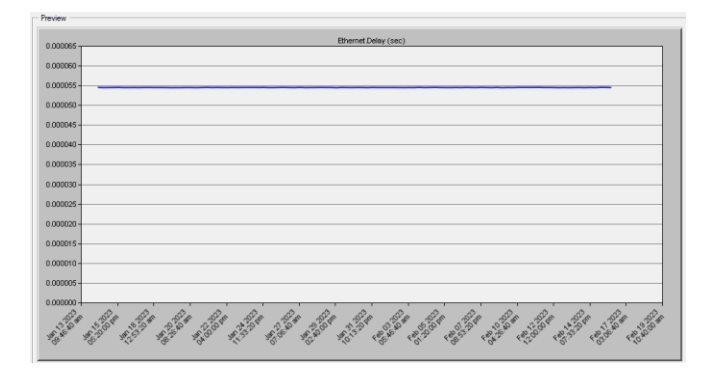

*Elaborado por: Espinel, Sarango.*

Finalmente, en la figura 74, se simulo las VLAN's que se recomienda usar y en el cual se obtuvo resultados de envío y recepción de paquetes de bytes/segundos. Se puede observar que el software simulo que esta entre los 25,000 y 15,000 bytes/segundos.

## **Figura 74**

*Gráfico de Simulación de VLAN's*

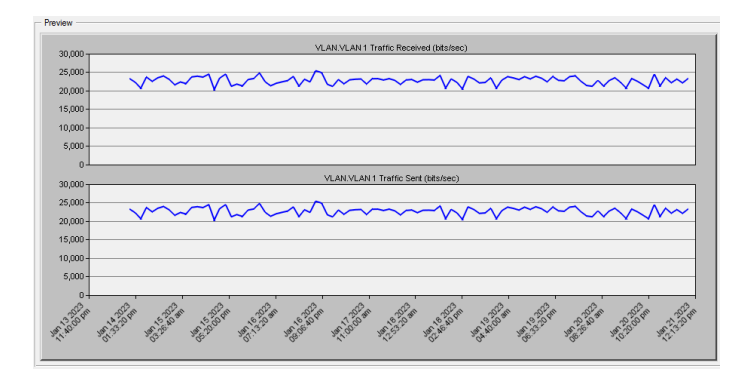

*Elaborado por: Espinel, Sarango.*

## **3.6 ANÁLISIS ENTRE LA SIMULACIÓN DE LA RED REAL CON LA PROPUESTA**

A continuación, se muestra el análisis entre la red actual con la propuesta para revisar que tan factible sería para las autoridades implementar en futuro la presente propuesta de rediseño de red para el Colegio Domingo Savio.

Primero se realizó la simulación de 33 días para los dos diseños, y en el cual se obtuvieron los siguientes resultados. En la figura 46, se muestra la simulación de la red actual y en la figura 67 la propuesta, y como se puede observar el tiempo promedio de velocidad que representa la red actual es alto, pero se disminuye y baja 200,000 eventos en total. En comparación con la propuesta que se mantiene el tiempo promedio de velocidad y a medida que se realiza la simulación esto va aumentando, además se puede observar que la línea de velocidad actual provee que la media aumente.

Seguidamente, al revisar los resultados de la simulación de ethernet se observa que el tiempo de retraso que tienen un nodo de llegar al final en la red actual está en el rango de 0.00035 a 0.00040, y la propuesta tiene un rango de 0.000055 a 0.000055, lo cual indica que la propuesta tendrá menor tiempo de retraso para la llegada de un nodo al final.

Después, al comparar la caída de tráfico de la red actual, la simulación indica que los paquetes tienen un rango mayor a 1.4 y llega hasta 1.6, comparando estos resultados con la propuesta se reducirían paquetes, ya que los rangos de caída de paquetes de la propuesta están en los rangos de 1.3 y por debajo del 1.4.

También se observa los datos que se simularon para las VLAN's, donde se obtuvo que los resultados del envío y recepción de tráfico en bytes, los bytes más altos tienen la propuesta de rediseño ya que está en un rango de 20,000 a 24,000 y la red actual en un rango de 8,00 a 10,000. Como parte de la simulación también se observó el gráfico del protocolo de red de las dos simulaciones y donde se obtuvo que el retardo de segmentación de la red actual es más alto que el

91

de la propuesta, por lo tanto, va a ser un punto más a favor de tomar en cuenta la propuesta de rediseño.

Por otra parte, los servidores con los que cuenta la red se van a mantener tal como están, lo que se recomienda cambiar es el servidor web porque el servidor actual es un computador de escritorio, el cual no está diseñado para la carga de trabajo que debe realizar un servidor.

En la tabla 15, se muestran los resultados de la simulación de la red actual (RSRA) y los resultados de la simulación de la red propuesta (RSRP).

## **Tabla 15**

*Tabla comparativa de red actual y red propuesta.*

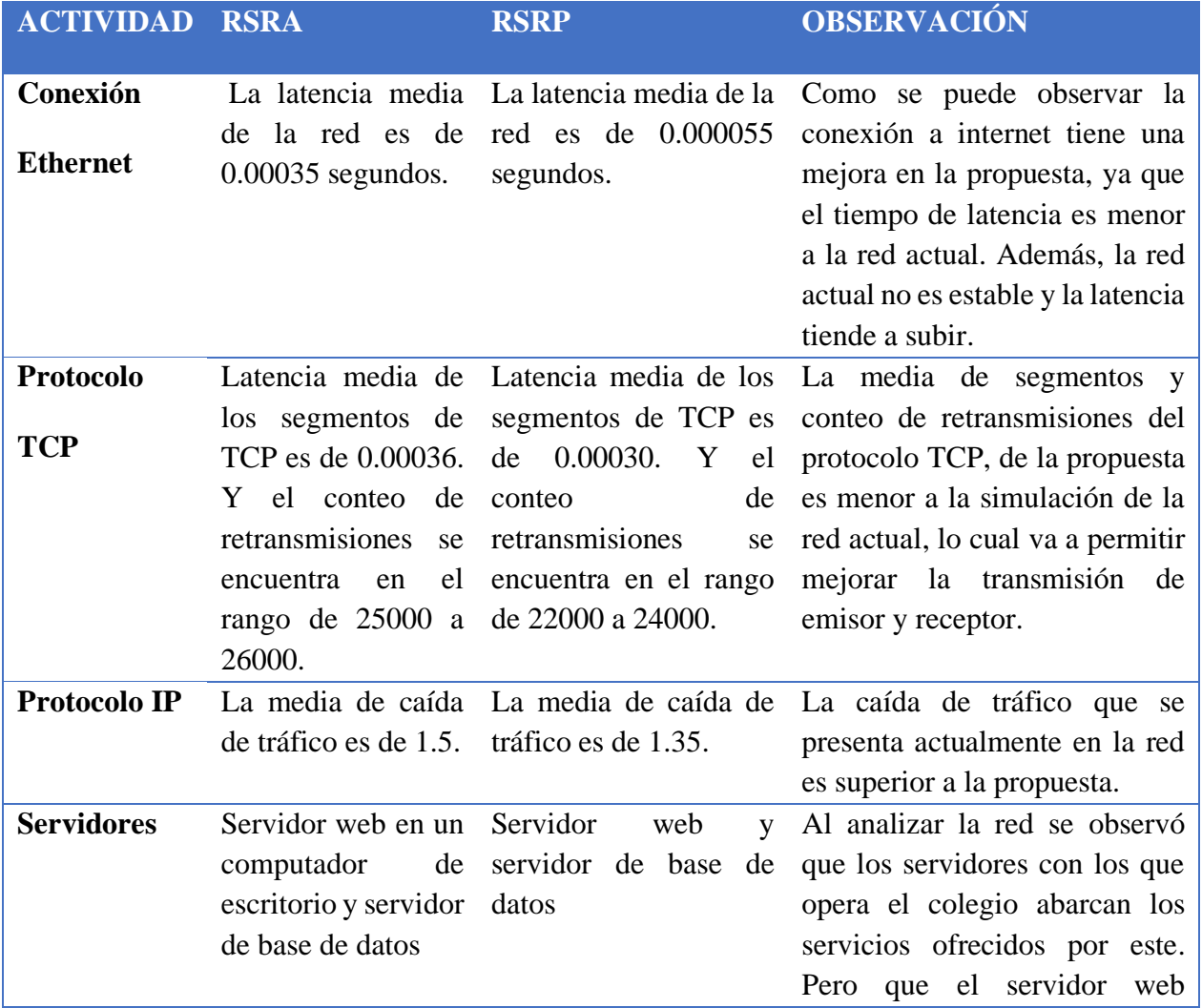

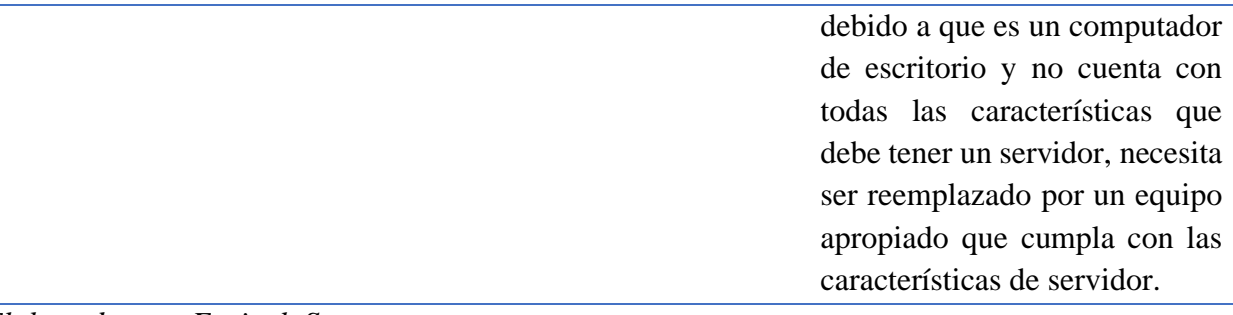

*Elaborado por: Espinel, Sarango.*

# **3. 7 PRESUPUESTO DE IMPLEMENTACIÓN DE PROPUESTA**

Para la implementación de los cambios sugeridos en esta propuesta se realizó la tabla 16 con los costos de los materiales que se deben usar.

| Ítem                    | Descripción         | <b>Cantidad</b> | <b>Precio unitario en US\$</b> | <b>Total en US\$</b> |
|-------------------------|---------------------|-----------------|--------------------------------|----------------------|
| 1                       | Capuchón Rj45       | 10 unidades     | 0,35                           | 3,5                  |
| $\overline{2}$          | Cable UTP Cat 6     | 250 metros      | 0,86                           | 215                  |
| 3                       | Faceplate           | 20 unidades     | 1,7                            | 34                   |
| $\overline{\mathbf{4}}$ | Ponchadora          | 1 unidad        | 20                             | 20                   |
| 5                       | Fibra óptica        | 1000 metros     | 0,351                          | 351                  |
| 6                       | Caja adosable       | 20 unidades     | 2,6                            | 52                   |
| $\overline{7}$          | Tubo Conduit 2"     | 70 metros       | 5,87                           | 410,9                |
| 8                       | Puntos de acceso    | 38 unidades     | 150                            | 5700                 |
| 9                       | Teléfonos IP        | 17 unidades     | 150                            | 2550                 |
| 10                      | Etiquetadora        | 1 unidad        | 220                            | 220                  |
| 11                      | Servidor Dell T150  | 1 unidad        | 2161                           | 2161                 |
| 12                      | Conector Rj45 Cat 6 | 20 unidades     | 6,25                           | 125                  |
|                         |                     | Subtotal        |                                | 10421,31             |
|                         |                     | <b>IVA 12%</b>  |                                | 1421,09              |
|                         |                     | <b>TOTAL</b>    |                                | 11842,4              |

**Tabla 16:** *Presupuesto de Equipos de Propuesta*

*Elaborado por: Espinel, Sarango.*

Cabe resaltar que los costos indicados en la tabla 16 son aproximados a la fecha de realización del trabajo, estos pueden variar con el tiempo.

## - **Cálculo de TIR**

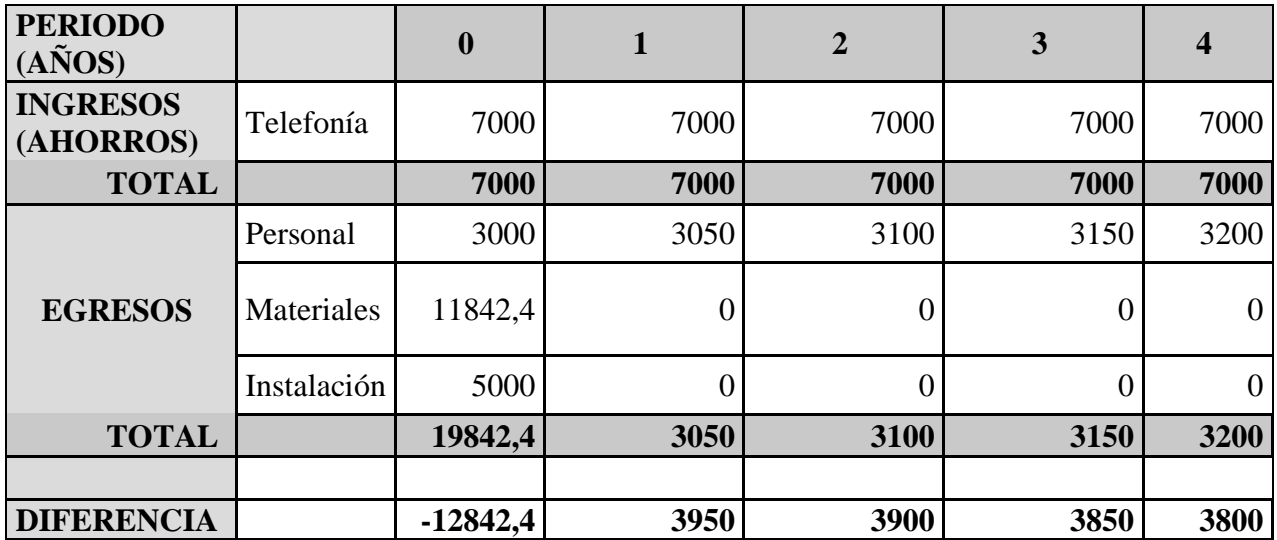

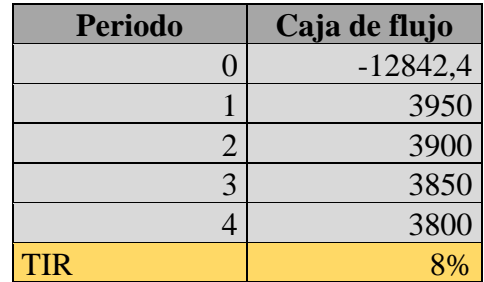

# **CONCLUSIONES**

- Se realizó el rediseño de la red de datos del colegio domingo sabio en la ciudad de Cayambe, tomando en cuenta los problemas existentes en la red actual y se recomendó los cambios que se deben hacer para que tengan mayor estabilidad en la conexión.
- Los resultados obtenidos mediante la simulación en OPNET, mostro que los eventos simulados disminuyen la velocidad a medida que pasan los días de 700000 eventos hasta llegar a 400000 eventos.
- Se evaluó el estado actual de la infraestructura de la red, con el uso de herramientas de hardware y software, en la red cableada se detectó varios puntos de red que no se
encontraban en estado de operatividad y en la red inalámbrica se identificó que los puntos de acceso que utiliza la institución son de uso doméstico, además de que no se encuentran bien distribuidos en las instalaciones.

- Se diseño las topologías lógicas y físicas de la red, el colegio Domingo Savio no contaba con documentación sobre la topología lógica y fisca de la red, por lo cual se procedió a diseñar las topologías de la red actual basándose en la información recopilada anteriormente, también se realizó el diseño topológico de como deberían implementar su red.
- Se simulo la red propuesta para el colegio Domingo Savio, basándose en los diseños topológicos propuestos, se procedió a elaborar un rediseño en el software OPNET con sus respectivas configuraciones para posteriormente realizar una simulación, en la cual se obtuvo resultados de mejora en la transmisión de tráfico de red.
- Se concluye que al realizar el cálculo del TIR y el VAN existe rentabilidad, en la cual se obtendrá ahorros y los egresos que se van a realizar implementando la propuesta van a generar una tasa interna de retorno de 8%.

## RECOMENDACIONES

- Debido a que el centro de datos del colegio Domingo Savio no cuenta con una sala de monitorización es necesario la implementación de esta, así se tendría un mayor control y registro de los sucesos ocurridos en la red, además de que ayudaría en la prevención, contención y mitigación de incidentes en esta.
- Es importante realizar el cambio del servidor WEB del centro de datos del colegio Domingo Savio, ya que este es un computador de escritorio, este dispositivo no fue diseñado para

estar operativo 24 horas al día ni para la carga de trabajo con el que este opera, se debe instalar un servidor apropiado para este tipo de uso.

- Es necesario que se haga el cambio de los puntos de acceso inalámbricos de la red, los dispositivos actuales son de uso doméstico, por lo cual no son capaces de contener un alto índice de tráfico, tampoco poseen un gran alcance, lo que provoca que existan zonas con baja intensidad de señal por lo tanto una conexión ineficiente.
- Debido a que el área de TI solo cuenta con una persona para solventar los problemas y dar soporte, es recomendable incrementar más personal para distribuir mejor las incidencias que se presentan y los usuarios tengan solución de manera inmediata.
- Dentro de la propuesta también se recomienda implementar un firewall más antes de que la red llegue al centro de datos, esto para evitar que la red este propenso a virus o malware que pueda caer sobre la red y la información almacenada en el centro de datos sea alterada o robada.
- También es recomendable realizar un mantenimiento a la red actual porque hay varios puntos de acceso que no tienen la etiqueta correcta y están en malas condiciones, lo cual es un peligro para las personas que se encuentran cerca, además, esto causa que la señal baje debido a que pierde perder datos en los cables que no están sin faceplate.

## BIBLIOGRAFÍA

*2.4) IEEE 802.doc*. (s. f.). Google Docs. Recuperado 11 de enero de 2023, de https://docs.google.com/document/preview?hgd=1&id=1WwFjAI-P06079uF9WVGM1pE4GS1NaxNgwpSW3xA8jqY&usp=embed\_facebook

*2022 Gartner® Magic QuadrantTM for SD-WAN - Fortinet Named a Leader*. (s. f.). Fortinet. Recuperado 15 de enero de 2023, de https://www.fortinet.com/lat/solutions/gartner-wan-edge.html

*Alocate: LAN TESTER*. (s. f.). Recuperado 23 de noviembre de 2022, de https://lasonrizadelbien.blogspot.com/p/lan-tester.html

*Cableado Estructurado*. (s. f.). Cableado Estructurado. Recuperado 12 de enero de 2023, de https://cableadoestructuradofpb2.wordpress.com/

Cano, J. J. M., & Almanza, A. (2020). Estudio de la evolución de la Seguridad de la Información en Colombia: 2000 - 2018. *Revista Ibérica de Sistemas e Tecnologias de Informação*, *E27*, 470- 483.

Carrion Vallejos, E. L. H. (2021). Propuesta de rediseño de una Red de datos administrada con servidor Centos en la I.E. Eleazar Guzmán Barrón – Chimbote; 2020. *Universidad Católica Los Ángeles de Chimbote*. https://repositorio.uladech.edu.pe/handle/20.500.13032/24695

*CCDA 1: Metodología de diseño de red*. (s. f.). Recuperado 15 de enero de 2023, de https://www.imd.guru/redes/cisco/certificaciones/ccda/ccda-01 metodologia\_de\_diseno\_de\_red.html

Cisco. (s. f.). *¿Qué es el monitoreo de red?* Cisco. Recuperado 23 de noviembre de 2022, de https://www.cisco.com/c/es\_mx/solutions/automation/what-is-network-monitoring.html

Correa Ruiz, G. L., & Puruncajas Muñoz, V. E. (2020). *Análisis y propuesta de rediseño de la red del Hospital Gineco Obstétrico pediátrico de Nueva Aurora—Luz Elena Arismendi (HGONA) para mejorar sus servicios y rendimiento de la infraestructura de red.* http://dspace.ups.edu.ec/handle/123456789/18407

*Diseño de Red con Top-Down—JuanCarlosSAAVEDRA.net*. (s. f.). Recuperado 23 de noviembre de 2022, de http://juancarlossaavedra.me/2015/01/diseno-de-red-con-top-down/

Endeos, B. (2021, octubre 25). *¿Qué es el cableado de red y qué tipos existen?* Blog Endeos. https://blog.endeos.com/cableado-red-concepto-tipos/

*ESTANDARES CABLEADO ESTRUCTURADO - Cableado de Redes*. (s. f.). Recuperado 12 de enero de 2023, de https://sites.google.com/site/cableadoredpartrenzado/home/estandarescableado-estructurado

Freire, E. E. E., Martínez, M. J., Jaramillo, J. C., & Encalada, R. P. (2018). La implementación de las TIC en el proceso de enseñanza-aprendizaje. *Revista Metropolitana de Ciencias Aplicadas*, *1*(3), Art. 3.

*Fundamentos del Cableado Ethernet en una Red de Datos Empresarial*. (s. f.). Recuperado 23 de noviembre de 2022, de https://learningnetwork.cisco.com/s/article/Fundamentos-del-cableadoethernet-en-una-red-de-datos-empresarial

García Arévalo, G. K. (2019). Propuesta de Rediseño de la red de datos basado en la metodología descendente para la calidad de los servicios de comunicación en la dirección de titulación y reversión de tierras y catastro rural del Gobierno Regional San Martín, 2019. *Universidad Nacional de San Martín - Tarapoto*. http://repositorio.unsm.edu.pe/handle/11458/3553

Hernández Hernández, J. C. (2021). *Reconstrucción programática de topologías de redes de transmisión a partir de la configuración de sus elementos*. https://rua.ua.es/dspace/bitstream/10045/116684/1/Reconstruccion\_programatica\_de\_topologias\_ de\_Hernandez\_Hernandez\_Juan\_Carlos.pdf

Huaman Camas, D. (2020). *Rediseño de la red de datos aplicando metodología top-down para la calidad de los servicios de comunicación en el campus de la Universidad Peruana Unión—Filial Tarapoto*. https://repositorio.upeu.edu.pe/handle/20.500.12840/4589

Lagla Gallardo, C. P. (2019). *Propuesta de rediseño de red de datos de la empresa Cobrafacil Fabrasilisa S.A bajo metodología PPDIOO y diseño TOP-DOWN.* http://dspace.ups.edu.ec/handle/123456789/16686

León Carvajal, L. D., & Rodríguez Diez, B. X. (2019). *Rediseño de infraestructura de red de datos implementando control de acceso a usuarios en el Centro Ecuatoriano Promoción y Acción para la Mujer (CEPAM)* [Thesis, Universidad de Guayaquil. Facultad de Ciencias Matemáticas y Físicas. Carrera de Ingeniería en Networking y Telecomunicaciones]. http://repositorio.ug.edu.ec/handle/redug/44912

*Metodologia PPDIOO | PLATAFORMA DE RED- TRANSFERENCIA INFORMACIÓN*. (s. f.). Recuperado 23 de noviembre de 2022, de https://redplataformabibliotecakatherinebrech.blogspot.com/2012/10/normal-0-21-false-falsefalse-es-x-none\_27.html

Morales, F., Toapanta, S., & Toasa G, R. M. (2020). Implementación de un sistema de seguridad perimetral como estrategia de seguridad de la información. *RISTI - Revista Iberica de Sistemas e Tecnologias de Informacao*, *27*, 553-565.

*PPDIOO Lifecycle Approach to Network Design and Implementation > Analyzing the Cisco Enterprise Campus Architecture | Cisco Press*. (s. f.). Recuperado 23 de noviembre de 2022, de https://www.ciscopress.com/articles/article.asp?p=1608131&seqNum=3

*Protocolos de redes: Conoce cómo funcionan y para qué sirven*. (s. f.). RedesZone. Recuperado 11 de enero de 2023, de https://www.redeszone.net/tutoriales/internet/protocolos-basicos-redes/

*¿Qué es el cableado de red y qué tipos existen? - BLOG Aurum Informática*. (s. f.). Recuperado 23 de noviembre de 2022, de https://www.aurum-informatica.es/blog/cableado-de-red-tipos

*¿Qué es la topología de red?* (s. f.). Aruba. Recuperado 23 de noviembre de 2022, de //www.arubanetworks.com/es/faq/que-es-la-topologia-de-red/

¿Que Topologías de Red Existen? (2019, enero 2). *CCNA Desde Cero*. https://ccnadesdecero.com/blog/topologias/

Robaina, R. F., Pérez, J. F. R., & Morejón, M. M. (2021). Rediseño de la infraestructura de red local del Centro de Investigaciones Médico Quirúrgicas (CIMEQ). Cuba. *Revista Cubana de Informática Médica*, *13*(1). https://www.medigraphic.com/cgibin/new/resumen.cgi?IDARTICULO=105410

Saltos Maza, B. K. (2022). *Rediseño e implementación de una red alámbrica e inalámbrica con políticas de seguridad y un sistema de monitoreo IP en la fundación nueva esperanza en la Ciudad*  *de Babahoyo 2021* [Thesis, Universidad de Guayaquil. Facultad de Ciencias Matemáticas y Físicas. Carrera de Ingeniería en Networking y Telecomunicaciones]. http://repositorio.ug.edu.ec/handle/redug/59806

*SEGUIDOR DE TONO PARA CABLEADO ESTRUCTURADO CON LAN TESTER – DigitalServer*. (s. f.). Recuperado 23 de noviembre de 2022, de https://digitalserver.com.ec/product/seguidor-de-tono-para-cableado-estructurado-con-lan-tester/

*U.E.F.S. «DOMINGO SAVIO»*. (s. f.). Recuperado 15 de noviembre de 2022, de https://sites.google.com/a/salesianoscayambe.edu.ec/uefsdomingosavio

Walton, A. (2018, septiembre 14). ¿Qué es la topología de red? » CCNA desde Cero. *CCNA desde Cero*. https://ccnadesdecero.es/que-es-topologia-de-red/

Xinjie Chang. (1999). Network simulations with OPNET. *WSC'99. 1999 Winter Simulation Conference Proceedings. «Simulation - A Bridge to the Future» (Cat. No.99CH37038)*, *1*, 307- 314. https://doi.org/10.1109/WSC.1999.823089